<span id="page-0-0"></span>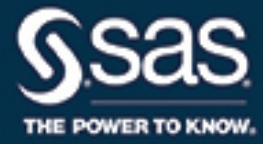

# **SAS/QC**® **14.2 User's Guide The CUSUM Procedure**

This document is an individual chapter from *SAS/QC*® *14.2 User's Guide*.

The correct bibliographic citation for this manual is as follows: SAS Institute Inc. 2016. *SAS/QC*® *14.2 User's Guide*. Cary, NC: SAS Institute Inc.

#### SAS/QC® 14.2 User's Guide

Copyright © 2016, SAS Institute Inc., Cary, NC, USA

All Rights Reserved. Produced in the United States of America.

For a hard-copy book: No part of this publication may be reproduced, stored in a retrieval system, or transmitted, in any form or by any means, electronic, mechanical, photocopying, or otherwise, without the prior written permission of the publisher, SAS Institute Inc.

For a web download or e-book: Your use of this publication shall be governed by the terms established by the vendor at the time you acquire this publication.

The scanning, uploading, and distribution of this book via the Internet or any other means without the permission of the publisher is illegal and punishable by law. Please purchase only authorized electronic editions and do not participate in or encourage electronic piracy of copyrighted materials. Your support of others' rights is appreciated.

U.S. Government License Rights; Restricted Rights: The Software and its documentation is commercial computer software developed at private expense and is provided with RESTRICTED RIGHTS to the United States Government. Use, duplication, or disclosure of the Software by the United States Government is subject to the license terms of this Agreement pursuant to, as applicable, FAR 12.212, DFAR 227.7202-1(a), DFAR 227.7202-3(a), and DFAR 227.7202-4, and, to the extent required under U.S. federal law, the minimum restricted rights as set out in FAR 52.227-19 (DEC 2007). If FAR 52.227-19 is applicable, this provision serves as notice under clause (c) thereof and no other notice is required to be affixed to the Software or documentation. The Government's rights in Software and documentation shall be only those set forth in this Agreement.

SAS Institute Inc., SAS Campus Drive, Cary, NC 27513-2414

#### November 2016

SAS® and all other SAS Institute Inc. product or service names are registered trademarks or trademarks of SAS Institute Inc. in the USA and other countries. ® indicates USA registration.

Other brand and product names are trademarks of their respective companies.

SAS software may be provided with certain third-party software, including but not limited to open-source software, which is licensed under its applicable third-party software license agreement. For license information about third-party software distributed with SAS software, refer to <http://support.sas.com/thirdpartylicenses>.

## Chapter 7 The CUSUM Procedure

#### **Contents**

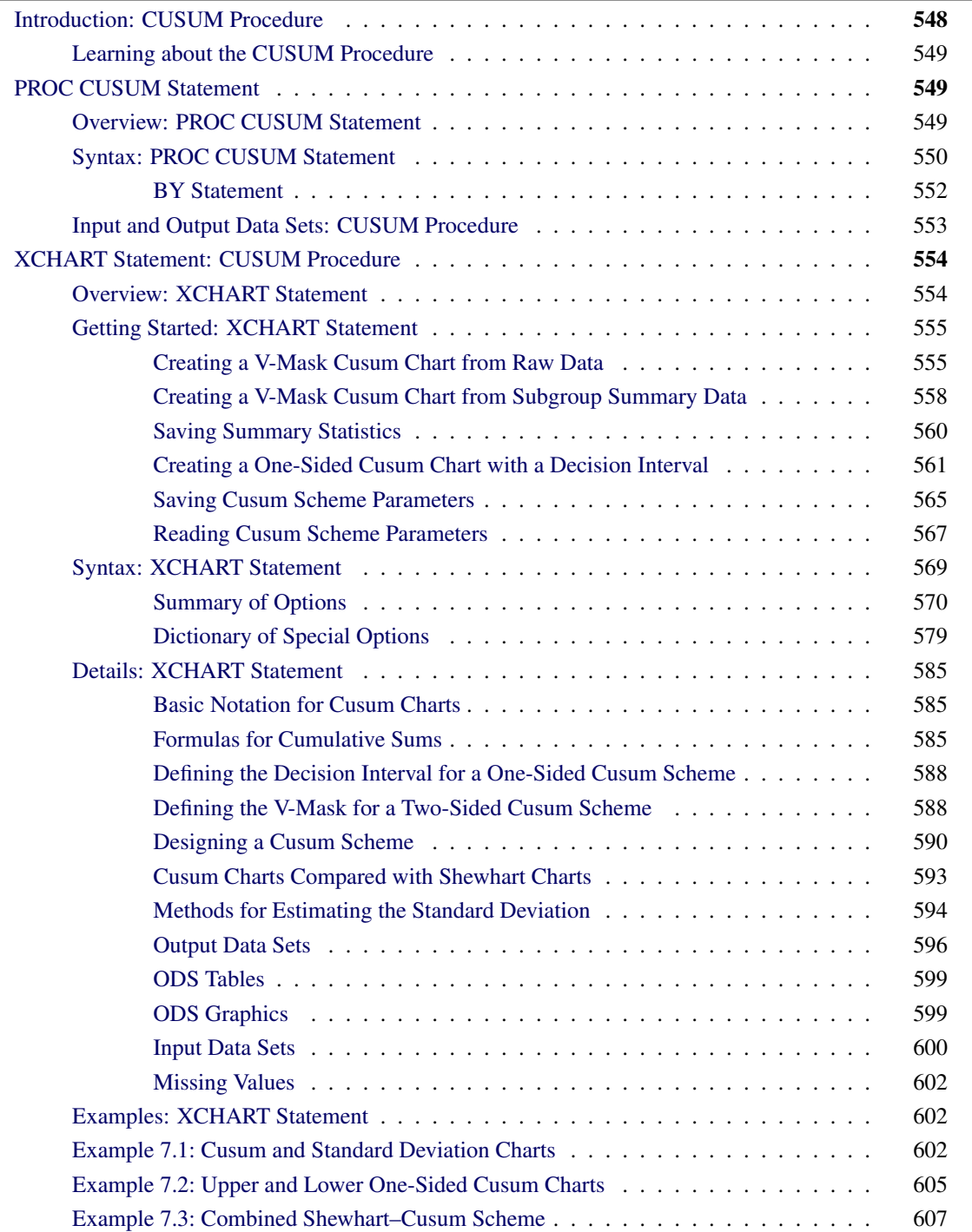

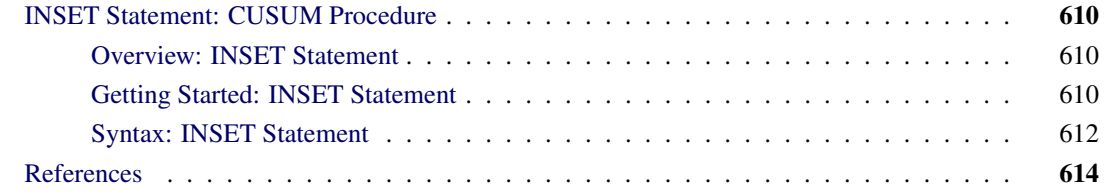

## <span id="page-3-0"></span>**Introduction: CUSUM Procedure**

The CUSUM procedure creates cumulative sum control charts, also known as *cusum charts*, which display cumulative sums of the deviations of measurements or subgroup means from a target value. Cusum charts are used to decide whether a process is in statistical control by detecting a shift in the process mean.

You can use the CUSUM procedure to

- apply a *one-sided cusum scheme*, also referred to as a *decision interval scheme*, which detects a shift in one direction from the target mean. You can specify the scheme with the decision interval *h* and the reference value *k*.
- apply a *two-sided cusum scheme* with a V-mask, which detects a shift in either direction from the target mean. You can specify the scheme with geometric parameters (*h* and *k*) for the V-mask or with error probabilities ( $\alpha$  and  $\beta$ ).
- implement cusum schemes graphically or computationally
- specify the shift to be detected as a multiple of standard error or in data units
- estimate the process standard deviation  $\sigma$  using a variety of methods
- compute average run lengths (ARLs)
- read raw data (actual measurements) or summarized data (subgroup means and standard deviations)
- analyze multiple process variables. If used with a BY statement, PROC CUSUM produces charts separately for groups of observations.
- save cusums and cusum scheme parameters in output data sets
- tabulate the information displayed on the chart
- read cusum scheme parameters from an input data set
- read numeric- or character-valued subgroup variables
- display subgroups with date and time formats
- enhance cusum charts with special legends and symbol markers that indicate the levels of stratification variables
- superimpose plotted points with stars (polygons) whose vertices indicate the values of multivariate data related to the process
- display a trend chart below the cusum chart that plots a systematic or fitted trend in the data
- produce charts as traditional graphics, ODS Graphics output, or legacy line printer charts. Line printer charts can use special formatting characters that improve the appearance of the chart. Traditional graphics can be annotated, saved, and replayed.

#### <span id="page-4-0"></span>**Learning about the CUSUM Procedure**

If you are using the CUSUM procedure for the first time, begin by reading ["PROC CUSUM Statement"](#page-4-1) on page 549 to learn about input data sets. Then turn to ["Getting Started: XCHART Statement"](#page-10-0) on page 555 in ["XCHART Statement: CUSUM Procedure"](#page-9-0) on page 554. This chapter also provides syntax information and advanced examples.

If you are not familiar with cusum charts, read ["Formulas for Cumulative Sums"](#page-40-2) on page 585 ["Defining the](#page-43-0) [Decision Interval for a One-Sided Cusum Scheme"](#page-43-0) on page 588 and ["Defining the V-Mask for a Two-Sided](#page-43-1) [Cusum Scheme"](#page-43-1) on page 588 in the section ["Details: XCHART Statement"](#page-40-0) on page 585. [References](#page-69-1) lists articles and textbooks that provide more detailed information on cusum charts. The expository articles by [Lucas](#page-70-0) [\(1976\)](#page-70-0) and [Goel](#page-69-2) [\(1982\)](#page-69-2) and the textbooks by [Montgomery](#page-70-1) [\(1996\)](#page-70-1) and [Ryan](#page-70-2) [\(1989\)](#page-70-2) are recommended introductory reading.

## <span id="page-4-1"></span>**PROC CUSUM Statement**

#### <span id="page-4-2"></span>**Overview: PROC CUSUM Statement**

The PROC CUSUM statement starts the CUSUM procedure and it identifies input data sets.

After the PROC CUSUM statement, you provide an [XCHART](#page-9-0) statement that specifies the cusum chart you want to create and the variables in the input data set that you want to analyze. For example, the following statements request a one-sided (decision interval) cusum chart:

```
proc cusum data=values;
  xchart weight*lot / scheme = onesided
                    mu0 = 8.100
                    sigma0 = 0.050
                    delta = 1
                    h = 2.2k = 0.5;
```
**run;**

In this example, the DATA= option specifies an input data set (values) that contains the *process* measurement variable weight and the *subgroup-variable* lot.

You can use options in the PROC CUSUM statement to do the following:

 specify input data sets containing variables to be analyzed, parameters for cusum schemes, or annotation information

- specify a graphics catalog for saving traditional graphics output
- specify that line printer charts are to be produced
- define characters used for features on line printer charts

In addition to the XCHART statement, you can provide BY statements, ID statements, TITLE statements, and FOOTNOTE statements. If you are producing traditional graphics, you can also provide graphics enhancement statements, such as SYMBOL*n* statements, which are described in *SAS/GRAPH: Reference*.

See Chapter 4, ["SAS/QC Graphics,](#page-0-0)" for a detailed discussion of the alternatives available for producing charts with SAS/QC procedures.

NOTE: If you are using the CUSUM procedure for the first time, you should read both this chapter and the section ["Getting Started: XCHART Statement"](#page-10-0) on page 555 in ["XCHART Statement: CUSUM Procedure"](#page-9-0) on page 554.

#### <span id="page-5-0"></span>**Syntax: PROC CUSUM Statement**

The syntax for the PROC CUSUM statement is as follows:

#### **[PROC CUSUM](#page-4-2)** < *options* > **;**

The PROC CUSUM statement starts the CUSUM procedure, and it optionally identifies various data sets. You can specify the following options in the PROC CUSUM statement.

#### **ANNOTATE=***SAS-data-set*

#### **ANNO=***SAS-data-set*

specifies an input data set that contains appropriate annotate variables, as described in *SAS/GRAPH: Reference*. The ANNOTATE= option enables you to add features to a cusum chart (for example, labels that explain out-of-control points). The ANNOTATE= data set is used only when the chart is created as traditional graphics; it is ignored when the LINEPRINTER option is specified or ODS Graphics is enabled. The data set specified with the ANNOTATE= option in the PROC CUSUM statement is a "global" annotate data set in the sense that the information in this data set is displayed on every chart produced in the current run of the CUSUM procedure.

#### **ANNOTATE2=***SAS-data-set*

#### **ANNO2=***SAS-data-set*

specifies an input data set that contains appropriate annotate variables that add features to the trend chart (secondary chart) produced with the TRENDVAR= option in the XCHART statement. This option applies only when you produce traditional graphics.

#### **DATA=***SAS-data-set*

names an input data set that contains raw data (measurements) as observations. If the values of the *subgroup-variable* are numeric, you need to sort the data set so that these values are in increasing order (within BY groups). The DATA= data set can contain more than one observation for each value of the *subgroup-variable*.

You cannot use a DATA= data set with a HISTORY= data set. If you do not specify a DATA= or HISTORY= data set, PROC CUSUM uses the most recently created data set as a DATA= data set. For more information, see ["DATA= Data Set"](#page-55-1) on page 600

#### **FORMCHAR(***index***)='***string***'**

defines characters used for features on legacy line printer charts, where *index* is a list of numbers ranging from 1 to 17 and *string* is a character or hexadecimal string. This option applies only if you also specify the LINEPRINTER option.

<span id="page-6-0"></span>The *index* identifies which features are controlled with the *string* characters, as described in [Table 7.1.](#page-6-0) If you specify the FORMCHAR= option and omit the *index*, the *string* controls all 17 features.

| Value of <i>index</i> | <b>Description of Character</b> | <b>Chart Feature</b>           |
|-----------------------|---------------------------------|--------------------------------|
| 1                     | Vertical bar                    | Frame                          |
| $\overline{2}$        | Horizontal bar                  | Frame, central line            |
| 3                     | Box character (upper left)      | Frame                          |
| 4                     | Box character (upper middle)    | Serifs, tick (horizontal axis) |
| 5                     | Box character (upper right)     | Frame                          |
| 6                     | Box character (middle left)     | Not used                       |
| 7                     | Box character (middle middle)   | <b>Serifs</b>                  |
| 8                     | Box character (middle right)    | Tick (vertical axis)           |
| 9                     | Box character (lower left)      | Frame                          |
| 10                    | Box character (lower middle)    | <b>Serifs</b>                  |
| 11                    | Box character (lower right)     | Frame                          |
| 12                    | Vertical bar                    | Control limits                 |
| 13                    | Horizontal bar                  | Control limits                 |
| 14                    | Box character (upper right)     | Control limits                 |
| 15                    | Box character (lower left)      | Control limits                 |
| 16                    | Box character (lower right)     | Control limits                 |
| 17                    | Box character (upper left)      | Control limits                 |
|                       |                                 |                                |

**Table 7.1** FORMCHAR= Features

Not all printers can produce the characters in the preceding list. By default, the form character list specified by the SAS system option FORMCHAR= is used; otherwise, the default is FORMCHAR='|- $-$ |+|—|====='. If you print to a PC screen or if your device supports the ASCII symbol set (1 or 2), the following is recommended:

#### **formchar='B3,C4,DA,C2,BF,C3,C5,B4,C0,C1,D9,BA,CD,BB,C8,BC,D9'X**

Note that you can use the FORMCHAR= option to temporarily override the values of the SAS system FORMCHAR= option. The values of the SAS system FORMCHAR= option are not altered by the FORMCHAR= option in the PROC CUSUM statement.

#### **GOUT=***graphics-catalog*

specifies the graphics catalog for traditional graphics output from PROC CUSUM. This is useful if you want to save the output. The GOUT= option is used only when the chart is created using traditional graphics; it is ignored when the LINEPRINTER option is specified or ODS Graphics is enabled.

#### **HISTORY=***SAS-data-set*

#### **HIST=***SAS-data-set*

names an input data set that contains subgroup summary statistics (means, standard deviations, and sample sizes). Typically, this data set is created as an OUTHISTORY= data set in a previous run of PROC CUSUM or PROC SHEWHART, but it can also be created with a SAS summarization procedure such as PROC MEANS.

If the values of the *subgroup-variable* are numeric, you need to sort the data set so that these values are in increasing order (within BY groups). A HISTORY= data set can contain only one observation for each value for the *subgroup-variable*.

You cannot use a HISTORY= data set together with a DATA= data set. If you do not specify a HISTORY= or DATA= data set, PROC CUSUM uses the most recently created data set as a DATA= data set. For more information on HISTORY= data sets, see ["HISTORY= Data Set"](#page-56-0) on page 601.

#### **LIMITS=***SAS-data-set*

names an input data set that contains a set of decision interval or V-mask parameters. Each observation in a LIMITS= data set contains the parameters for a *process*.

If you are using SAS 6.09 or an earlier release of SAS/QC software, you must specify the options READLIMITS or READINDEX= in the XCHART statement to read the parameters from the LIMITS= data set. In SAS 6.10 and later releases, these options are not needed.

For details about the variables needed in a LIMITS= data set, see ["LIMITS= Data Set"](#page-55-2) on page 600. If you do not provide a LIMITS= data set, you must specify the parameters with options in the XCHART statement.

#### **LINEPRINTER**

requests that legacy line printer charts be produced.

#### <span id="page-7-0"></span>**BY Statement**

#### **BY** *variables* **;**

You can specify a BY statement with PROC CUSUM to obtain separate analyses of observations in groups that are defined by the BY variables. When a BY statement appears, the procedure expects the input data set to be sorted in order of the BY variables. If you specify more than one BY statement, only the last one specified is used.

If your input data set is not sorted in ascending order, use one of the following alternatives:

- Sort the data by using the SORT procedure with a similar BY statement.
- Specify the NOTSORTED or DESCENDING option in the BY statement for the CUSUM procedure. The NOTSORTED option does not mean that the data are unsorted but rather that the data are arranged in groups (according to values of the BY variables) and that these groups are not necessarily in alphabetical or increasing numeric order.
- Create an index on the BY variables by using the DATASETS procedure (in Base SAS software).

For more information about BY-group processing, see the discussion in *SAS Language Reference: Concepts*. For more information about the DATASETS procedure, see the discussion in the *Base SAS Procedures Guide*.

## <span id="page-8-0"></span>**Input and Output Data Sets: CUSUM Procedure**

<span id="page-8-1"></span>[Figure 7.1](#page-8-1) summarizes the data sets used with the CUSUM procedure.

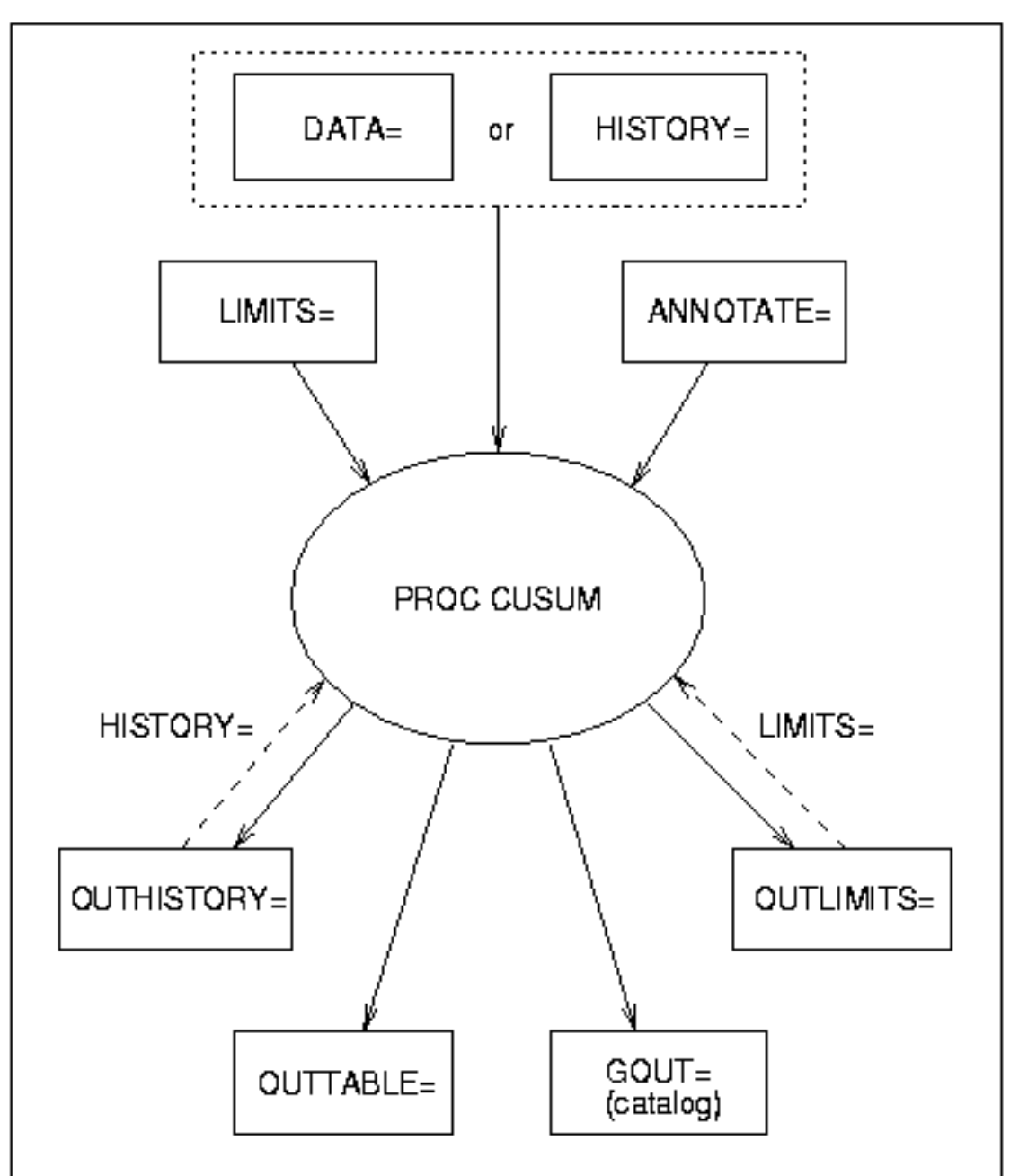

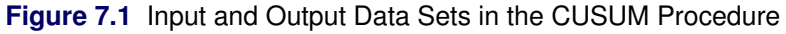

## <span id="page-9-0"></span>**XCHART Statement: CUSUM Procedure**

### <span id="page-9-1"></span>**Overview: XCHART Statement**

The XCHART statement creates cumulative sum control charts from subgroup means or individual measurements. You can create these charts for one-sided cusum (decision interval) schemes or for two-sided (V-mask) schemes. A one-sided scheme is designed to detect either a positive or a negative shift from the target mean, and a two-sided scheme is designed to detect positive and negative shifts from the target mean.

You can use options in the XCHART statement to

- specify parameters for a decision interval or V-mask
- specify the shift  $\delta$  to be detected
- specify the target mean  $\mu_0$
- specify a known (standard) value  $\sigma_0$  for the process standard deviation or estimate the standard deviation from the data using various methods
- tabulate the information displayed on the chart
- save the information displayed on the chart in an output data set
- read parameters for the cusum scheme from a data set
- display a secondary chart that plots a time trend that has been removed from the data
- add block legends and special symbol markers to reveal stratification in process data
- superimpose stars at each point to represent related multivariate factors
- display vertical and horizontal reference lines
- modify the axis values and labels
- modify the chart layout and appearance

You have three alternatives for producing cumulative sum control charts with the XCHART statement:

- ODS Graphics output is produced if ODS Graphics is enabled, for example by specifying the ODS GRAPHICS ON statement prior to the PROC statement.
- Otherwise, traditional graphics are produced by default if  $SAS/GRAPH^{\circledR}$  is licensed.
- Legacy line printer charts are produced when you specify the LINEPRINTER option in the PROC statement.

See Chapter 4, ["SAS/QC Graphics,](#page-0-0)" for more information about producing these different kinds of graphs.

#### <span id="page-10-0"></span>**Getting Started: XCHART Statement**

This section introduces the XCHART statement with simple examples that illustrate the most commonly used options. Complete syntax for the XCHART statement is presented in the section ["Syntax: XCHART](#page-24-0) [Statement"](#page-24-0) on page 569, and advanced examples are given in the section ["Examples: XCHART Statement"](#page-57-1) on page 602.

#### <span id="page-10-1"></span>**Creating a V-Mask Cusum Chart from Raw Data**

NOTE: See *Two-sided Cusum Chart with V-Mask* in the SAS/QC Sample Library.

A machine fills eight-ounce cans of two-cycle engine oil additive. The filling process is believed to be in statistical control, and the process is set so that the average weight of a filled can is  $\mu_0 = 8.100$  ounces. Previous analysis shows that the standard deviation of fill weights is  $\sigma_0 = 0.050$  ounces. A two-sided cusum chart is used to detect shifts of at least one standard deviation in either the positive or negative direction from the target mean of 8.100 ounces.

Subgroup samples of four cans are selected every hour for twelve hours. The cans are weighed, and their weights are saved in a SAS data set named Oil.

```
data Oil;
  label Hour = 'Hour';
  input Hour @;
  do i=1 to 4;
     input Weight @;
     output;
  end;
  drop i;
  datalines;
1 8.024 8.135 8.151 8.065
2 7.971 8.165 8.077 8.157
3 8.125 8.031 8.198 8.050
4 8.123 8.107 8.154 8.095
5 8.068 8.093 8.116 8.128
6 8.177 8.011 8.102 8.030
7 8.129 8.060 8.125 8.144
8 8.072 8.010 8.097 8.153
9 8.066 8.067 8.055 8.059
10 8.089 8.064 8.170 8.086
11 8.058 8.098 8.114 8.156
12 8.147 8.116 8.116 8.018
;
```
<span id="page-10-2"></span>The data set Oil is partially listed in [Figure 7.2.](#page-10-2)

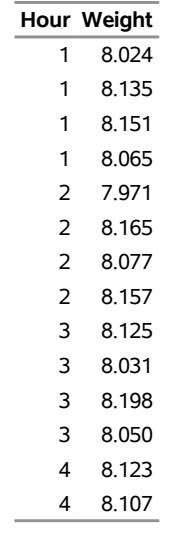

#### **Figure 7.2** Partial Listing of the Data Set Oil

Each observation contains one value of Weight along with its associated value of Hour, and the values of Hour are in increasing order. The CUSUM procedure assumes that DATA= input data sets are sorted in this "strung-out" form.

The following statements request a two-sided cusum chart with a V-mask for the average weights:

```
ods graphics off;
title 'Cusum Chart for Average Weights of Cans';
proc cusum data=Oil;
  xchart Weight*Hour /
     mu0 = 8.100 /* Target mean for process */
     sigma0 = 0.050 /* Known standard deviation */
     delta = 1 /* Shift to be detected */
     alpha = 0.10 /* Type I error probability */
     vaxis = -5 to 3 ;
  label Weight = 'Cumulative Sum';
run;
```
The CUSUM procedure is invoked with the PROC CUSUM statement. The DATA= option in the PROC CUSUM statement specifies that the SAS data set Oil is to be read. The variables to be analyzed are specified in the XCHART statement. The process measurement variable (Weight) is specified before the asterisk (this variable is referred to more generally as a *process*). The time variable (Hour) is specified after the asterisk (this variable is referred to more generally as a *subgroup-variable* because it determines how the measurements are classified into rational subgroups).

The option ALPHA=0.10 specifies the probability of a Type 1 error for the cusum scheme (the probability of detecting a shift when none occurs).

<span id="page-11-0"></span>The cusum chart is shown in [Figure 7.3.](#page-11-0)

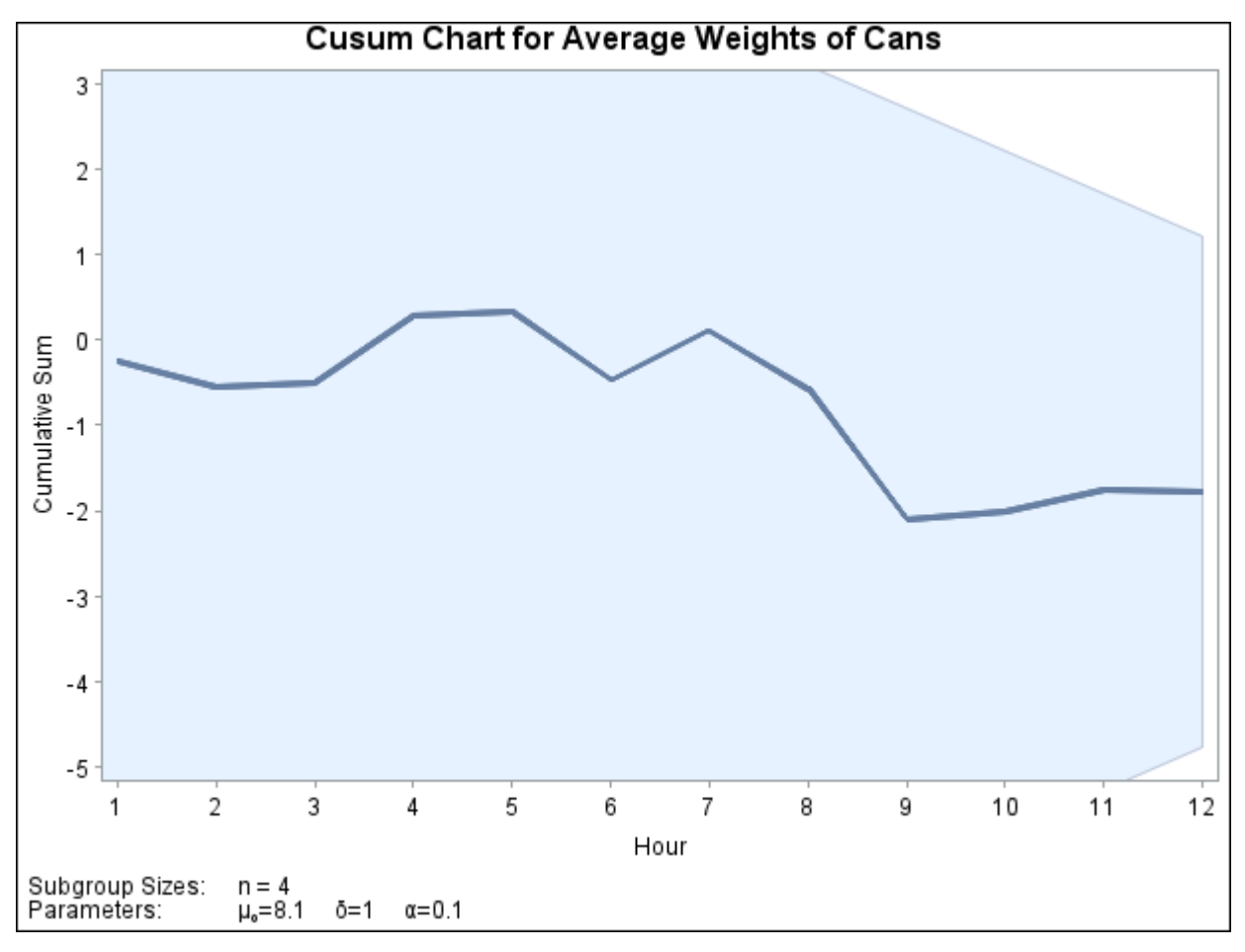

**Figure 7.3** Two-Sided Cusum Chart with V-Mask

The cusum  $S_1$  plotted at Hour=1 is simply the standardized deviation of the first subgroup mean from the target mean.

$$
S_1 = \frac{8.09375 - 8.100}{0.050/\sqrt{4}} = -0.250
$$

The cusum  $S_2$  plotted at Hour=2 is  $S_1$  plus the standardized deviation of the second subgroup mean from the target mean.

$$
S_2 = S_1 + \frac{8.0925 - 8.100}{0.050/\sqrt{4}} = -0.550
$$

In general, the cusum plotted at Hour=*t* is  $S_{t-1}$  plus the standardized deviation of the *t*th subgroup mean from the target mean.

$$
S_t = S_{t-1} + \frac{\bar{X}_t - \mu_0}{\sigma_0 / \sqrt{n}}
$$

For further details, see ["Two-Sided Cusum Schemes"](#page-42-0) on page 587.

You can interpret the chart by comparing the points with the V-mask whose right edge is centered at the most recent point (Hour=12). Since none of the points cross the arms of the V-mask, there is no evidence that a shift has occurred, and the fluctuations in the cusums can be attributed to chance variation. In general, crossing the lower arm is evidence of an increase in the process mean, whereas crossing the upper arm is evidence of a decrease in the mean.

#### <span id="page-13-0"></span>**Creating a V-Mask Cusum Chart from Subgroup Summary Data**

NOTE: See *Two-sided Cusum Chart with V-Mask* in the SAS/QC Sample Library.

The previous example illustrates how you can create a cusum chart using raw process measurements read from a DATA= data set. In many applications, however, the data are provided in *summarized form* as subgroup means. This example illustrates the use of the XCHART statement when the input data set is a HISTORY= data set.

The following data set provides the subgroup means, standard deviations, and sample sizes corresponding to the variable Weight in the data set Oil (see the section ["Creating a V-Mask Cusum Chart from Raw Data"](#page-10-1) on page 555:

```
data Oilstat;
```
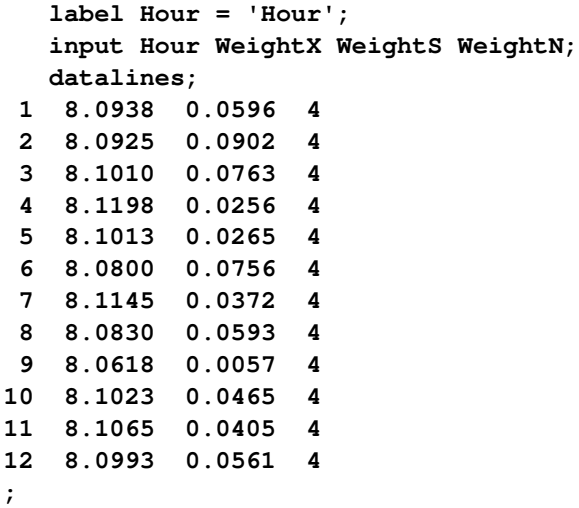

<span id="page-13-1"></span>The data set Oilstat is listed in [Figure 7.4.](#page-13-1)

**Figure 7.4** Listing of the Data Set Oilstat

|    |               |           | Obs Hour WeightX WeightS WeightN |   |
|----|---------------|-----------|----------------------------------|---|
| 1  | 1             | 8.0938    | 0.0596                           | 4 |
| 2  | $\mathcal{P}$ | 8.0925    | 0.0902                           | 4 |
| 3  | 3             | 8.1010    | 0.0763                           | 4 |
| 4  | 4             | 8.1198    | 0.0256                           | 4 |
| 5  | 5             | 8.1013    | 0.0265                           | 4 |
| 6  | 6             | 8.0800    | 0.0756                           | 4 |
| 7  | 7             | 8 1 1 4 5 | 0.0372                           | 4 |
| 8  | 8             | 8.0830    | 0.0593                           | 4 |
| 9  | 9             | 8.0618    | 0.0057                           | 4 |
| 10 | 10            | 8.1023    | 0.0465                           | 4 |
| 11 | 11            | 8.1065    | 0.0405                           | 4 |
| 12 | 12            | 8.0993    | 0.0561                           | 4 |

Since the data set contains a subgroup variable, a mean variable, a standard deviation variable, and a sample size variable, it can be read as a HISTORY= data set. Note that the names WeightX, WeightS, and WeightN satisfy the naming conventions for summary variables since they begin with a common prefix (Weight) and end with the suffix letters *X*, *S*, and *N*.

The following statements create the cusum chart:

```
title 'Cusum Chart for Average Weights of Cans';
proc cusum history=Oilstat;
  xchart Weight*Hour /
    mu0 = 8.100 /* target mean */
     sigma0 = 0.050 /* known standard deviation */
    delta = 1 /* shift to be detected */
    alpha = 0.10 /* Type 1 error probability */
     vaxis = -5 to 3 ;
  label WeightX = 'Cumulative Sum';
run;
```
Note that the *process* Weight specified in the XCHART statement is the prefix of the summary variable names in Oilstat. Also note that the vertical axis label is specified by associating a variable label with the subgroup mean variable (WeightX). The chart (not shown here) is identical to the one in [Figure 7.2.](#page-10-2)

In general, a HISTORY= input data set used with the XRCHART statement must contain the following four variables:

- subgroup variable
- subgroup mean variable
- subgroup range variable
- subgroup sample size variable

Furthermore, the names of subgroup mean, standard deviation, and sample size variables must begin with the prefix *process* specified in the XRCHART statement and end with the special suffix characters *X*, *S*, and *N*, respectively.

Note that the interpretation of *process* depends on the input data set specified in the PROC CUSUM statement.

- If raw data are read using the DATA= option (as in the previous example), *process* is the name of the SAS variable containing the process measurements.
- If summary data are read using the HISTORY= option (as in this example), *process* is the common prefix for the names containing the summary statistics.

For more information, see ["DATA= Data Set"](#page-55-1) on page 600 and ["HISTORY= Data Set"](#page-56-0) on page 601.

#### <span id="page-15-0"></span>**Saving Summary Statistics**

NOTE: See *Two-sided Cusum Chart with V-Mask* in the SAS/QC Sample Library.

In this example, the CUSUM procedure is used to save summary statistics and cusums in an output data set. The summary statistics can subsequently be analyzed by the CUSUM procedure (as in the preceding example). The following statements read the raw measurements from the data set Oil (see ["Creating a V-Mask](#page-10-1) [Cusum Chart from Raw Data"](#page-10-1) on page 555) and create a summary data set named Oilhist:

```
title 'Cusum Chart for Average Weights of Cans';
proc cusum data=Oil;
  xchart Weight*Hour /
     nochart
     outhistory = Oilhist
     mu0 = 8.100 /* Target mean for process */
     sigma0 = 0.050 /* Known standard deviation */
     delta = 1 /* Shift to be detected */
    alpha = 0.10 /* Type I error probability */
     vaxis = -5 to 3 ;
  label Weight = 'Cumulative Sum';
run;
```
<span id="page-15-1"></span>The OUTHISTORY= option names the SAS data set containing the summary information, and the NOCHART option suppresses the display of the charts (since the purpose here is simply to create an output data set). [Figure 7.5](#page-15-1) lists the data set Oilhist.

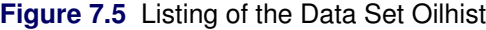

|    |               |        |        | Obs Hour WeightX WeightS WeightC WeightN |   |
|----|---------------|--------|--------|------------------------------------------|---|
| 1  | 1             | 8.0938 | 0.0596 | $-2500$                                  | 4 |
| 2  | $\mathcal{P}$ | 8.0925 | 0.0902 | $-5500$                                  | 4 |
| 3  | 3             | 8.1010 | 0.0763 | $-5100$                                  | 4 |
| 4  | 4             | 8.1198 | 0.0256 | 0.2800                                   | 4 |
| 5  | 5             | 8.1013 | 0.0265 | 0.3300                                   | 4 |
| 6  | 6             | 8.0800 | 0.0756 | $-4700$                                  | 4 |
| 7  | 7             | 8.1145 | 0.0372 | 0.1100                                   | 4 |
| 8  | 8             | 8.0830 | 0.0593 | $-5700$                                  | 4 |
| 9  | 9             | 8.0618 | 0.0057 | $-2.100$                                 | 4 |
| 10 | 10            | 8.1023 | 0.0465 | $-2.010$                                 | 4 |
| 11 | 11            | 8.1065 | 0.0405 | $-1.750$                                 | 4 |
| 12 | 12            | 8.0993 | 0.0561 | $-1.780$                                 | 4 |

**Cusum Chart for Average Weights of Cans**

There are five variables in the data set.

- Hour contains the subgroup index
- WeightX contains the subgroup means
- WeightS contains the subgroup standard deviations
- WeightC contains the cumulative sums
- WeightN contains the subgroup sample sizes

Note that the variables in the OUTHISTORY= data set are named by adding the suffix characters *X*, *S*, *N*, and *C* to the *process* Weight specified in the XCHART statement. In other words, the variable naming convention for OUTHISTORY= data sets is the same as for HISTORY= data sets.

For more information, see ["OUTHISTORY= Data Set"](#page-52-0) on page 597.

#### <span id="page-16-0"></span>**Creating a One-Sided Cusum Chart with a Decision Interval**

NOTE: See *One-sided Cusum Chart* in the SAS/QC Sample Library.

An alternative to the V-mask cusum chart is the one-sided cusum chart with a decision interval, which is sometimes referred to as the "computational form of the cusum chart." This example illustrates how you can create a one-sided cusum chart for individual measurements.

A can of oil is selected every hour for fifteen hours. The cans are weighed, and their weights are saved in a SAS data set named Cans:<sup>1</sup>

```
data Cans;
  length comment $16;
  label Hour = 'Hour';
  input Hour Weight comment $16. ;
  datalines;
 1 8.024
 2 7.971
 3 8.125
 4 8.123
 5 8.068
 6 8.177 Pump Adjusted
 7 8.229 Pump Adjusted
 8 8.072
 9 8.066
10 8.089
11 8.058
12 8.147
13 8.141
14 8.047
15 8.125
;
```
<sup>1</sup>This data set is used by later examples in this chapter.

Suppose the problem is to detect a *positive* shift in the process mean of one standard deviation ( $\delta = 1$ ) from the target of 8.100 ounces. Furthermore, suppose that

- a known value  $\sigma_0 = 0.050$  is available for the process standard deviation
- an in-control average run length (ARL) of approximately 100 is required
- an ARL of approximately five is appropriate for detecting the shift

[Table 7.5](#page-47-0) indicates that these ARLs can be achieved with the decision interval *h* = 3 and the reference value *k*  $= 0.5$ . The following statements use these parameters to create the chart and tabulate the cusum scheme:

```
options nogstyle;
goptions ftext='albany amt';
symbol v=dot color=salmon h=1.8 pct;
title "One-Sided Cusum Analysis";
proc cusum data=Cans;
  xchart Weight*Hour /
    mu0 = 8.100 /* target mean for process */
     sigma0 = 0.050 /* known standard deviation */
    delta = 1 /* shift to be detected */
    h = 3 /* cusum parameter h */
    k = 0.5 /* cusum parameter k */
     scheme = onesided /* one-sided decision interval */
    tableall /* table */
     cinfill = ywh
    cframe = bigb
     cout = salmon
     cconnect = salmon
     climits = black
     coutfill = bilg;
  label Weight = 'Cusum of Weight';
run;
options gstyle;
```
<span id="page-17-0"></span>The NOGSTYLE system option causes ODS styles not to affect traditional graphics. Instead, the SYMBOL statement, GOPTIONS, and XCHART statement options control the appearance of the graph. The GSTYLE system option restores the use of ODS styles for traditional graphics produced subsequently. The chart is shown in [Figure 7.6.](#page-17-0)

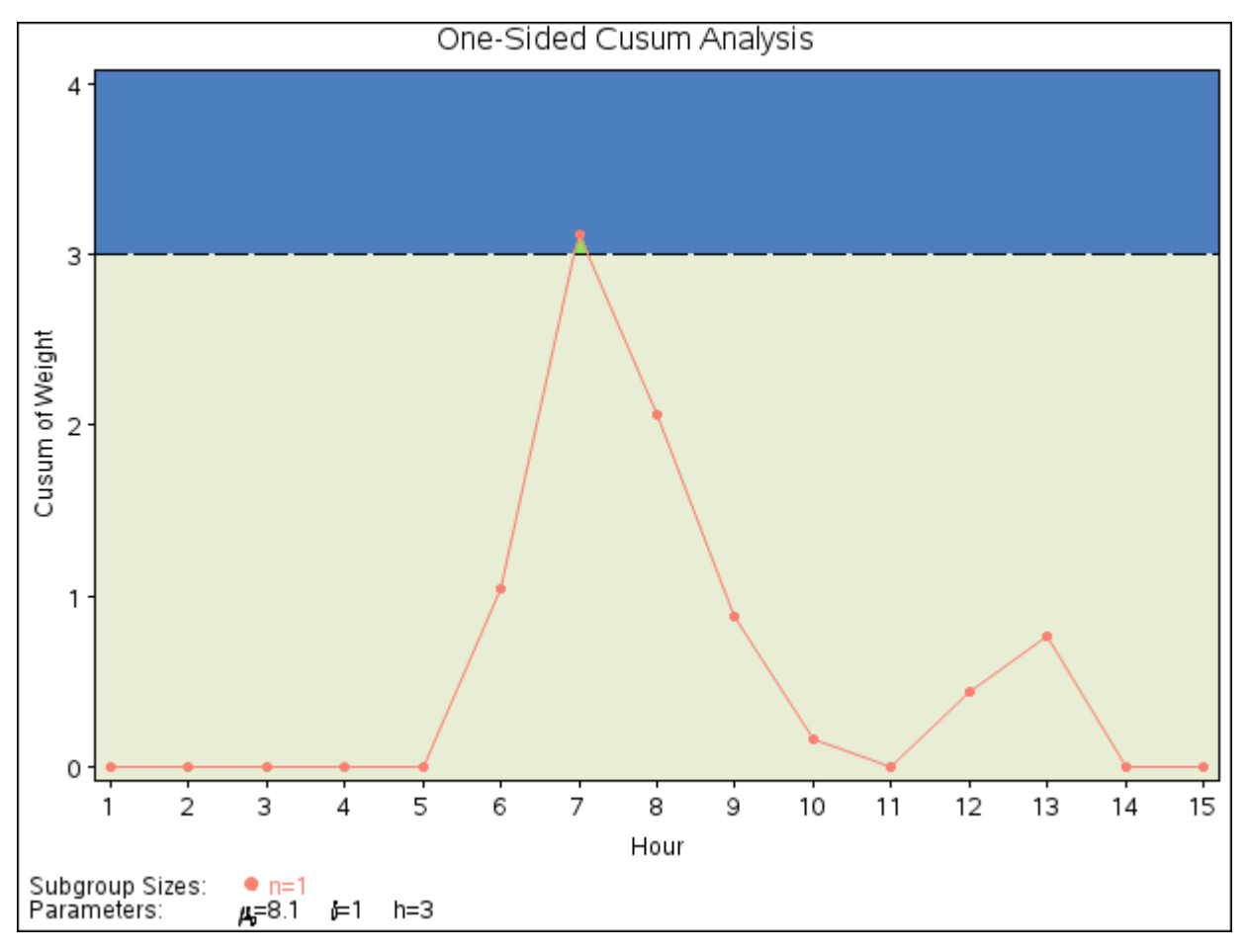

**Figure 7.6** One-Sided Cusum Chart with Decision Interval

The cusum plotted at Hour=*t* is

$$
S_t = \max(0, S_{t-1} + (z_t - k))
$$

where  $S_0 = 0$ , and  $z_t$  is the standardized deviation of the *t*th measurement from the target.

$$
z_t = \frac{x_t - \mu_0}{\sigma_0}
$$

The cusum  $S_t$  is referred to as an *upper cumulative sum*. A shift is signaled at the seventh hour since  $S_7$ exceeds *h*. For further details, see ["One-Sided Cusum Schemes"](#page-40-3) on page 585.

<span id="page-18-0"></span>The option TABLEALL requests the tables shown in [Figure 7.7,](#page-18-0) [Figure 7.8,](#page-19-0) and [Figure 7.9.](#page-20-1) The table in [Figure 7.7](#page-18-0) summarizes the cusum scheme, and it confirms that an in-control ARL of 117.6 and an ARL of 6.4 at  $\delta = 1$  are achieved with the specified *h* and *k*.

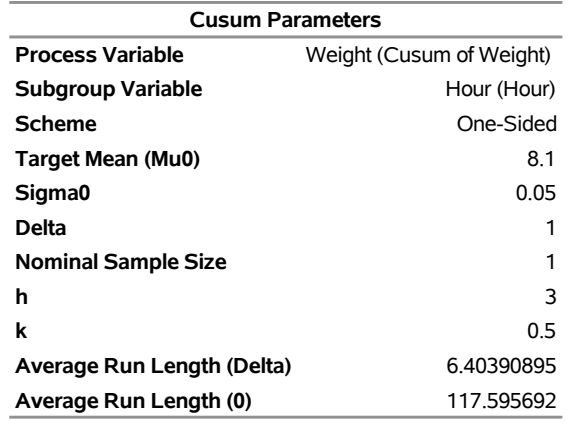

#### **Figure 7.7** Summary Table

<span id="page-19-0"></span>The table in [Figure 7.8](#page-19-0) tabulates the information displayed in [Figure 7.6.](#page-17-0)

**Figure 7.8** Tabulation of One-Sided Chart

## **One-Sided Cusum Analysis**

#### **The CUSUM Procedure**

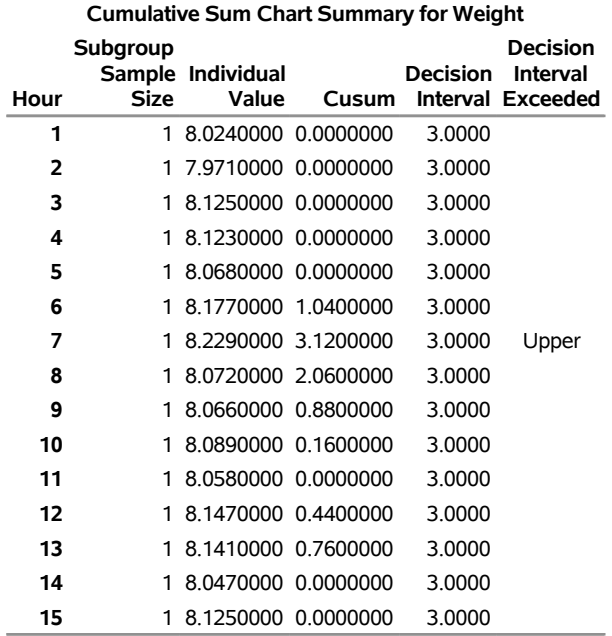

<span id="page-20-1"></span>The table in [Figure 7.9](#page-20-1) presents the computational form of the cusum scheme described by [Lucas](#page-70-0) [\(1976\)](#page-70-0).

**Figure 7.9** Computational Form of Cusum Scheme

#### **One-Sided Cusum Analysis**

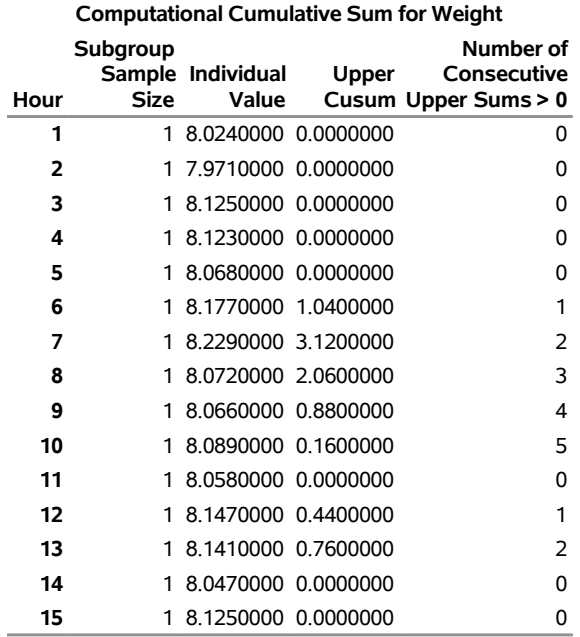

#### **The CUSUM Procedure**

Following the method of [Lucas](#page-70-0) [\(1976\)](#page-70-0), the process average at the out-of-control point (Hour=7) can be estimated as

$$
\mu_0 + \sigma_0 \frac{(N_7 k + S_7)}{(N_7 \sqrt{n})} = 8.10 + 0.05(2(0.5) + 3.12)/2
$$
  
= 8.203 ounces

where  $S_7 = 3.12$  is the upper sum at Hour=7, and  $N_7 = 2$  is the number of successive positive upper sums at Hour=7.

#### <span id="page-20-0"></span>**Saving Cusum Scheme Parameters**

NOTE: See *One-sided Cusum Chart* in the SAS/QC Sample Library.

This example is a continuation of the previous example that illustrates how to save cusum scheme parameters in a data set specified with the OUTLIMITS= option. This enables you to apply the parameters to future data or to subsequently modify the parameters with a DATA step program.

```
ods graphics on;
title 'One-Sided Cusum Analysis';
proc cusum data=Cans;
  xchart Weight*Hour /
     mu0 = 8.100 /* target mean for process */
     sigma0 = 0.050 /* known standard deviation */
     delta = 1 /* shift to be detected */<br>h = 3 /* cusum parameter h */
     h = 3 /* cusum parameter h */
     k = 0.5 /* cusum parameter k */
     scheme = onesided /* one-sided decision interval */
     outlimits = cusparm
     odstitle = title
     markers;
  label Weight = 'Cusum of Weight';
run;
```
<span id="page-21-0"></span>The chart, shown in [Figure 7.10,](#page-21-0) is similar to the one in [Figure 7.6](#page-17-0) but is created by using ODS Graphics because the ODS GRAPHICS ON statement is specified before the PROC CUSUM statement.

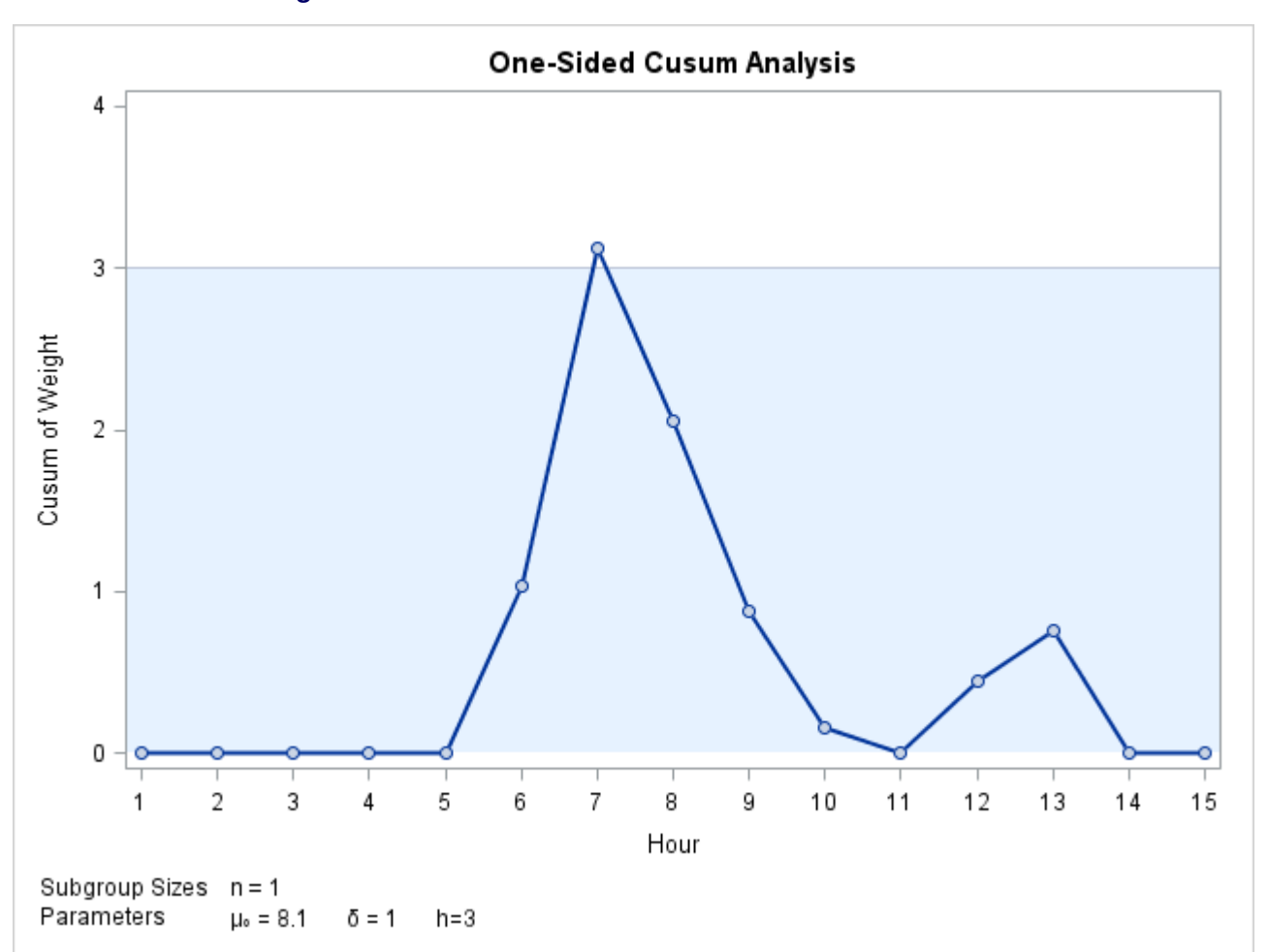

**Figure 7.10** One-Sided Cusum Scheme with Decision Interval

<span id="page-22-1"></span>The OUTLIMITS= data set is listed in [Figure 7.11.](#page-22-1)

**Figure 7.11** Listing of the OUTLIMITS= Data Set cusparm

#### **One-Sided Cusum Analysis**

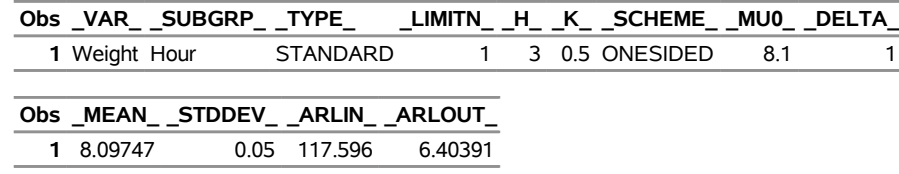

The data set contains one observation with the parameters for *process* Weight. The variables \_TYPE\_, \_H\_, \_K\_, \_MU0\_, \_DELTA\_, and \_STDDEV\_ save the parameters specified with the options SCHEME=, H=, K=, MU0=, DELTA=, and SIGMA0=, respectively. The variable \_MEAN\_ saves an estimate of the process mean, and the variable LIMITN saves the nominal sample size. The variables ARLIN and ARLOUT save the average run lengths for  $\delta = 0$  and for  $\delta = 1$ .

The variables \_VAR\_ and \_SUBGRP\_ save the *process* and *subgroup-variable*. The variable \_TYPE\_ is a bookkeeping variable that indicates whether the value of  $STDDEV$  is an estimate or a standard value.

For more information, see ["OUTLIMITS= Data Set"](#page-51-1) on page 596.

#### <span id="page-22-0"></span>**Reading Cusum Scheme Parameters**

NOTE: See *One-sided Cusum Chart* in the SAS/QC Sample Library.

This example shows how the cusum parameters saved in the previous example can be applied to new measurements saved in a data set named Cans2:

```
data Cans2;
  length pump $ 8;
  label Hour = 'Hour';
  input Hour Weight pump $ 8. ;
  datalines;
16 8.1765 Pump 3
17 8.0949 Pump 3
18 8.1393 Pump 3
19 8.1491 Pump 3
20 8.0473 Pump 1
21 8.1602 Pump 1
22 8.0633 Pump 1
23 8.0921 Pump 1
24 8.1573 Pump 1
25 8.1304 Pump 1
26 8.0979 Pump 1
27 8.2407 Pump 1
28 8.0730 Pump 1
29 8.0986 Pump 2
30 8.0785 Pump 2
31 8.2308 Pump 2
32 8.0986 Pump 2
33 8.0782 Pump 2
34 8.1435 Pump 2
35 8.0666 Pump 2
```
The following statements create a one-sided cusum chart for the measurements in Cans2 using the parameters in cusparm:

```
title "One-Sided Cusum Analysis for New Data";
proc cusum data=Cans2 limits=cusparm;
   xchart Weight*Hour( pump ) / odstitle=title markers;
   label Weight = 'Cusum of Weight';
run;
```
ODS Graphics remains enabled until it is disabled with the ODS GRAPHICS OFF statement, so this cusum chart is also created using ODS Graphics.

The LIMITS= option in the PROC CUSUM statement specifies the data set containing preestablished cusum parameters. The chart, shown in [Figure 7.12,](#page-23-0) indicates that the process is in control. Levels of the variable pump (referred to as a *block-variable*) do not enter into the analysis but are displayed in a block legend across the top of the chart. See [Block Variable Legend Options.](#page-32-0)

<span id="page-23-0"></span>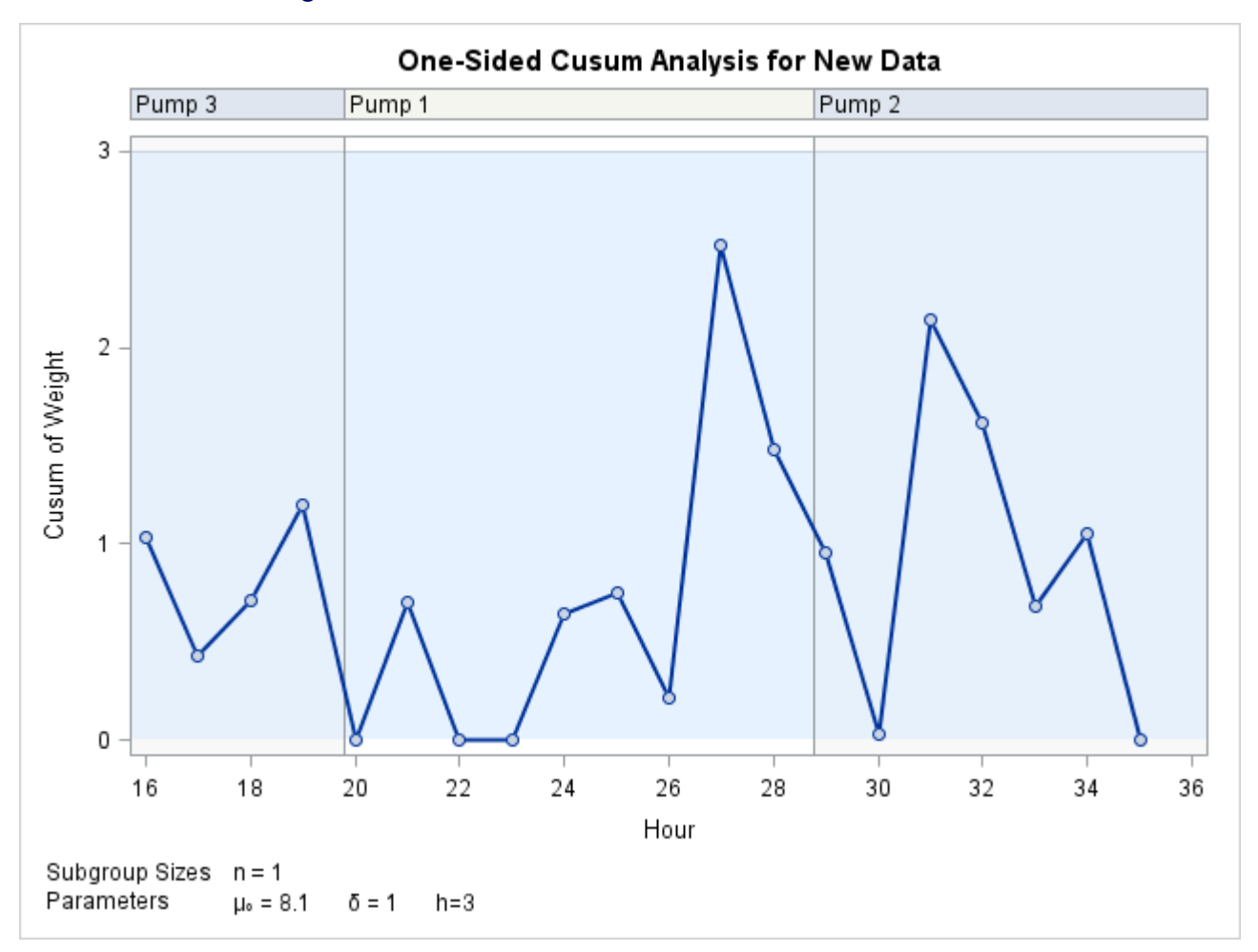

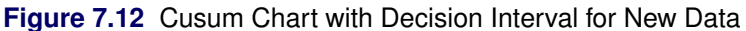

In general, the parameters for a specified *process* and *subgroup-variable* are read from the first observation in the LIMITS= data set for which

- the value of \_VAR\_ matches the *process* (in this case, Weight)
- the value of \_SUBGRP\_ matches the *subgroup-variable* name (in this case, Hour)

If you are maintaining more than one set of cusum parameters for a particular *process*, you will find it convenient to include a special identifier variable named \_INDEX\_ in the LIMITS= data set. This must be a character variable of length 16. Then, if you specify READINDEX=*'value'* in the XCHART statement, the parameters for a specified *process* and *subgroup-variable* are read from the first observation in the LIMITS= data set for which

- the value of VAR matches *process*
- the value of SUBGRP matches the *subgroup-variable* name
- the value of \_INDEX\_ matches *value*

In this example, the LIMITS= data set was created in a previous run of the CUSUM procedure. You can also create a LIMITS= data set with the DATA step. See ["LIMITS= Data Set"](#page-55-2) on page 600 for details concerning the variables that you must provide.

#### <span id="page-24-0"></span>**Syntax: XCHART Statement**

The basic syntax for a *one-sided (decision interval) scheme* using the XCHART statement is as follows:

```
XCHART process  subgroup-variable / SCHEME=ONESIDED MU0=target DELTA=shift H=h
       < options > ;
```
The general form of this syntax is as follows:

```
XCHART processes  subgroup-variable < (block-variables) >
        < =symbol-variable ='character' > / SCHEME=ONESIDED MU0=target DELTA=shift H=h
        < options > ;
```
Note that the options SCHEME=ONESIDED, MU0=, DELTA=, and H= are required unless their values are read from a LIMITS= data set.

The basic syntax for a *two-sided (V-mask) scheme* is as follows:

**XCHART** *process subgroup-variable /* **MU0=***target* **DELTA=***shift* **ALPHA=***alpha* **H=***h* < *[options](#page-25-0)* > **;**

The general form of this syntax is as follows:

```
XCHART processes  subgroup-variable < (block-variables) >
        < =symbol-variable | = 'character' > / MU0=target DELTA=shift ALPHA=alpha H=h
        < options > ;
```
Note that the options MU0=, DELTA=, and either ALPHA= or H= are required unless their values are read from a LIMITS= data set.

You can use any number of XCHART statements in the [CUSUM](#page-4-1) procedure. The components of the XCHART statement are described as follows.

#### **process**

#### *processes*

identify one or more processes to be analyzed. The specification of *process* depends on the input data set specified in the PROC CUSUM statement.

- If raw data are read from a DATA= data set, *process* must be the name of the variable containing the raw measurements. For an example, see ["Creating a V-Mask Cusum Chart from Raw Data"](#page-10-1) on page 555.
- If summary data are read from a HISTORY= data set, *process* must be the common prefix of the summary variables in the HISTORY= data set. For an example, see ["Creating a V-Mask Cusum](#page-13-0) [Chart from Subgroup Summary Data"](#page-13-0) on page 558.

A *process* is required. If more than one *process* is specified, enclose the list in parentheses. The parameters specified in the XCHART statement are applied to all of the *processes*. 2

#### **subgroup-variable**

is the variable that classifies the data into subgroups. The *subgroup-variable* is required. In the examples ["Creating a V-Mask Cusum Chart from Raw Data"](#page-10-1) on page 555 and ["Creating a V-Mask](#page-13-0) [Cusum Chart from Subgroup Summary Data"](#page-13-0) on page 558, Hour is the subgroup variable.

#### **block-variables**

are optionally specified variables that group the data into blocks of consecutive subgroups. The blocks are labeled in a legend, and each *block-variable* provides one level of labels in the legend. See [Figure 7.12](#page-23-0) for an example.

#### **symbol-variable**

is an optionally specified variable whose levels (unique values) determine the plotting character or symbol marker used to plot the cusums.

- If you produce a line printer chart, an 'A' marks points corresponding to the first level of the *symbol-variable*, a 'B' marks points corresponding to the second level, and so on.
- If you produce traditional graphics, distinct symbol markers are displayed for points corresponding to the various levels of the *symbol-variable*. You can specify the symbol markers with SYMBOL*n* statements.

#### **character**

specifies a plotting character for line printer charts. See [Figure 7.10](#page-21-0) for an example.

#### **options**

specify optional cusum parameters, enhance the appearance of the chart, request additional analyses, save results in data sets, and so on. The section ["Summary of Options"](#page-25-0) lists all options by function.

#### <span id="page-25-0"></span>**Summary of Options**

The following tables list the XCHART statement options by function. Options unique to the CUSUM procedure are listed in [Table 7.2,](#page-26-0) and are described in detail in the section ["Dictionary of Special Options"](#page-34-0) on page 579. Options that are common to both the CUSUM and SHEWHART procedures are listed in [Table 7.3.](#page-27-0) They are described in detail in ["Dictionary of Options: SHEWHART Procedure"](#page-0-0) on page 1914.

<sup>2</sup>For this reason, it may be preferable to read distinct cusum parameters for each *process* from a LIMITS= data set.

<span id="page-26-0"></span>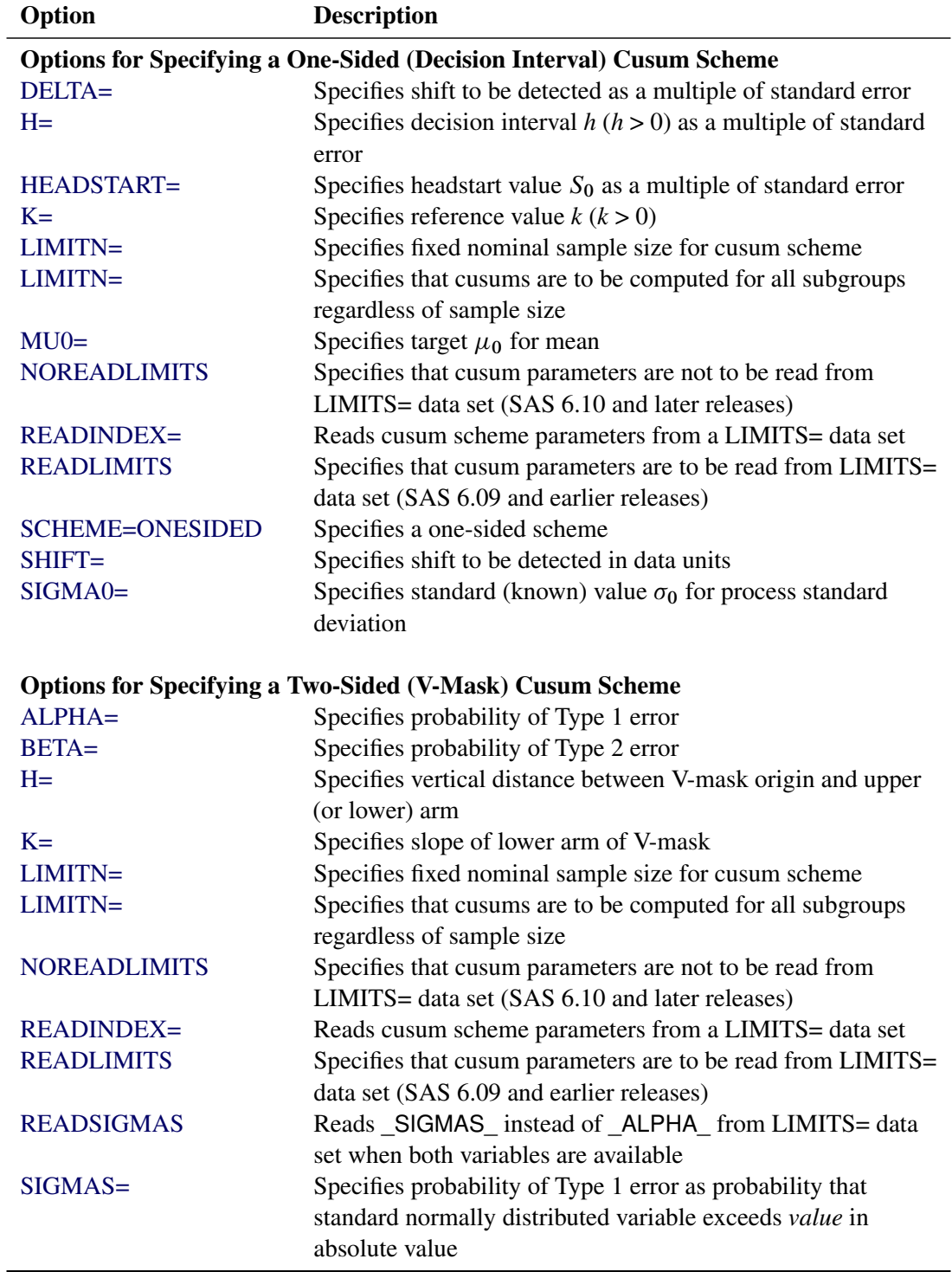

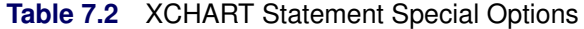

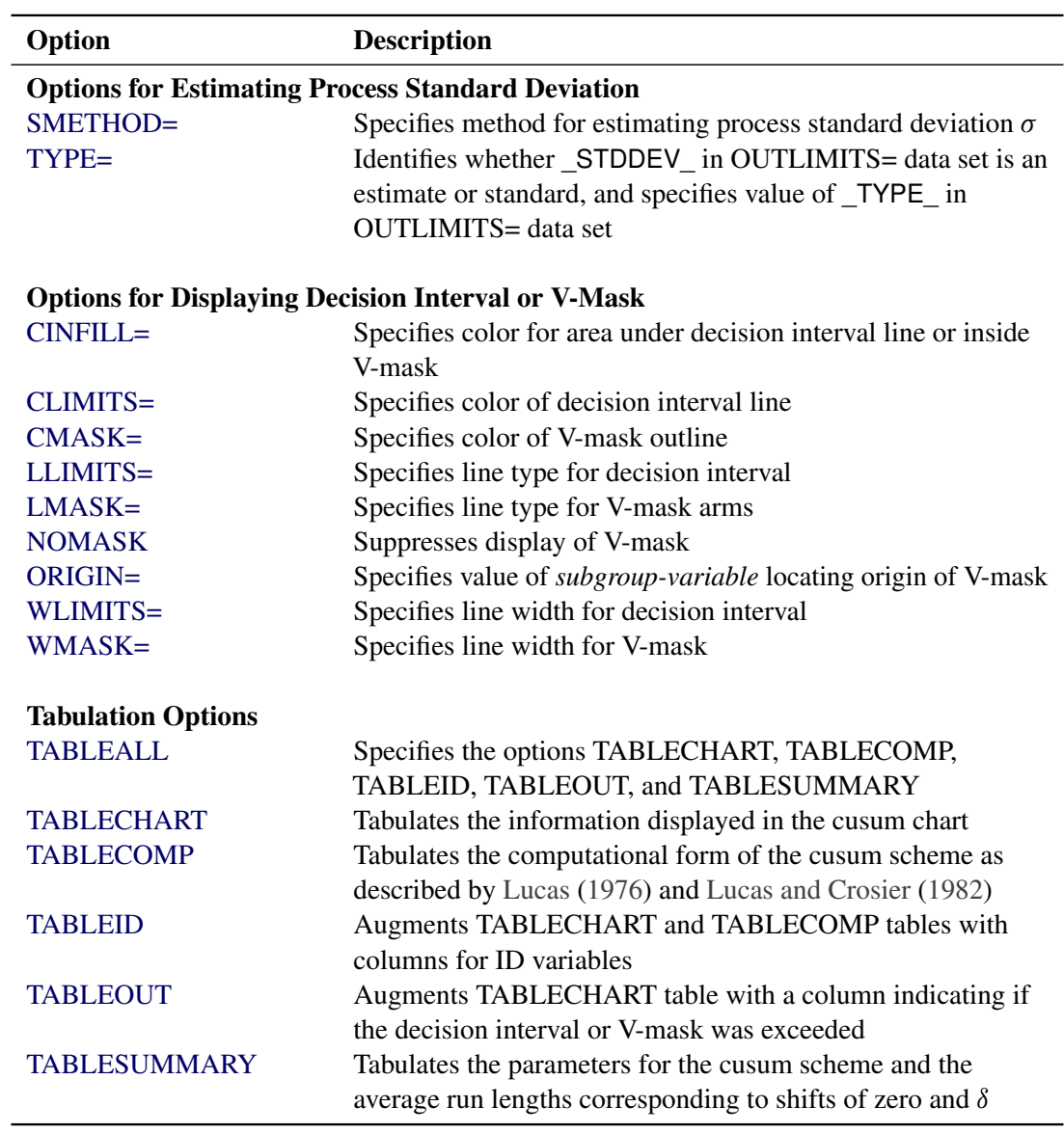

**Table 7.2** *continued*

**Table 7.3** XCHART Statement General Options

<span id="page-27-0"></span>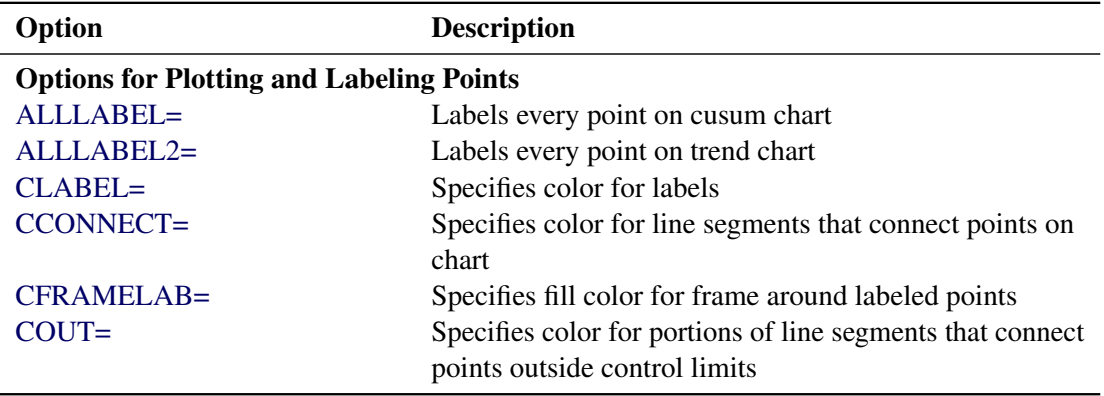

| Option                             | <b>Description</b>                                                                                                    |
|------------------------------------|----------------------------------------------------------------------------------------------------|
| COUTFILL=                          | Specifies color for shading areas between the connected                                                                                            |
|                                    | points and control limits outside the limits                                                                                                    |
| LABELANGLE=                        | Specifies angle at which labels are drawn                                                                                                    |
| LABELFONT=                         | Specifies software font for labels                                                                                                    |
| LABELHEIGHT=                       | Specifies height of labels                                                                                                    |
| <b>NOCONNECT</b>                   | Suppresses line segments that connect points on chart                                                                                              |
| <b>NOTRENDCONNECT</b>              | Suppresses line segments that connect points on trend<br>chart                                                                                     |
| <b>OUTLABEL=</b>                   | Labels points outside control limits                                                                                                    |
| SYMBOLLEGEND=                      | Specifies LEGEND statement for levels of<br>symbol-variable                                                                                        |
| SYMBOLORDER=                       | Specifies order in which symbols are assigned for levels<br>of symbol-variable                                                                     |
| TURNALLITURNOUT                    | Turns point labels so that they are strung out vertically                                                                                          |
| <b>Axis and Axis Label Options</b> |                                                                                                    |
| $CAXIS=$                           | Specifies color for axis lines and tick marks                                                                                                    |
| CFRAME=                            | Specifies fill colors for frame for plot area                                                                                                    |
| CTEXT=                             | Specifies color for tick mark values and axis labels                                                                                               |
| <b>DISCRETE</b>                    | Produces horizontal axis for discrete numeric group<br>values                                                                                      |
| $HAXIS=$                           | Specifies major tick mark values for horizontal axis                                                                                               |
| <b>HEIGHT=</b>                     | Specifies height of axis label and axis legend text                                                                                                |
| HMINOR=                            | Specifies number of minor tick marks between major<br>tick marks on horizontal axis                                                                |
| HOFFSET=                           | Specifies length of offset at both ends of horizontal axis                                                                                         |
| <b>INTSTART=</b>                   | Specifies first major tick mark value on horizontal axis<br>when a date, time, or date time format is associated with<br>numeric subgroup variable |
| <b>NOHLABEL</b>                    | Suppresses label for horizontal axis                                                                                                    |
| <b>NOTICKREP</b>                   | Specifies that only the first occurrence of repeated,                                                                                              |
|                                    | adjacent subgroup values is to be labeled on horizontal<br>axis                                                                                    |
| <b>NOVANGLE</b>                    | Requests vertical axis labels that are strung out vertically                                                                                       |
| <b>NOVLABEL</b>                    | Suppresses label for primary vertical axis                                                                                                    |
| <b>NOV2LABEL</b>                   | Suppresses label for secondary vertical axis                                                                                                    |
| SKIPHLABELS=                       | Specifies thinning factor for tick mark labels on<br>horizontal axis                                                                               |
| SPLIT=                             | Specifies splitting character for axis labels                                                                                                    |
| <b>TURNHLABELS</b>                 | Requests horizontal axis labels that are strung out                                                                                                |
|                                    | vertically                                                                                                    |
| VAXIS=                             | Specifies major tick mark values for vertical axis of<br>cusum chart                                                                               |

**Table 7.3** *continued*

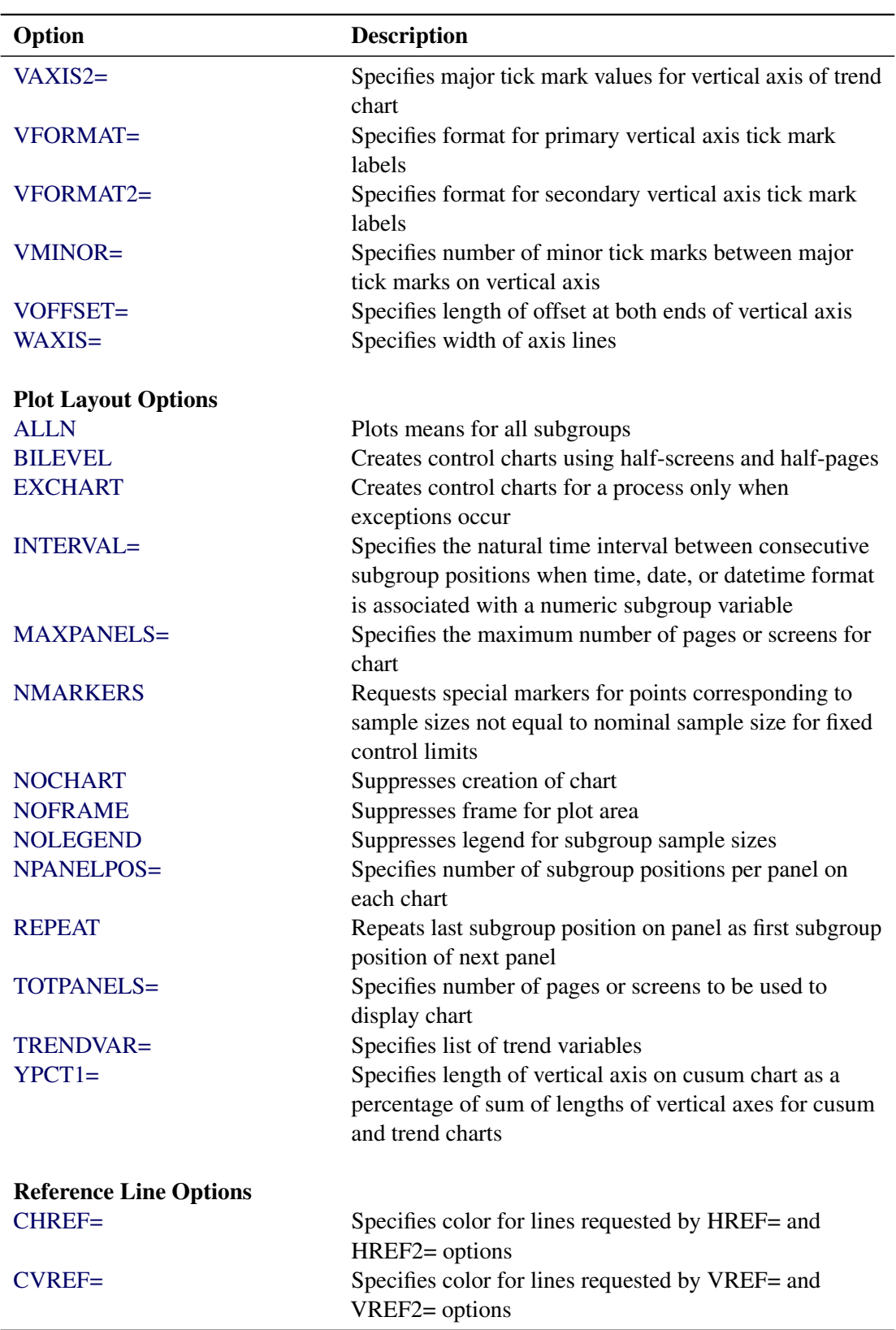

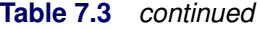

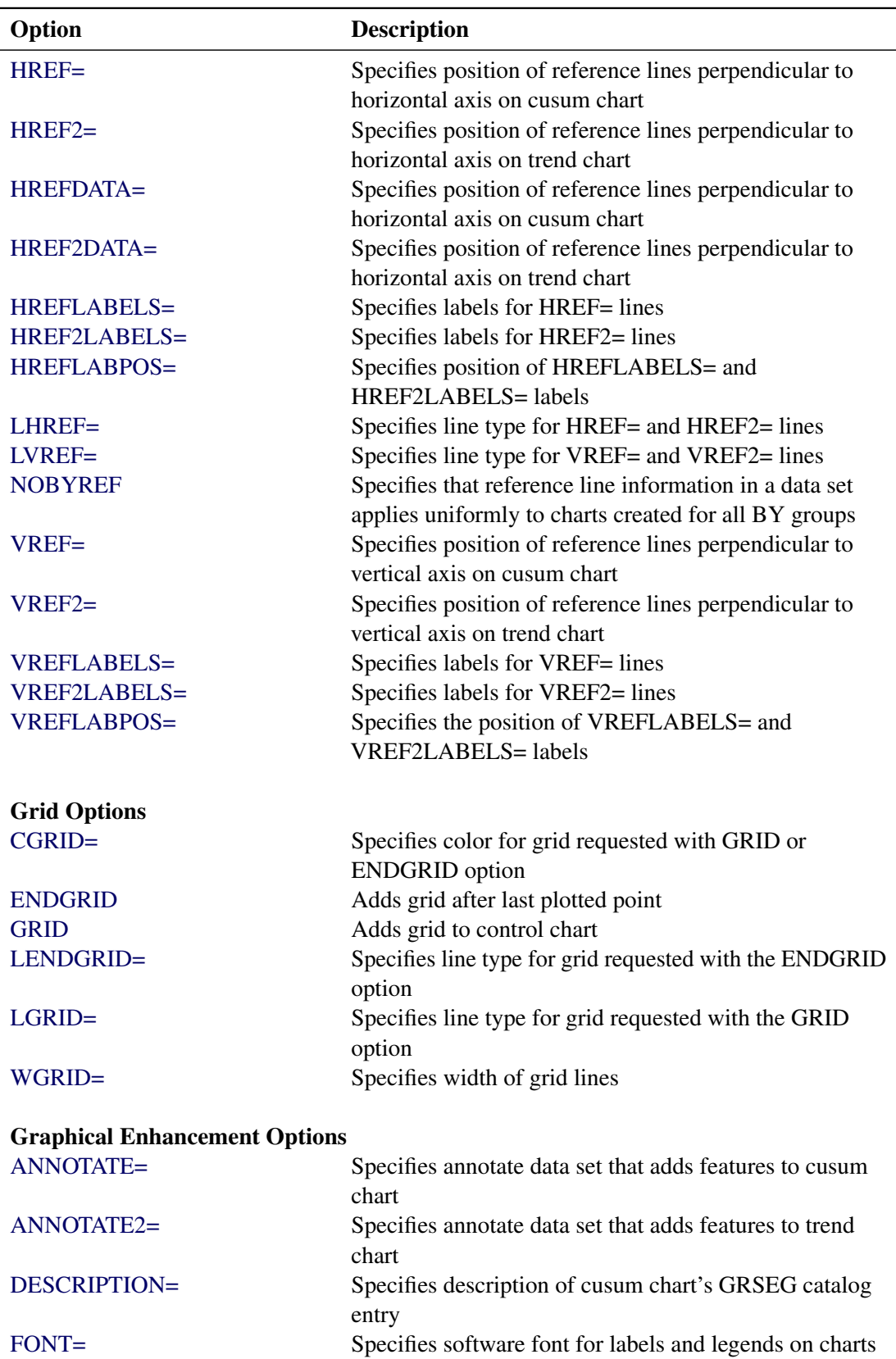

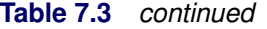

| Option                                               | <b>Description</b>                                                              |
|------------------------------------------------------|---------------------------------------------------------------------------------|
| NAME=                                                | Specifies name of cusum chart's GRSEG catalog entry                             |
| PAGENUM=                                             | Specifies the form of the label used in pagination                              |
| PAGENUMPOS=                                          | Specifies the position of the page number requested with<br>the PAGENUM= option |
| WTREND=                                              | Specifies width of line segments connecting points on                           |
|                                                      | trend chart                                                                     |
| <b>Options for Producing Graphs Using ODS Styles</b> |                                                                                 |
| <b>BLOCKVAR=</b>                                     | Specifies one or more variables whose values define                             |
|                                                      | colors for filling background of block-variable legend                          |
| <b>CFRAMELAB</b>                                     | Draws a frame around labeled points                                             |
| <b>COUT</b>                                          | Draws portions of line segments that connect points                             |
|                                                      | outside control limits in a contrasting color                                   |
| <b>CSTAROUT</b>                                      | Specifies that portions of stars exceeding inner or outer                       |
|                                                      | circles are drawn using a different color                                       |
| <b>OUTFILL</b>                                       | Shades areas between control limits and connected                               |
|                                                      | points lying outside the limits                                                 |
| STARFILL=                                            | Specifies a variable identfying groups of stars filled with                     |
|                                                      | different colors                                                                |
| STARS=                                               | Specifies a variable identfying groups of stars whose                           |
|                                                      | outlines are drawn with different colors                                        |
| <b>Options for ODS Graphics</b>                      |                                                                                 |
| BLOCKREFTRANSPARENCY=                                | Specifies the wall fill transparency for blocks and phases                      |
| INFILLTRANSPARENCY=                                  | Specifies the control limit infill transparency                                 |
| <b>MARKERDISPLAY=</b>                                | Specifies a subset of subgroups to be plotted with                              |
|                                                      | markers                                                                         |
| MARKERLABEL=                                         | Specifies labels for subgroups that are plotted with                            |
|                                                      | markers                                                                         |
| MARKERMISSINGGROUP=                                  | Specifies whether subgroups that have missing                                   |
|                                                      | symbol-variable values are plotted with markers                                 |
| <b>MARKERS</b>                                       | Plots subgroup points with markers                                              |
| <b>NOBLOCKREF</b>                                    | Suppresses block and phase reference lines                                      |
| <b>NOBLOCKREFFILL</b>                                | Suppresses block and phase wall fills                                           |
| <b>NOFILLLEGEND</b>                                  | Suppresses legend for levels of a STARFILL= variable                            |
| <b>NOPHASEREF</b>                                    | Suppresses block and phase reference lines                                      |
| NOPHASEREFFILL                                       | Suppresses block and phase wall fills                                           |
| <b>NOREF</b>                                         | Suppresses block and phase reference lines                                      |
| <b>NOREFFILL</b>                                     | Suppresses block and phase wall fills                                           |
| <b>NOSTARFILLLEGEND</b>                              | Suppresses legend for levels of a STARFILL= variable                            |
| <b>NOTRANSPARENCY</b>                                | Disables transparency in ODS Graphics output                                    |
| ODSFOOTNOTE=                                         | Specifies a graph footnote                                                      |
| ODSFOOTNOTE2=                                        | Specifies a secondary graph footnote                                            |

**Table 7.3** *continued*

| Option                               | <b>Description</b>                                                                         |
|--------------------------------------|--------------------------------------------------------------------------------------------|
| <b>ODSLEGENDEXPAND</b>               | Specifies that legend entries contain all levels observed                                  |
|                                      | in the data                                                                                |
| <b>ODSTITLE=</b>                     | Specifies a graph title                                                                    |
| ODSTITLE2=                           | Specifies a secondary graph title                                                          |
| OUTFILLTRANSPARENCY=                 | Specifies control limit outfill transparency                                               |
| <b>OVERLAYURL=</b>                   | Specifies URLs to associate with overlay points                                            |
| OVERLAY2URL=                         | Specifies URLs to associate with overlay points on<br>secondary chart                      |
| PHASEPOS=                            | Specifies vertical position of phase legend                                                |
| PHASEREFLEVEL=                       | Associates phase and block reference lines with either<br>innermost or the outermost level |
| PHASEREFTRANSPARENCY=                | Specifies the wall fill transparency for blocks and phases                                 |
| REFFILLTRANSPARENCY=                 | Specifies the wall fill transparency for blocks and phases                                 |
| <b>SIMULATEQCFONT</b>                | Draws central line labels using a simulated software font                                  |
| STARTRANSPARENCY=                    | Specifies star fill transparency                                                           |
| $URL =$                              | Specifies a variable whose values are URLs to be<br>associated with subgroups              |
| $URL2=$                              | Specifies a variable whose values are URLs to be                                           |
|                                      | associated with subgroups on secondary chart                                               |
| <b>Input Data Set Options</b>        |                                                                                            |
| <b>MISSBREAK</b>                     | Specifies that observations with missing values are not to<br>be processed                 |
| <b>Output Data Set Options</b>       |                                                                                            |
| <b>OUTHISTORY=</b>                   | Creates output data set containing subgroup summary<br>statistics                          |
| <b>OUTINDEX=</b>                     | Specifies value of _INDEX_ in the OUTLIMITS= data<br>set                                   |
| <b>OUTLIMITS=</b>                    | Creates output data set containing control limits                                          |
| <b>OUTTABLE=</b>                     | Creates output data set containing subgroup summary<br>statistics and control limits       |
| <b>Specification Limit Options</b>   |                                                                                            |
| <b>CIINDICES</b>                     | Specifies $\alpha$ value and type for computing capability                                 |
|                                      | index confidence limits                                                                    |
| $LSL =$                              | Specifies list of lower specification limits                                               |
| TARGET=                              | Specifies list of target values                                                            |
| $USL =$                              | Specifies list of upper specification limits                                               |
| <b>Block Variable Legend Options</b> |                                                                                            |
| <b>BLOCKLABELPOS=</b>                | Specifies position of label for <i>block-variable</i> legend                               |
| <b>BLOCKLABTYPE=</b>                 | Specifies text size of block-variable legend                                               |
| <b>BLOCKPOS=</b>                     | Specifies vertical position of block-variable legend                                       |

<span id="page-32-0"></span>**Table 7.3** *continued*

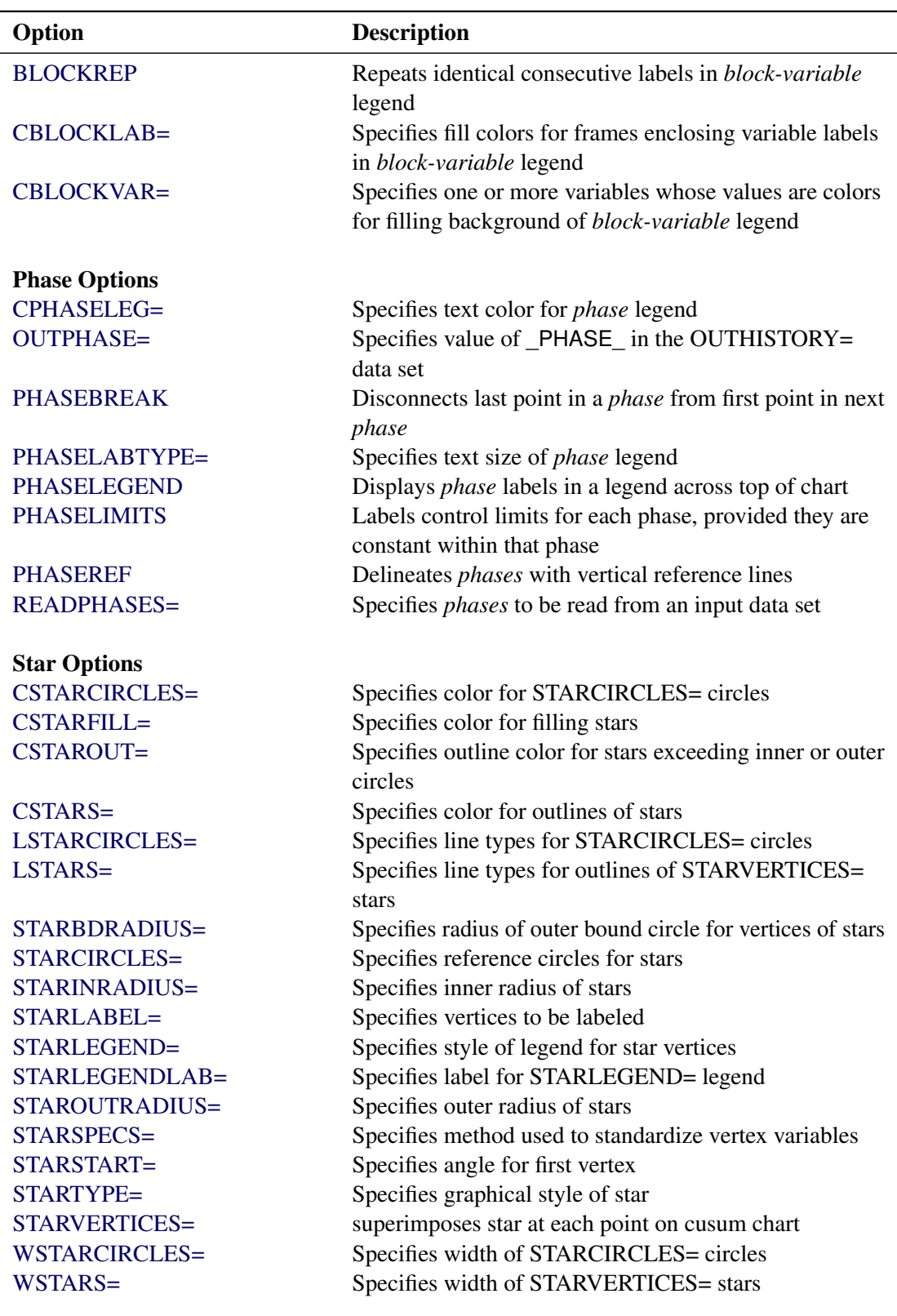

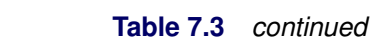

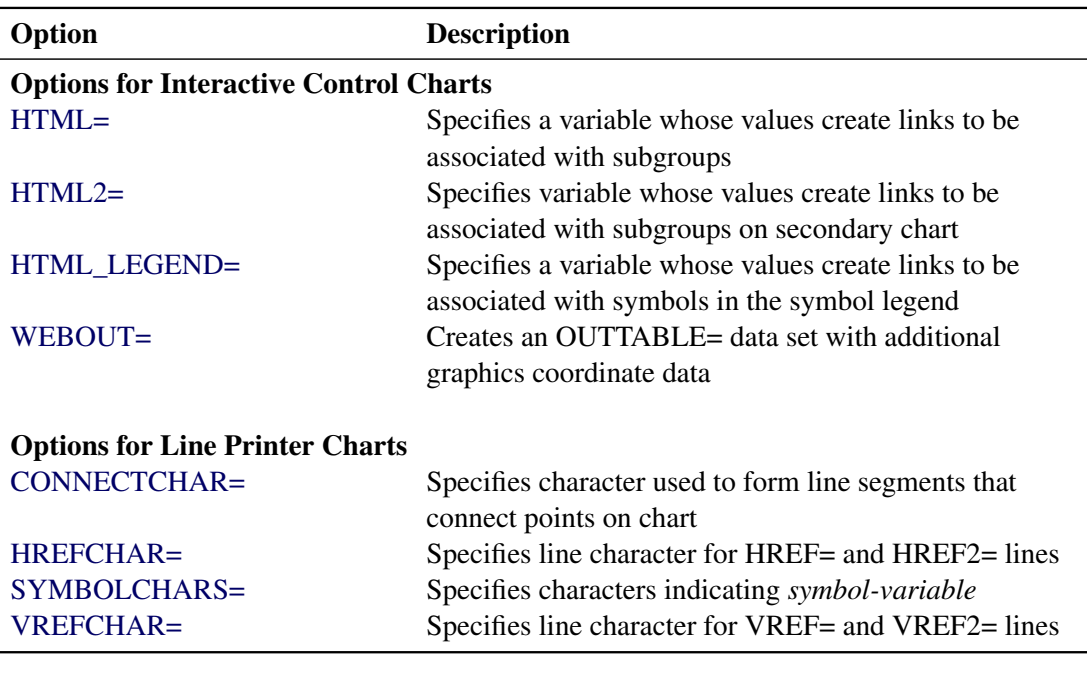

#### **Table 7.3** *continued*

#### <span id="page-34-0"></span>**Dictionary of Special Options**

#### *General Options*

<span id="page-34-1"></span>You can specify the following *options* when you use either ODS Graphics or traditional graphics:

#### **ALPHA=***value*

specifies the probability  $\alpha$  of incorrectly deciding that a shift has occurred when the process mean is equal to the target mean. This is known as the probability of a Type 1 error. The *value* must be between zero and one, and it is typically set at 0.05 or 0.10. If you specify the ALPHA= option, the error probability approach is used to determine the V-mask. For details, see ["Defining the V-Mask for](#page-43-1) [a Two-Sided Cusum Scheme"](#page-43-1) on page 588.

The ALPHA= option is applicable only with two-sided cusum schemes. As an alternative to the ALPHA= *value*, you can specify the percentile  $z_{1-\alpha/2}$  from a standard normal distribution with the SIGMAS= option. As a second alternative, you can specify the geometric parameter *h* for the V-mask (in standard error units) with the H= option.

In addition to the ALPHA= option, you can optionally specify the probability of a Type 2 error with the BETA= option.

#### <span id="page-34-2"></span>**BETA=***value*

specifies the probability  $\beta$  of failing to discover that the specified shift has occurred. This is known as the probability of a Type 2 error. The *value* must be between zero and one. The BETA= option is used in conjunction with either the ALPHA= option or the SIGMAS= option.

The interpretation of  $\beta$  is based on the analogy between cusum charts and sequential probability ratio tests, and it is inexact since the cusum chart does not provide an acceptance region. Refer to [Johnson](#page-69-3) [\(1961\)](#page-69-3) and [Van Dobben de Bruyn](#page-70-4) [\(1968\)](#page-70-4) for further details.

#### **DATAUNITS**

computes cumulative sums without standardizing the subgroup means or individual measurements. As a result, the vertical axis of the cusum chart is scaled in the same units as the data.

The DATAUNITS option requires constant subgroup sample sizes. If your data do not have constant subgroup sample sizes, you need to specify a constant nominal sample size *n* for the V-mask or decision interval with the LIMITN= option or with the variable \_LIMITN\_ in the LIMITS= data set.

#### <span id="page-35-0"></span>**DELTA=***value*

specifies the absolute value of the smallest shift to be detected as a multiple  $\delta$  of the process standard deviation  $\sigma$  or the standard error  $\sigma_{\bar{X}}$ , depending on whether  $\delta$  is viewed as a shift in the population mean or a shift in the sampling distribution of the subgroup mean  $X$ , respectively.

If you specify SCHEME=ONESIDED (see the SCHEME= option later in this list) and the *value* is positive, a shift above the process mean is to be detected, whereas if the *value* is negative, a shift below the process mean is to be detected.

As an alternative to specifying the DELTA= option, you can specify the shift in the same units as the data with the SHIFT= option.

#### <span id="page-35-1"></span>**H=***value*

specifies the decision interval *h* for a one-sided cusum scheme. This type of scheme is completely specified by the parameters  $h$  and  $k$  (see the K= option later in this list). You can also specify the H= option as an alternative to the ALPHA= or SIGMAS= options for a two-sided cusum scheme with a V-mask. In this case, the H= option specifies the vertical distance *h* between the origin for the V-mask and the upper or lower arm of the V-mask. In either case, the H=*value* must be positive and must be expressed as a multiple of standard error.

You can use a table of average run lengths to choose *h* (this is typically between zero and 10). See [Table 7.5](#page-47-0) and [Table 7.6](#page-48-1)

#### <span id="page-35-2"></span>**HEADSTART=***value*

#### **HSTART=***value*

specifies a headstart value  $S_0$  for a one-sided cusum scheme. The value must be expressed as a multiple of standard error. See the section ["Headstart Values"](#page-41-0) on page 586,and refer to [Lucas and Crosier](#page-70-3) [\(1982\)](#page-70-3), [Ryan](#page-70-2) [\(1989\)](#page-70-2), and [Montgomery](#page-70-1) [\(1996\)](#page-70-1).

#### <span id="page-35-3"></span>**K=***value*

specifies the reference value *k* for a one-sided (decision interval) cusum scheme. This type of scheme is completely specified by the parameters *k* and *h* (see the H= option earlier in this list). You can also specify the K= and H= options as geometric parameters for a two-sided cusum scheme with a V-mask . In this case, the K= option specifies the slope of the lower arm of the V-mask, and the K= and H= options together are alternatives to the error probability options ALPHA=, SIGMAS=, and BETA=. In either case, the K= *value* must be positive and must be expressed as a multiple of standard error.

You can use a table of average run lengths to choose *k* and *h* (*k* is typically between zero and two). See [Table 7.5](#page-47-0) and [Table 7.6.](#page-48-1)

For a one-sided scheme, the default  $K= value$  is  $\delta/2$ , which is referred to as the *central reference value*. For a two-sided scheme where the V-mask is specified geometrically with the H= option, the default K= *value* is  $\delta/2$ . If, however, the V-mask is specified by an error probability with the ALPHA= option, then the K= option should not be specified.
CAUTION: The interpretation of the K= *value* depends on the *subgroup-variable* and the interval between subgroups that is specified with the INTERVAL= option. For a two-sided scheme, the *value* is the increase in the lower V-mask arm per unit change on the subgroup axis, so the *value* depends on how the *subgroup-variable* is scaled.

- If integer values are assigned to the *subgroup-variable*, then a unit change is defined as one.
- If the *subgroup-variable* has character values, then a unit change is defined as the increment between adjacent values of the *subgroup-variable*.
- If the *subgroup-variable* is numeric and is formatted with a SAS date or time format, then a unit change is defined as the default value for the INTERVAL= option. For example, if a DATE7. format is associated with the *subgroup-variable*, then a unit change is defined as one day.

You can use the INTERVAL= option to modify the definition of a unit change. For example, if a DATE7. format is associated with the *subgroup-variable* but subgroups are collected hourly, then INTERVAL=HOUR defines a unit change as one hour rather than one day.

#### **LIMITN=***n*

#### **LIMITN=VARYING**

specifies either a fixed or varying nominal sample size for the control limits. If you specify LIMITN=*n*, cusums are calculated and displayed only for those subgroups with a sample size equal to *n*, although you can specify the ALLN option to force all cusums to be plotted. If you specify LIMITN=VARYING, cusums are calculated and displayed for all subgroups, regardless of sample size.

#### **MU0=***value*

specifies the target mean  $\mu_0$  for the process. The target mean must be scaled in the same units as the data.

#### **NOARL**

suppresses calculation of average run lengths. By default, this calculation is performed if you specify the TABLESUMMARY option or an OUTLIMITS= data set.

#### **NOMASK**

suppresses the display of the V-mask on charts for two-sided schemes. This option does not affect computations of cusums or V-mask parameters.

#### **NOREADLIMITS**

specifies that the cusum scheme parameters for each *process* listed in the chart statement are *not* to be read from the LIMITS= data set specified in the PROC CUSUM statement. The NOREADLIMITS option is available only in SAS 6.10 and later releases. See the READLIMITS option later in this list.

#### **ORIGIN=***value*

specifies the origin of the V-mask, which is defined as the horizontal coordinate of the right edge of the V-mask. If a date, time, or datetime format is associated with the *subgroup-variable*, you must specify the *value* as a date, time, or datetime constant, respectively. If the subgroup variable is character, you must specify the *value* as a quoted string. The default *value* is the last (most recent) value of the *subgroup-variable*.

Note that estimates for the process mean and standard deviation are calculated only from subgroups up to and including the origin subgroup.

#### **READINDEX=***'value'*

reads cusum scheme parameters from a LIMITS= data set (specified in the PROC CUSUM statement) for each *process* listed in the chart statement. The *i*th set of control limits for a particular *process* is read from the first observation in the LIMITS= data set for which

- the value of \_VAR\_ matches *process*
- the value of \_SUBGRP\_ matches the *subgroup-variable*
- the value of **INDEX** matches *value*

The *value* can be up to 16 characters and must be enclosed in quotes.

#### **READLIMITS**

specifies that cusum scheme parameters are to be read from a LIMITS= data set specified in the PROC CUSUM statement. The parameters for a particular *process* are read from the first observation in the LIMITS= data set for which

- the value of \_VAR\_ matches *process*
- the value of \_SUBGRP\_ matches the *subgroup variable*

The use of the READLIMITS option depends on which release of SAS/QC software you are using.

- In SAS 6.10 and later releases, the READLIMITS option is not necessary. To read cusum scheme parameters as described previously, you simply specify a LIMITS= data set. However, even though the READLIMITS option is redundant, it continues to function as in earlier releases.
- In SAS 6.09 and earlier releases, you must specify the READLIMITS option to read cusum scheme parameters as described previously. If you specify a LIMITS= data set without specifying the READLIMITS option (or the READINDEX= option), the cusum scheme parameters are computed from the data.

#### **READSIGMAS**

specifies that the variable \_SIGMAS\_ (instead of \_ALPHA\_) is to be read from a LIMITS= data set that contains both variables. The variables  $\overline{\text{SIGMAS}}$  and  $\overline{\text{ALPHA}}$  provide the same parameters as the SIGMAS= and ALPHA= options. By default, \_ALPHA\_ is read from the LIMITS= data set.

#### **SCHEME=ONESIDED**

#### **SCHEME=TWOSIDED**

indicates whether the cusum scheme is a one-sided (decision interval) scheme or a two-sided scheme with a V-mask. By default, SCHEME=TWOSIDED.

#### **SHIFT=***value*

specifies the shift to be detected in the same units as the data. The *value* is interpreted as the shift in the mean of the sampling distribution of the subgroup mean. The SHIFT= option is an alternative to the DELTA= option. To specify the SHIFT= option, one of the following must be true:

- The subgroup sample sizes are constant.
- A constant nominal sample size *n* is provided for the cusum scheme with the LIMITN= option or the \_LIMITN\_ variable in a LIMITS= data set.

The relationship between the SHIFT= *value* (denoted by  $\Delta$ ) and the DELTA= value (denoted by  $\delta$ ) is The relationship between the SHIFT= *value* (denoted by  $\Delta$ )<br> $\delta = \Delta/(\sigma/\sqrt{n})$ , where  $\sigma$  is the process standard deviation.

#### **SIGMA0=***value*

specifies a known standard deviation  $\sigma_0$  for the process standard deviation  $\sigma$ . The *value* must be positive. By default, PROC CUSUM estimates  $\sigma$  from the data using the formulas given in ["Methods](#page-49-0)" [for Estimating the Standard Deviation"](#page-49-0) on page 594. You can use the variable \_STDDEV\_ in a LIMITS= data set as an alternative to the SIGMA0= option.

#### **SIGMAS=***value*

specifies the probability  $\alpha$  of false detection for a two-sided cusum scheme with a V-mask as the probability that the absolute value of a standard normally distributed variable is greater than the *value*. For example, SIGMAS=3 corresponds to the probability  $\alpha = 0.0027$ . The *value* must be positive. The SIGMAS= option is an alternative to the ALPHA= and H= options, and only one of these three options can be specified.

The SIGMAS= option is useful for defining cusum charts that correspond to Shewhart charts whose control limits are defined with the same *value* as the multiple of  $\sigma$ . Refer to [Johnson and Leone](#page-69-0) [\(1962,](#page-69-0) [1974\)](#page-69-1).

#### **SMETHOD=NOWEIGHT | MVLUE | RMSDF**

specifies a method for estimating the process standard deviation from subgroup observations,  $\sigma$ , as summarized by the following table.

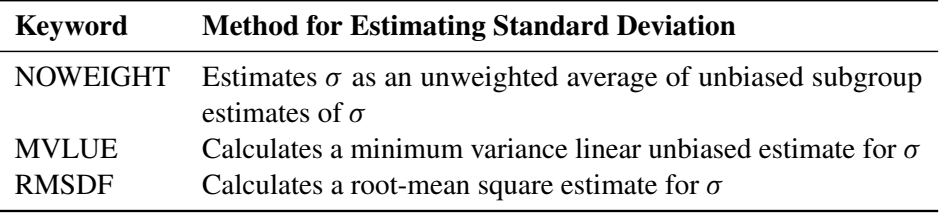

For formulas, see ["Methods for Estimating the Standard Deviation"](#page-49-0) on page 594.

#### **TABLEALL**

requests all the tables specified by the options TABLECHART, TABLECOMP, TABLEID, TABLEOUT, and TABLESUMMARY.

#### **TABLECHART < (EXCEPTIONS) >**

creates a table of the subgroup variable, the subgroup sample sizes, the subgroup means, the cumulative sums, and the decision interval or V-mask limits. A table is produced for each *process* specified in the XCHART statement. The keyword EXCEPTIONS (enclosed in parentheses) is optional and restricts the tabulation to those subgroups for which the decision interval or V-mask values are exceeded.

#### **TABLECOMP**

tabulates the computational form of the cusum scheme as described by [Lucas](#page-70-0) [\(1976\)](#page-70-0) and [Lucas and](#page-70-1) [Crosier](#page-70-1) [\(1982\)](#page-70-1). Upper or lower cumulative sums (or both) are tabulated for each *process* given in the XCHART statement. See ["Formulas for Cumulative Sums"](#page-40-0) on page 585 for more information.

#### **TABLEID**

augments the tables specified by the TABLECHART and TABLECOMP options with a column for each of the ID variables.

#### **TABLEOUT**

augments the table specified by the TABLECHART option with a column indicating whether the decision interval or V-mask values are exceeded.

#### **TABLESUMMARY**

produces a table that summarizes the cusum scheme. The table lists the parameters of the scheme and the average run lengths corresponding to shifts of zero and  $\delta$ . The average run lengths are computed using the method of [Goel and Wu](#page-69-2) [\(1971\)](#page-69-2). A table is produced for each *process*. You can save the summary in a data set by specifying the OUTLIMITS= option. See ["OUTLIMITS= Data Set"](#page-51-0) on page 596 for details.

#### **TYPE=ESTIMATE**

#### **TYPE=STANDARD**

specifies the value of TYPE in an OUTLIMITS= data set. The variable TYPE indicates whether the variable STDDEV in the OUTLIMITS= data set represents an estimate or a standard (known) value. The default is 'STANDARD' if the SIGMA0= option is specified; otherwise, the default is 'ESTIMATE'.

#### *Options for Traditional Graphics*

You can specify the following *options* when you produce traditional graphics:

#### **CINFILL=***color*

specifies the color for the area under the decision interval or inside the V-mask arms. See also the COUTFILL= option.

#### **CLIMITS=***color*

specifies the color for the decision interval line.

#### **CMASK=***color*

specifies the color for the V-mask arms.

#### **LLIMITS=***linetype*

specifies the line type for the decision interval.

#### **LMASK=***linetype*

specifies the line type for the V-mask arms.

#### **WLIMITS=***linetype*

specifies the width (in pixels) of the decision interval line.

#### **WMASK=***linetype*

specifies the width (in pixels) of the V-mask arms.

# **Details: XCHART Statement**

#### **Basic Notation for Cusum Charts**

The following notation is used in this chapter:

- denotes the mean of the population, also referred to as the *process mean* or the *process level*.
- $\mu_0$  denotes the target mean (goal) for the population. [Goel and Wu](#page-69-2) [\(1971\)](#page-69-2) refer to  $\mu_0$  as the "acceptable quality level" and use the symbol  $\mu_a$  instead. The symbol  $\bar{X}_0$  is used for  $\mu_0$  in *Glossary and Tables for Statistical Quality Control.* You can provide  $\mu_0$  with the MU0= option or with the variable \_MU0\_ in a LIMITS= data set.
- $\sigma$  denotes the population standard deviation. You can provide  $\sigma$  with the variable  $STDDEV$  in a LIMITS= data set (where  $TYPE = 'STANDARD'.$ ).
- $\sigma_0$  denotes a known standard deviation. You can provide  $\sigma_0$  with the SIGMA0= option or the variable \_STDDEV\_ in a LIMITS= data set.
- $\hat{\sigma}$  denotes an estimate of  $\sigma$ . You can provide  $\hat{\sigma}$  with the SIGMA0= option or the variable STDDEV in a LIMITS= data set. To identify this value as an estimate, specify TYPE=ESTIMATE or assign the value 'ESTIMATE' to the variable \_TYPE\_ in a LIMITS= data set.
- *n* denotes the nominal sample size for the cusum scheme. You can provide *n* with the LIMITN= option or the variable  $\blacksquare$  LIMITN in a LIMITS= data set.
- $\delta$  denotes the shift in  $\mu$  to be detected, expressed as a multiple of the standard deviation. You can provide  $\delta$  with the DELTA= option or the variable \_DELTA\_ in a LIMITS= data set.
- $\Delta$  denotes the shift in  $\mu$  to be detected, expressed in data units. If the sample denotes the shift in  $\mu$  to be detected, expressed in data units. If size *n* is constant across subgroups, then  $\Delta = \delta \sigma_{\bar{X}} = (\delta \sigma) / \sqrt{n}$ . Some authors use the symbol D instead of  $\Delta$ ; for example, refer to [Johnson](#page-69-0) [and Leone](#page-69-0) [\(1962,](#page-69-0) [1974\)](#page-69-1) and [Wadsworth, Stephens, and Godfrey](#page-70-2) [\(1986\)](#page-70-2). You can provide  $\Delta$  with the SHIFT= option. Although it may be more natural to specify the shift in data units, it is preferable to specify the shift as  $\delta$ , since this generalizes to data with unequal subgroup sample sizes.

## <span id="page-40-0"></span>**Formulas for Cumulative Sums**

## *One-Sided Cusum Schemes*

**Positive Shifts** If the shift  $\delta$  to be detected is positive, the cusum computed for the *t*th subgroup is

$$
S_t = \max(0, S_{t-1} + (z_t - k))
$$

for  $t=1, 2, \ldots, n$ , where  $S_0=0, z_t$  is defined as for two-sided schemes, and the parameter *k*, termed the *reference value*, is positive. The cusum  $S_t$  is referred to as an *upper cumulative sum*. Since  $S_t$  can be written as

$$
\max\left(0, S_{t-1} + \frac{\bar{X}_i - (\mu_0 + k\sigma_{\bar{X}_i})}{\sigma_{\bar{X}_i}}\right)
$$

the sequence  $S_t$  cumulates deviations in the subgroup means greater than *k* standard errors from  $\mu_0$ . If  $S_t$ exceeds a positive value *h* (referred to as the *decision interval*), a shift or out-of-control condition is signaled. This formulation follows that of [Lucas](#page-70-0) [\(1976\)](#page-70-0), [Lucas and Crosier](#page-70-1) [\(1982\)](#page-70-1), and [Montgomery](#page-70-3) [\(1996\)](#page-70-3).

**Negative Shifts** If the shift  $\delta$  to be detected is negative, the cusum computed for the *t*th subgroup is

$$
S_t = \max(0, S_{t-1} - (z_t + k))
$$

for  $t=1, 2, \ldots, n$ , where  $S_0=0, z_t$  is defined as for two-sided cusum schemes, and the parameter *k*, termed the *reference value*, is positive. The cusum  $S_t$  is referred to as a *lower cumulative sum*. Since  $S_t$  can be written as

$$
\max\left(0, S_{t-1} - \frac{\bar{X}_i - (\mu_0 - k\sigma_{\bar{X}_i})}{\sigma_{\bar{X}_i}}\right)
$$

the sequence  $S_t$  cumulates the absolute value of deviations in the subgroup means less than  $k$  standard errors from  $\mu_0$ . If  $S_t$  exceeds a positive value *h* (referred to as the *decision interval*), a shift or out-of-control condition is signaled.

This formulation follows that of [Lucas](#page-70-0) [\(1976\)](#page-70-0), [Lucas and Crosier](#page-70-1) [\(1982\)](#page-70-1), and [Montgomery](#page-70-3) [\(1996\)](#page-70-3). Note that  $S_t$  is always positive and *h* is always positive, regardless of whether  $\delta$  is positive or negative. For schemes designed to detect a negative shift, some authors, including [Van Dobben de Bruyn](#page-70-4) [\(1968\)](#page-70-4) and [Wadsworth,](#page-70-2) [Stephens, and Godfrey](#page-70-2) [\(1986\)](#page-70-2), define a reflected version of  $S_t$  for which a shift is signaled when  $S_t$  is less than a negative limit.

**Headstart Values** [Lucas and Crosier](#page-70-1) [\(1982\)](#page-70-1) describe the properties of a fast initial response (FIR) feature for cusum schemes in which the initial cusum  $S_0$  is set to a "headstart" value. Average run length calculations given by [Lucas and Crosier](#page-70-1) [\(1982\)](#page-70-1) show that the FIR feature has little effect when the process is in control and that it leads to a faster response to an initial out-of-control condition than a standard cusum scheme. You can provide headstart value  $S_0$  with the HEADSTART= option or the variable  $\_HSTART$  in a LIMITS= data set.

**Constant Sample Sizes** When the subgroup sample sizes are constant  $( = n)$ , it may be preferable to compute cusums that are scaled in the same units as the data. Refer to [Montgomery](#page-70-3) [\(1996\)](#page-70-3) and [Wadsworth,](#page-70-2) [Stephens, and Godfrey](#page-70-2) [\(1986\)](#page-70-2). To request this, specify the DATAUNITS option. Cusums are then computed as

 $S_t = \max(0, S_{t-1} + (\bar{X}_i - (\mu_0 + k\sigma/\sqrt{n})))$ 

for  $\delta > 0$  and the equation

 $S_t = \max(0, S_{t-1} - (\bar{X}_i - (\mu_0 - k\sigma/\sqrt{n})))$ 

for  $\delta$  < 0. In either case, a shift is signaled if  $S_t$  exceeds  $h' = h\sigma/\sqrt{n}$ . [Wadsworth, Stephens, and Godfrey](#page-70-2) [\(1986\)](#page-70-2) use the symbol  $H$  for  $h'$ .

If the subgroup sample sizes are not constant, you can specify a constant nominal sample size *n* with the LIMITN= option or the variable \_LIMITN\_ in a LIMITS= data set. In this case, only those subgroups with sample size *n* are analyzed unless you also specify the option ALLN. You can further specify the option NMARKERS to request special symbol markers for points corresponding to sample sizes not equal to *n*.

#### *Two-Sided Cusum Schemes*

If the cusum scheme is two-sided, the cumulative sum  $S_t$  plotted for the *t*th subgroup is

$$
S_t = S_{t-1} + z_t
$$

for  $t=1, 2, \ldots, n$ . Here  $S_0=0$ , and the term  $z_t$  is calculated as

$$
z_t = (\bar{X}_t - \mu_0) / (\sigma / \sqrt{n_t})
$$

where  $\bar{X}_t$  is the *t*th subgroup average, and  $n_t$  is the *t*th subgroup sample size. If the subgroup samples consist of individual measurements  $x_t$ , the term  $z_t$  simplifies to

$$
z_t = (x_t - \mu_0)/\sigma
$$

Since the first equation can be rewritten as

$$
S_t = \sum_{i=1}^t z_i = \sum_{i=1}^t (\bar{X}_i - \mu_0) / \sigma_{\bar{X}_i}
$$

the sequence  $S_t$  cumulates standardized deviations of the subgroup averages from the target mean  $\mu_0$ .

In many applications, the subgroup sample sizes  $n_i$  are constant  $(n_i = n)$ , and the equation for  $S_t$  can be simplified.

$$
S_t = (1/\sigma_{\bar{X}}) \sum_{i=1}^t (\bar{X}_i - \mu_0) = (\sqrt{n}/\sigma) \sum_{i=1}^t (\bar{X}_i - \mu_0)
$$

In some applications, it may be preferable to compute  $S_t$  as

$$
S_t = \sum_{i=1}^t (\bar{X}_i - \mu_0)
$$

which is scaled in the same units as the data. Refer to [Montgomery](#page-70-3) [\(1996\)](#page-70-3), [Wadsworth, Stephens, and](#page-70-2) [Godfrey](#page-70-2) [\(1986\)](#page-70-2), and [American Society for Quality Control](#page-69-3) [\(1983\)](#page-69-3). If the subgroup sample sizes are constant  $(= n)$  and if you specify the DATAUNITS option in the XCHART statement, the CUSUM procedure computes cusums using the final equation above. In this case, the procedure rescales the V-mask parameters *h* and *k* to cusums using the final equation above. In this case, the procedure rescales the V-mask parameters h and k to  $h' = h\sigma/\sqrt{n}$  and  $k' = k\sigma/\sqrt{n}$ , respectively. [Wadsworth, Stephens, and Godfrey](#page-70-2) [\(1986\)](#page-70-2) use the symbols F for  $k'$  and  $H$  for  $h'$ .

If the subgroup sample sizes are not constant, you can specify a constant nominal sample size *n* with the LIMITN= option or with the variable  $\blacksquare$ LIMITN in a LIMITS= data set. In this case, only those subgroups with sample size *n* are analyzed unless you also specify the option ALLN. You can further specify the option NMARKERS to request special symbol markers for points corresponding to sample sizes not equal to *n*.

If the process is in control and the mean  $\mu$  is at or near the target  $\mu_0$ , the points will not exhibit a trend since positive and negative displacements from  $\mu_0$  tend to cancel each other. If  $\mu$  shifts in the positive direction, the points exhibit an upward trend, and if  $\mu$  shifts in the negative direction, the points exhibit a downward trend.

#### **Defining the Decision Interval for a One-Sided Cusum Scheme**

<span id="page-43-0"></span>The height of the decision interval is *h*, expressed as a multiple of the standard error of the subgroup mean. You can specify *h* with the H= option in the XCHART statement or with the variable  $H$ <sub>i</sub> in a LIMITS= data set. The decision interval is displayed as a horizontal line on the cusum chart, as illustrated in [Figure 7.13.](#page-43-0)

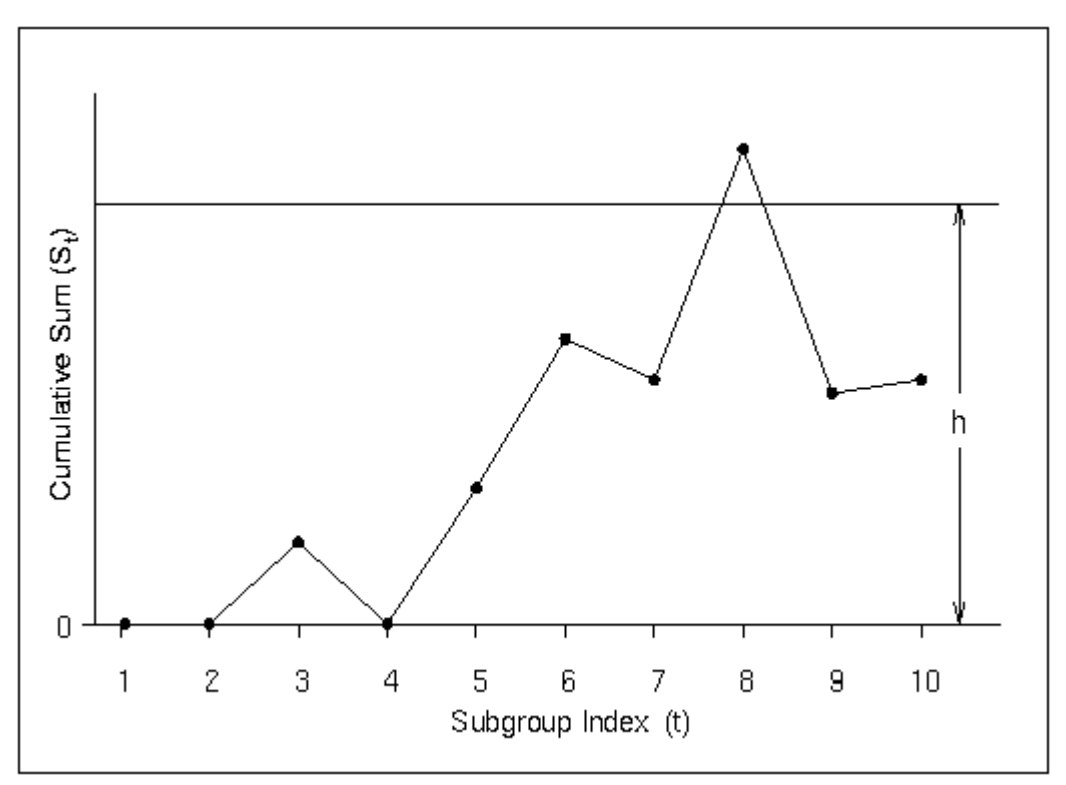

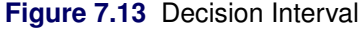

#### *Interpreting One-Sided Cusum Charts*

A shift or out-of-control condition is signaled at time  $t$  if the cusum  $S_t$  plotted at time  $t$  exceeds the decision interval line.

#### <span id="page-43-1"></span>**Defining the V-Mask for a Two-Sided Cusum Scheme**

The dimensions of the V-mask can be specified using two distinct sets of two parameters.

 $\bullet$   $\theta$ , defined as half of the angle formed by the V-mask arms, and *d*, the distance between the origin and the vertex, as shown in [Figure 7.14.](#page-44-0) This parameterization is used by many authors, including [Johnson](#page-69-0) [and Leone](#page-69-0) [\(1962,](#page-69-0) [1974\)](#page-69-1) and [Montgomery](#page-70-3) [\(1996\)](#page-70-3).

 *h*, the vertical distance between the origin and the upper (or lower) V-mask arm, and *k*, the rise (drop) in the lower (upper) arm corresponding to an interval of one subgroup unit on the horizontal axis. You can specify the definition of an interval with the INTERVAL= option. This parameterization is used by [Lucas](#page-70-0) [\(1976\)](#page-70-0) and [Wadsworth, Stephens, and Godfrey](#page-70-2) [\(1986\)](#page-70-2). Lucas (1976) uses the symbols  $h^*$  for  $h$ and  $k^*$  for  $k$ , and [Wadsworth, Stephens, and Godfrey](#page-70-2) [\(1986\)](#page-70-2) use the symbol  $f$  in place of  $k$ .

The two parameterizations are related by the equations

$$
\theta = \arctan(k/a)
$$

 $d = h/k$ 

where the aspect ratio  $a$  is the number of units on the vertical axis corresponding to one unit on the horizontal axis. The CUSUM procedure uses the *h* and *k* parameterization because it eliminates the need for working with aspect ratios. Furthermore, *h* and *k* are also useful for average run length computations and for parameterizing one-sided cusum schemes.

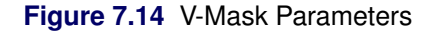

<span id="page-44-0"></span>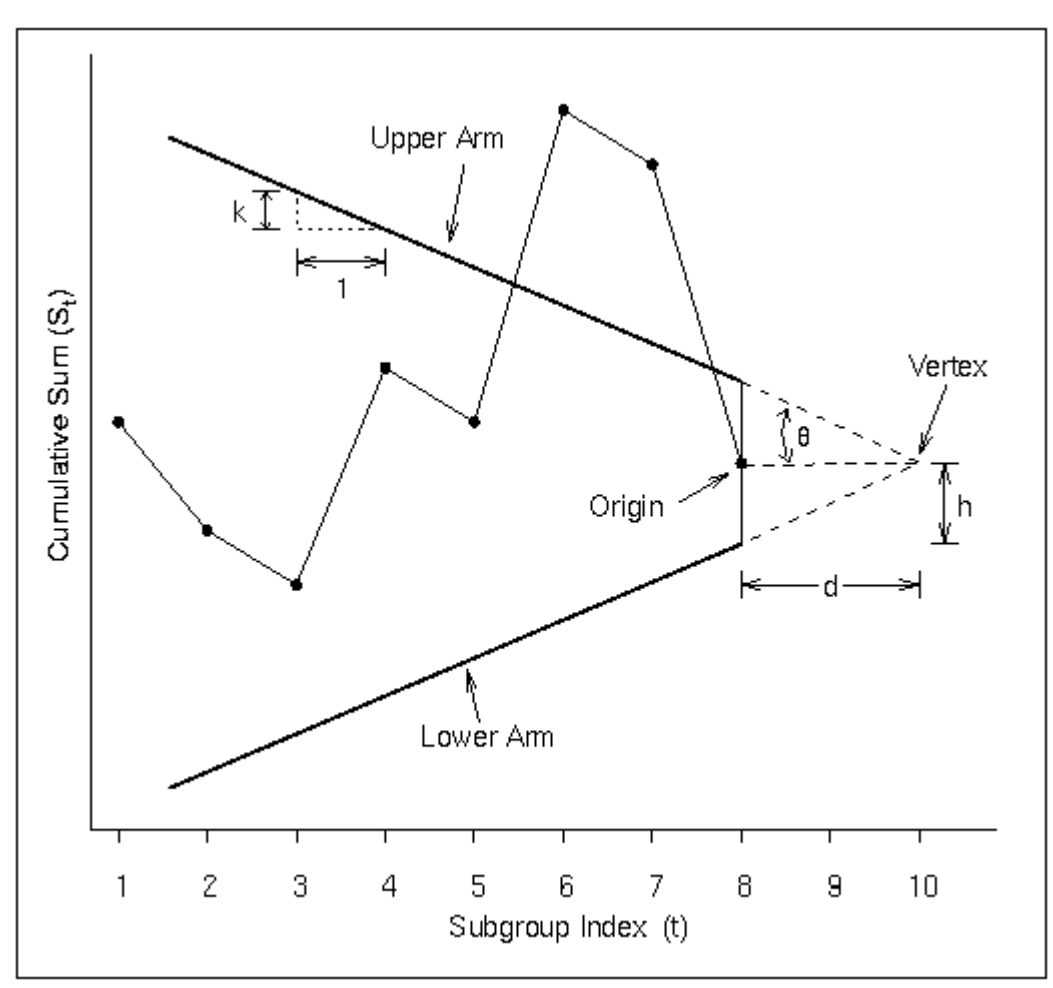

You can specify the V-mask in two ways:

- geometrically, by providing *h* and *k* (or simply *h*) with the H= and K= options or with the variables \_H\_ and \_K\_ in a LIMITS= data set
- in terms of error probabilities, by providing  $\alpha$  and  $\beta$  (or simply  $\alpha$ ) with the ALPHA= and BETA= options or with the variables \_ALPHA\_ and \_BETA\_ in a LIMITS= data set. The SIGMAS= option is an alternative to the ALPHA= option, and the variable \_SIGMAS\_ is an alternative to the variable ALPHA (if the READSIGMAS option is specified).

If you provide  $\alpha$  and  $\beta$ , *h* and *k* are computed using the formulas

$$
h = |\delta|^{-1} \log((1 - \beta)/(\alpha/2))
$$
  

$$
k = |\delta|/2
$$

If you provide  $\alpha$  but not  $\beta$ , *h* and *k* are computed using the formulas

$$
h = -|\delta|^{-1} \log(\alpha/2)
$$

$$
k=|\delta|/2
$$

In the preceding equations, the error probability  $\alpha$  is divided by two because two-sided deviations from the target mean are detected. Refer to [Johnson and Leone](#page-69-0) [\(1962,](#page-69-0) [1974\)](#page-69-1).

#### *Interpreting Two-Sided Cusum Charts*

The origin of the V-mask is located at the most recently plotted point, as illustrated in [Figure 7.14.](#page-44-0) As additional data are collected and the cumulative sum sequence is updated, the origin is relocated at the newest point. A shift or out-of-control condition is signaled at time *t* if one or more of the points plotted up to time *t* cross an arm of the V-mask. An upward shift is signaled by points crossing the lower arm, and a downward shift is signaled by points crossing the upper arm. The time at which the shift occurred corresponds to the time at which a distinct change is observed in the slope of the plotted points.

#### **Designing a Cusum Scheme**

There are three main methods for designing a cusum scheme: the *average run length (ARL) approach*, the *error probability approach*, and the *economic design approach*.

#### *Average Run Length (ARL) Approach*

With the ARL approach, the parameters *h* and *k* are chosen to yield desired average run lengths when the process is operating at the target mean and when a shift of magnitude  $\delta$  has occurred. The average run length is the expected number of samples taken before an out-of-control condition is signaled. Ideally, the ARL should be long when  $\mu = \mu_0$  and short when  $\mu$  shifts away from  $\mu_0$ .

The ARL method typically involves the use of a table or nomogram. Refer to [Kemp](#page-70-5) [\(1961\)](#page-70-5), [Van Dobben de](#page-70-4) [Bruyn](#page-70-4) [\(1968\)](#page-70-4), [Goel and Wu](#page-69-2) [\(1971\)](#page-69-2), [Duncan](#page-69-4) [\(1974\)](#page-69-4), [Lucas](#page-70-0) [\(1976\)](#page-70-0), [Montgomery](#page-70-3) [\(1996\)](#page-70-3), and [Wadsworth,](#page-70-2) [Stephens, and Godfrey](#page-70-2) [\(1986\)](#page-70-2).

For one-sided charts, average run lengths are tabulated as a function of  $h$ ,  $k$ , and  $\delta$  in [Table 7.5.](#page-47-0) No headstart is assumed in this table. For two-sided charts, average run lengths are tabulated as a function of  $h$ ,  $k$ , and  $\delta$  in [Table 7.6,](#page-48-0) which is formatted similarly to Table 2 given by [Lucas](#page-70-0) [\(1976\)](#page-70-0).

The ARLs in [Table 7.5](#page-47-0) and [Table 7.6](#page-48-0) were calculated with the DATA step function CUSUMARL (see the section ["CUSUMARL Function"](#page-0-0) on page 2133). This function uses the method of [Goel and Wu](#page-69-2) [\(1971\)](#page-69-2). You can use this function to generate more detailed, interpolated versions of the tables or to compute ARLs with headstart values.

It can be shown that the two-sided (V-mask) cusum scheme parameterized by *h* and *k* is equivalent to two simultaneously operating one-sided cusum schemes, one that computes an upper cusum and one that computes a lower cusum. Both one-sided schemes use the same parameters *h* and *k*.

You can specify h, k, and  $\delta$  with the options H=, K=, and DELTA= or with the variables H, K, and DELTA in a LIMITS= data set. The reference value *k* is optional, and its default value is  $k = \frac{|\delta|}{2}$ , referred to as the *central reference value*.

#### *Error Probability Approach*

This approach is available only for two-sided cusum schemes. Values of  $\alpha$  (the probability of incorrectly signaling the occurrence of a shift) and  $\beta$  (the probability of failing to detect a shift) are specified, and *h* and *k* are computed from  $\alpha$  and  $\beta$  as described in ["Defining the V-Mask for a Two-Sided Cusum Scheme"](#page-43-1) on page 588. The error probability approach interprets the cusum as a sequence of reversed sequential probability ratio tests. Refer to [Johnson](#page-69-5) [\(1961\)](#page-69-5), [Johnson and Leone](#page-69-0) [\(1962,](#page-69-0) [1974\)](#page-69-1), [Van Dobben de Bruyn](#page-70-4) [\(1968\)](#page-70-4), [Montgomery](#page-70-3) [\(1996\)](#page-70-3), and [Wadsworth, Stephens, and Godfrey](#page-70-2) [\(1986\)](#page-70-2).

Although the error probability method is intuitively appealing, the actual error probabilities achieved may not be close to those specified since the V-mask does not provide for an acceptance region. This has been pointed out by various authors, including [Johnson](#page-69-5) [\(1961\)](#page-69-5) and [Van Dobben de Bruyn](#page-70-4) [\(1968\)](#page-70-4). If you follow this approach, it is recommended that you examine the average run lengths for the cusum scheme (these are tabulated by the TABLESUMMARY option and are saved in OUTLIMITS= data sets).

You can specify  $\alpha$  and  $\beta$  with the ALPHA= and BETA= options or with the variables \_ALPHA\_ and \_BETA\_ in a LIMITS= data set. It is not necessary to specify  $\beta$ , and the interpretation of  $\beta$  is somewhat questionable. The SIGMAS= option is an alternative to the ALPHA= option, and the variable \_SIGMAS\_ is an alternative to the variable \_ALPHA\_ (if you specify the READSIGMAS option).

#### *Economic Design*

The parameters *n*, *h*, and *k* are chosen so that the long-run average cost of the cusum scheme is minimized. Refer to [Chiu](#page-69-6) [\(1974\)](#page-69-6), [Montgomery](#page-70-6) [\(1980\)](#page-70-6), [Svoboda](#page-70-7) [\(1991\)](#page-70-7), and [Ho and Case](#page-69-7) [\(1994\)](#page-69-7) for reviews of the literature on economic design. This approach typically requires numerical optimization techniques, which are available in SAS/IML software and in the NLP procedure in SAS/OR software.

You can pass the optimal parameters to the CUSUM procedure as values of the variables LIMITN, H, and K in a LIMITS= data set.

| <b>Parameters</b> |           | $\delta$ (shift in mean) |         |        |        |       |       |      |      |      |      |      |
|-------------------|-----------|--------------------------|---------|--------|--------|-------|-------|------|------|------|------|------|
|                   |           |                          |         |        |        |       |       |      |      |      |      |      |
| $\mathbf h$       | ${\bf k}$ | 0.00                     | 0.25    | 0.50   | 0.75   | 1.00  | 1.50  | 2.00 | 2.50 | 3.00 | 4.00 | 5.00 |
|                   |           |                          |         |        |        |       |       |      |      |      |      |      |
| 2.50              | 0.25      | 27.27                    | 13.43   | 7.96   | 5.42   | 4.06  | 2.71  | 2.06 | 1.68 | 1.42 | 1.11 | 1.01 |
| 4.00              | 0.25      | 77.08                    | 26.68   | 13.29  | 8.38   | 6.06  | 3.91  | 2.93 | 2.38 | 2.05 | 1.61 | 1.23 |
| 6.00              | 0.25      | 350.80                   | 51.34   | 20.90  | 12.37  | 8.73  | 5.51  | 4.07 | 3.26 | 2.74 | 2.13 | 1.90 |
| 8.00              | 0.25      | 736.78                   | 84.00   | 28.76  | 16.37  | 11.39 | 7.11  | 5.21 | 4.15 | 3.48 | 2.67 | 2.14 |
| 10.00             | 0.25      | 2071.51                  | 124.66  | 36.71  | 20.37  | 14.06 | 8.71  | 6.36 | 5.04 | 4.20 | 3.20 | 2.65 |
|                   |           |                          |         |        |        |       |       |      |      |      |      |      |
| 2.00              | 0.50      | 38.55                    | 18.19   | 10.00  | 6.32   | 4.45  | 2.74  | 1.99 | 1.58 | 1.32 | 1.07 | 1.01 |
| 3.00              | 0.50      | 117.60                   | 39.47   | 17.35  | 9.68   | 6.40  | 3.75  | 2.68 | 2.12 | 1.77 | 1.31 | 1.07 |
| 4.00              | 0.50      | 335.37                   | 77.08   | 26.68  | 13.29  | 8.38  | 4.75  | 3.34 | 2.62 | 2.19 | 1.71 | 1.31 |
| 5.00              | 0.50      | 930.89                   | 141.69  | 38.01  | 17.05  | 10.38 | 5.75  | 4.01 | 3.11 | 2.57 | 2.01 | 1.69 |
| 6.00              | 0.50      | 2553.11                  | 250.80  | 51.34  | 20.90  | 12.37 | 6.75  | 4.68 | 3.62 | 2.98 | 2.24 | 1.95 |
|                   |           |                          |         |        |        |       |       |      |      |      |      |      |
| 1.50              | 0.75      | 42.57                    | 21.09   | 11.59  | 7.09   | 4.78  | 2.73  | 1.90 | 1.48 | 1.24 | 1.04 | 1.00 |
| 2.25              | 0.75      | 139.71                   | 51.46   | 22.38  | 11.66  | 7.13  | 3.73  | 2.51 | 1.91 | 1.56 | 1.16 | 1.02 |
| 3.00              | 0.75      | 442.80                   | 117.60  | 39.47  | 17.35  | 9.68  | 4.73  | 3.12 | 2.36 | 1.93 | 1.41 | 1.11 |
| 3.75              | 0.75      | 1375.71                  | 258.96  | 65.65  | 24.16  | 12.37 | 5.73  | 3.71 | 2.79 | 2.27 | 1.72 | 1.31 |
| 4.50              | 0.75      | 4251.69                  | 559.95  | 105.12 | 32.09  | 15.15 | 6.73  | 4.31 | 3.21 | 2.59 | 1.97 | 1.60 |
|                   |           |                          |         |        |        |       |       |      |      |      |      |      |
| 1.00              | 1.00      | 35.29                    | 19.22   | 11.21  | 7.03   | 4.75  | 2.63  | 1.78 | 1.38 | 1.17 | 1.02 | 1.00 |
| 1.50              | 1.00      | 93.85                    | 42.57   | 21.09  | 11.59  | 7.09  | 3.50  | 2.24 | 1.66 | 1.34 | 1.07 | 1.01 |
| 2.00              | 1.00      | 258.67                   | 94.34   | 38.55  | 18.19  | 10.00 | 4.45  | 2.74 | 1.99 | 1.58 | 1.16 | 1.02 |
| 2.50              | 1.00      | 716.00                   | 205.97  | 68.19  | 27.27  | 13.43 | 5.42  | 3.25 | 2.34 | 1.85 | 1.31 | 1.07 |
| 3.00              | 1.00      | 1962.79                  | 442.80  | 117.60 | 39.47  | 17.35 | 6.40  | 3.75 | 2.68 | 2.12 | 1.52 | 1.16 |
| 3.50              | 1.00      | 5341.40                  | 943.73  | 199.57 | 55.69  | 21.76 | 7.39  | 4.25 | 3.01 | 2.37 | 1.73 | 1.31 |
|                   |           |                          |         |        |        |       |       |      |      |      |      |      |
| 0.70              | 1.50      | 67.72                    | 36.03   | 20.26  | 12.07  | 7.63  | 3.66  | 2.18 | 1.55 | 1.25 | 1.04 | 1.00 |
| 1.10              | 1.50      | 184.28                   | 86.36   | 42.72  | 22.50  | 12.74 | 5.17  | 2.80 | 1.86 | 1.43 | 1.08 | 1.01 |
| 1.50              | 1.50      | 549.69                   | 221.49  | 93.85  | 42.57  | 21.09 | 7.09  | 3.50 | 2.24 | 1.66 | 1.16 | 1.02 |
| 1.90              | 1.50      | 1762.09                  | 595.61  | 210.95 | 80.54  | 34.26 | 9.38  | 4.26 | 2.64 | 1.92 | 1.29 | 1.05 |
| 2.30              | 1.50      | 5897.30                  | 1638.15 | 476.90 | 151.04 | 54.47 | 12.00 | 5.03 | 3.04 | 2.20 | 1.45 | 1.12 |

<span id="page-47-0"></span>**Table 7.5** Average Run Lengths for One-Sided V-Mask Cusum Charts as a Function of  $h$ ,  $k$ , and  $\delta$ .

| <b>Parameters</b> |           | $\delta$ (shift in mean) |         |        |        |       |       |      |      |      |      |      |
|-------------------|-----------|--------------------------|---------|--------|--------|-------|-------|------|------|------|------|------|
| $\mathbf h$       | ${\bf k}$ | 0.00                     | 0.25    | 0.50   | 0.75   | 1.00  | 1.50  | 2.00 | 2.50 | 3.00 | 4.00 | 5.00 |
|                   |           |                          |         |        |        |       |       |      |      |      |      |      |
| 2.50              | 0.25      | 13.64                    | 11.22   | 7.67   | 5.38   | 4.06  | 2.71  | 2.06 | 1.68 | 1.42 | 1.11 | 1.01 |
| 4.00              | 0.25      | 38.54                    | 24.71   | 13.20  | 8.38   | 6.06  | 3.91  | 2.93 | 2.38 | 2.05 | 1.61 | 1.23 |
| 6.00              | 0.25      | 125.40                   | 50.33   | 20.89  | 12.37  | 8.73  | 5.51  | 4.07 | 3.26 | 2.74 | 2.13 | 1.90 |
| 8.00              | 0.25      | 368.39                   | 83.63   | 28.76  | 16.37  | 11.39 | 7.11  | 5.21 | 4.15 | 3.48 | 2.67 | 2.14 |
| 10.00             | 0.25      | 1035.75                  | 124.55  | 36.71  | 20.37  | 14.06 | 8.71  | 6.36 | 5.04 | 4.20 | 3.20 | 2.65 |
|                   |           |                          |         |        |        |       |       |      |      |      |      |      |
| 2.00              | 0.50      | 19.27                    | 15.25   | 9.63   | 6.27   | 4.44  | 2.74  | 1.99 | 1.58 | 1.32 | 1.07 | 1.01 |
| 3.00              | 0.50      | 58.80                    | 36.24   | 17.20  | 9.67   | 6.40  | 3.75  | 2.68 | 2.12 | 1.77 | 1.31 | 1.07 |
| 4.00              | 0.50      | 167.68                   | 74.22   | 26.63  | 13.29  | 8.38  | 4.75  | 3.34 | 2.62 | 2.19 | 1.71 | 1.31 |
| 5.00              | 0.50      | 465.44                   | 139.49  | 38.00  | 17.05  | 10.38 | 5.75  | 4.01 | 3.11 | 2.57 | 2.01 | 1.69 |
| 6.00              | 0.50      | 1276.55                  | 249.26  | 51.34  | 20.90  | 12.37 | 6.75  | 4.68 | 3.62 | 2.98 | 2.24 | 1.95 |
|                   |           |                          |         |        |        |       |       |      |      |      |      |      |
| 1.50              | 0.75      | 21.28                    | 17.22   | 11.01  | 7.00   | 4.77  | 2.73  | 1.90 | 1.48 | 1.24 | 1.04 | 1.00 |
| 2.25              | 0.75      | 69.85                    | 45.97   | 22.04  | 11.63  | 7.13  | 3.73  | 2.51 | 1.91 | 1.56 | 1.16 | 1.02 |
| 3.00              | 0.75      | 221.40                   | 110.95  | 39.31  | 17.34  | 9.68  | 4.73  | 3.12 | 2.36 | 1.93 | 1.41 | 1.11 |
| 3.75              | 0.75      | 687.85                   | 251.56  | 65.58  | 24.16  | 12.37 | 5.73  | 3.71 | 2.79 | 2.27 | 1.72 | 1.31 |
| 4.50              | 0.75      | 2125.85                  | 552.11  | 105.09 | 32.09  | 15.15 | 6.73  | 4.31 | 3.21 | 2.59 | 1.97 | 1.60 |
|                   |           |                          |         |        |        |       |       |      |      |      |      |      |
| 1.00              | 1.00      | 17.65                    | 15.03   | 10.39  | 6.88   | 4.72  | 2.63  | 1.78 | 1.38 | 1.17 | 1.02 | 1.00 |
| 1.50              | 1.00      | 46.92                    | 35.70   | 20.31  | 11.49  | 7.07  | 3.50  | 2.24 | 1.66 | 1.34 | 1.07 | 1.01 |
| 2.00              | 1.00      | 129.34                   | 84.00   | 37.93  | 18.14  | 10.00 | 4.45  | 2.74 | 1.99 | 1.58 | 1.16 | 1.02 |
| 2.50              | 1.00      | 358.00                   | 191.48  | 67.76  | 27.25  | 13.43 | 5.42  | 3.25 | 2.34 | 1.85 | 1.31 | 1.07 |
| 3.00              | 1.00      | 981.39                   | 423.29  | 117.32 | 39.47  | 17.35 | 6.40  | 3.75 | 2.68 | 2.12 | 1.52 | 1.16 |
| 3.50              | 1.00      | 2670.70                  | 917.89  | 199.40 | 55.69  | 21.76 | 7.39  | 4.25 | 3.01 | 2.37 | 1.73 | 1.31 |
|                   |           |                          |         |        |        |       |       |      |      |      |      |      |
| 0.70              | 1.50      | 33.86                    | 28.41   | 18.90  | 11.84  | 7.59  | 3.66  | 2.18 | 1.55 | 1.25 | 1.04 | 1.00 |
| 1.10              | 1.50      | 92.14                    | 71.41   | 40.91  | 22.29  | 12.71 | 5.17  | 2.80 | 1.86 | 1.43 | 1.08 | 1.01 |
| 1.50              | 1.50      | 274.84                   | 191.58  | 91.58  | 42.39  | 21.07 | 7.09  | 3.50 | 2.24 | 1.66 | 1.16 | 1.02 |
| 1.90              | 1.50      | 881.05                   | 536.07  | 208.31 | 80.41  | 34.25 | 9.38  | 4.26 | 2.64 | 1.92 | 1.29 | 1.05 |
| 2.30              | 1.50      | 2948.65                  | 1523.15 | 474.09 | 150.96 | 54.47 | 12.00 | 5.03 | 3.04 | 2.20 | 1.45 | 1.12 |

<span id="page-48-0"></span>**Table 7.6** Average Run Lengths for Two-Sided V-Mask Cusum Charts as a Function of  $h$ ,  $k$ , and  $\delta$ .

# **Cusum Charts Compared with Shewhart Charts**

Although cusum charts and Shewhart charts are both used to detect shifts in the process mean, there are important differences in the two methods.

 Each point on a Shewhart chart is based on information for a single subgroup sample or measurement. Each point on a cusum chart is based on information from all samples (measurements) up to and including the current sample (measurement).

- On a Shewhart chart, upper and lower control limits are used to decide whether a point signals an out-of-control condition. On a cusum chart, the limits take the form of a decision interval or a V-mask.
- On a Shewhart chart, the control limits are commonly computed as  $3\sigma$  limits. On a cusum chart, the limits are determined from average run length specifications, specified error probabilities, or an economic design.

A cusum chart offers several advantages over a Shewhart chart.

- A cusum chart is more efficient for detecting small shifts in the process mean, in particular, shifts of 0.5 to 2 standard deviations from the target mean (refer to [Montgomery](#page-70-3) [1996\)](#page-70-3). [Lucas](#page-70-0) [\(1976\)](#page-70-0) noted that "a V-mask designed to detect a  $1\sigma$  shift will detect it about four times as fast as a competing Shewhart chart."
- Shifts in the process mean are visually easy to detect on a cusum chart since they produce a change in the slope of the plotted points. The point at which the slope changes is the point at which the shift has occurred.

These advantages are not as pronounced if the Shewhart chart is augmented by the tests for special causes described by [Nelson](#page-70-8) [\(1984,](#page-70-8) [1985\)](#page-70-9). Also see ["Tests for Special Causes: SHEWHART Procedure"](#page-0-0) on page 2030. Moreover,

- cusum schemes are more complicated to design.
- a cusum chart can be slower to detect large shifts in the process mean.
- it can be difficult to interpret point patterns on a cusum chart since the cusums are correlated.

#### <span id="page-49-0"></span>**Methods for Estimating the Standard Deviation**

It is recommended practice to provide a stable estimate or standard value for  $\sigma$  with either the SIGMA0= option or the variable STDDEV in a LIMITS= data set. However, if such a value is not available, you can compute an estimate  $\hat{\sigma}$  from the data, as described in this section.

This section provides formulas for various methods used to estimate the standard deviation  $\sigma$ . One method is applicable with individual measurements, and three are applicable with subgrouped data. The methods can be requested with the SMETHOD= option.

#### *Method for Individual Measurements*

When the cumulative sums are calculated from individual observations

$$
x_1, x_2, \ldots, x_N
$$

rather than subgroup samples of two or more observations, the CUSUM procedure estimates  $\sigma$  as  $\sqrt{\hat{\sigma}^2}$ , where

$$
\hat{\sigma}^2 = \frac{1}{2(N-1)} \sum_{i=1}^{N-1} (x_{i+1} - x_i)^2
$$

where *N* is the number of observations. [Wetherill](#page-70-10) [\(1977\)](#page-70-10) states that the estimate of the variance is biased if the measurements are autocorrelated.

Note that you can compute alternative estimates (for instance, robust estimates or estimates based on variance components models) by analyzing the data with SAS modeling procedures or your own DATA step program. Such estimates can be passed to the CUSUM procedure as values of the variable STDDEV in a LIMITS= data set.

#### *NOWEIGHT Method for Subgroup Samples*

This method is the default for cusum charts for subgrouped data. The estimate is

$$
\hat{\sigma} = \frac{(s_1/c_4(n_1)) + \dots + (s_N/c_4(n_N))}{N}
$$

where  $n_i$  is the sample size of the *i*th subgroup, *N* is the number of subgroups for which  $n_i \geq 2$ ,  $s_i$  is the sample standard deviation of the observations  $x_{i1}, \ldots, x_{i n_i}$  in the *i*th subgroup.

$$
s_i = \sqrt{(1/(n_i-1))\sum_{j=1}^{n_i} (x_{ij} - \bar{X}_i)^2}
$$

and

$$
c_4(n_i) = \frac{\Gamma(n_i/2)\sqrt{2/(n_i-1)}}{\Gamma((n_i-1)/2)}
$$

where  $\Gamma(\cdot)$  denotes the gamma function, and  $\overline{X}_i$  denotes the *i*th subgroup mean. A subgroup standard deviation  $s_i$  is included in the calculation only if  $n_i \geq 2$ . If the observations are normally distributed, then the expected value of  $s_i$  is

$$
E(s_i) = c_4(n_i)\sigma
$$

Thus,  $\hat{\sigma}$  is the unweighted average of *N* unbiased estimates of  $\sigma$ . This method is described in the *ASTM Manual on Presentation of Data and Control Chart Analysis*.

#### *MVLUE Method for Subgroup Samples*

If you specify SMETHOD=MVLUE, a minimum variance linear unbiased estimate (MVLUE) is computed, as introduced by [Burr](#page-69-8) [\(1969,](#page-69-8) [1976\)](#page-69-9). This estimate is a weighted average of unbiased estimates of  $\sigma$  of the form

 $s_i/c_4(n_i)$ 

where

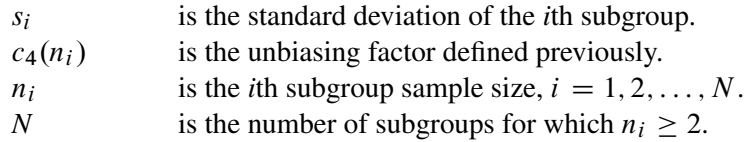

The estimate is

$$
\hat{\sigma} = \frac{h_1 s_1 / c_4(n_1) + \dots + h_N s_N / c_4(n_N)}{h_1 + \dots + h_N}
$$

where  $h_i = c_4^2(n_i)/(1 - c_4^2(n_i))$ . A subgroup standard deviation  $s_i$  is included in the calculation only if  $n_i \geq 2$ .

The MVLUE assigns greater weight to estimates of  $\sigma$  from subgroups with larger sample sizes and is intended for situations where the subgroup sample sizes vary. If the subgroup sample sizes are constant, the MVLUE reduces to the default estimate (NOWEIGHT).

#### *RMSDF Method for Subgroup Samples*

If you specify SMETHOD=RMSDF, a weighted root-mean-square estimate is computed:

$$
\hat{\sigma} = \frac{\sqrt{(n_1 - 1)s_1^2 + \dots + (n_N - 1)s_N^2}}{c_4(n)\sqrt{n_1 + \dots + n_N - N}}
$$

where

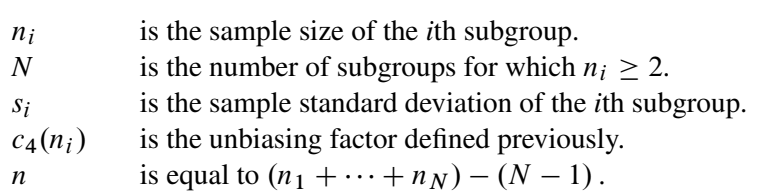

The weights in the root-mean-square expression are the degrees of freedom  $n_i - 1$ . A subgroup standard deviation  $s_i$  is included in the calculation only if  $n_i \geq 2$ .

If the unknown standard deviation  $\sigma$  is constant across subgroups, the root-mean-square estimate is more efficient than the minimum variance linear unbiased estimate. However, as noted by [Burr](#page-69-8) [\(1969\)](#page-69-8), "the constancy of  $\sigma$  is the very thing under test," and if  $\sigma$  varies across subgroups, the root-mean-square estimate tends to be more inflated than the MVLUE.

#### **Output Data Sets**

#### <span id="page-51-0"></span>*OUTLIMITS= Data Set*

When you save the parameters for the cusum scheme in an OUTLIMITS= data set, the following variables are included:

| <b>Variable</b> | <b>Description</b>                                                      |
|-----------------|-------------------------------------------------------------------------|
| ALPHA           | Probability $(\alpha)$ of Type 1 error                                  |
| ARLIN           | Average run length for zero shift                                       |
| ARLOUT_         | Average run length for shift of $\delta$                                |
| BETA            | Probability $(\beta)$ of Type 2 error                                   |
| DELTA_          | Shift $(\delta)$ to be detected                                         |
| H               | Decision interval $h$ for one-sided scheme; distance $h$ between origin |
|                 | and upper arm V-mask for two-sided scheme                               |
| HSTART          | Headstart value                                                         |
| INDEX           | Optional identifier for cusum parameters (if the OUTINDEX=              |
|                 | option is specified)                                                    |
| K               | Reference value $k$ for one-sided scheme; slope of lower V-mask         |
|                 | arm for two-sided scheme                                                |
| LIMITN          | Nominal sample size for cusum scheme                                    |
| MEAN            | Estimated process mean $(\overline{X})$                                 |
| MU0             | Target mean $\mu_0$                                                     |
| ORIGIN          | Origin of V-mask                                                        |
| <b>SCHEME</b>   | Type of scheme ('ONESIDED' or 'TWOSIDED')                               |

**Table 7.7 OUTLIMITS= Data Set** 

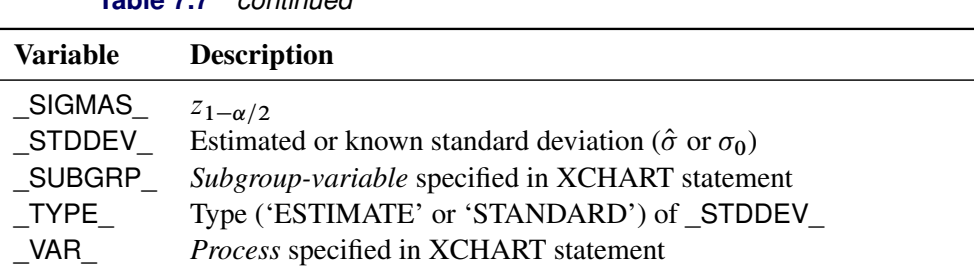

**Table 7.7** *continued*

Notes:

- 1. If the subgroup sample sizes vary, the special missing value *V* is assigned to the variable \_LIMITN\_.
- 2. If a V-mask is specified with SIGMAS=k, \_ALPHA\_ is computed as  $\alpha = 2(1 \Phi(k))$ , where  $\Phi(\cdot)$  is the standard normal distribution function.
- 3. If a V-mask is specified with ALPHA= $\alpha$ , \_SIGMAS\_ is computed as  $k = \Phi^{-1}(1 \alpha/2)$ , where  $\Phi^{-1}$ is the inverse standard normal distribution function.
- 4. BY variables are saved in the OUTLIMITS= data set.

The OUTLIMITS= data set contains one observation for each *process* specified in the XCHART statement. For an example, see ["Saving Cusum Scheme Parameters"](#page-20-0) on page 565.

#### *OUTHISTORY= Data Set*

When you save subgroup summary statistics in an OUTHISTORY= data set, the following variables are included:

- the *subgroup-variable*
- a subgroup mean variable named by *process* suffixed with *X*
- a subgroup sample size variable named by *process* suffixed with *N*
- a subgroup standard deviation variable named by *process* suffixed with *S*
- a cusum variable named by *process* suffixed with *C*

Given a *process* name that contains 32 characters, the procedure first shortens the name to its first 16 characters and its last 15 characters, and then it adds the suffix.

Variables containing subgroup summary statistics are created for each *process* specified in the XCHART statement. For example, consider the following statements:

```
proc cusum data=Steel limits=Stparm;
  xchart (Width Diameter)*Lot / outhistory=Summary;
run;
```
The data set Summary would contain nine variables named Lot, WidthX, WidthS, WidthN, WidthC, DiameterX, DiameterS, DiameterN, and DiameterC.

Additionally, if specified, the following variables are included:

- BY variables
- *block-variables*
- *symbol-variable*
- ID variables
- PHASE\_ (if the OUTPHASE= option is specified)

For an example creating an OUTHISTORY= data set, see ["Saving Summary Statistics"](#page-15-0) on page 560.

#### *OUTTABLE= Data Set*

<span id="page-53-0"></span>The OUTTABLE= data set saves subgroup means, subgroup sample sizes, cusums, and cusum limits. [Table 7.8](#page-53-0) lists the variables that are included.

| <b>Variable</b> | <b>Description</b>                       |  |
|-----------------|------------------------------------------|--|
| CUSUM           | Cumulative sum                           |  |
| EXLIM           | Decision interval or V-mask arm exceeded |  |
| H               | Decision interval                        |  |
| MASKL_          | Lower arm of V-mask                      |  |
| MASKU           | Upper arm of V-mask                      |  |
| Subgroup        | Values of the subgroup variable          |  |
| SUBN            | Subgroup sample size                     |  |
| SUBX            | Subgroup mean                            |  |
| SUBS            | Subgroup standard deviation              |  |
| VAR             | Process specified in XCHART statement    |  |

**Table 7.8** OUTTABLE= Data Set Variables

In addition, the following variables are saved if specified:

- BY variables
- *block-variables*
- ID variables
- PHASE (if the READPHASES= option is specified)
- $\bullet$  TREND (if the TRENDVAR= option is specified)
- *symbol-variable*

Note that the variables \_VAR\_ and \_EXLIM\_ are character variables of length eight. The variable \_PHASE\_ is a character variable of length 16.

#### **ODS Tables**

The following table summarizes the ODS tables that you can request with the XCHART statement.

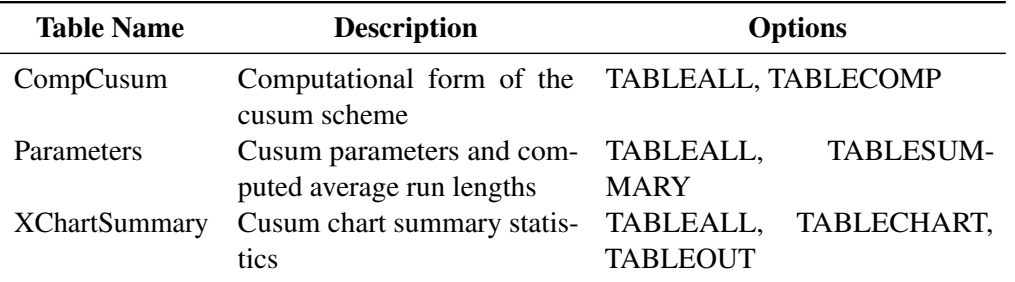

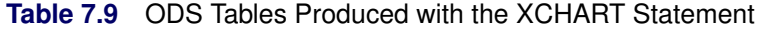

#### **ODS Graphics**

Before you create ODS Graphics output, ODS Graphics must be enabled (for example, by using the ODS GRAPHICS ON statement). For more information about enabling and disabling ODS Graphics, see the section "Enabling and Disabling ODS Graphics" (Chapter 21, *SAS/STAT User's Guide*).

The appearance of a graph produced with ODS Graphics is determined by the style associated with the ODS destination where the graph is produced. XCHART options used to control the appearance of traditional graphics are ignored for ODS Graphics output. [Options for Producing Graphs Using ODS Styles](#page-31-0) lists options that can be used to control the appearance of graphs produced with ODS Graphics or with traditional graphics using ODS styles. [Options for ODS Graphics](#page-31-1) lists options to be used exclusively with ODS Graphics. Detailed descriptions of these options are provided in ["Dictionary of Options: SHEWHART Procedure"](#page-0-0) on page 1914.

When ODS Graphics is in effect, the XCHART statement assigns a name to the graph it creates. You can use this name to reference the graph when using ODS. The name is listed in [Table 7.10.](#page-54-0)

<span id="page-54-0"></span>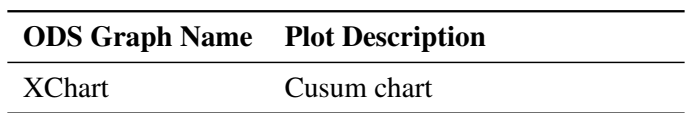

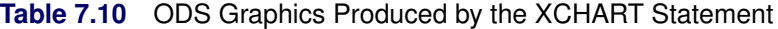

See Chapter 4, ["SAS/QC Graphics,](#page-0-0)" for more information about ODS Graphics and other methods for producing charts.

#### **Input Data Sets**

#### *DATA= Data Set*

You can read raw data (measurements) from a DATA= data set specified in the PROC CUSUM statement. Each *process* specified in the XCHART statement must be a SAS variable in the DATA= data set. The values of this variable are typically measurements of a quality characteristic taken on items in subgroup samples indexed by the values of the subgroup variable. The *subgroup-variable* specified in the XCHART statement must also be a SAS variable in the DATA= data set. Other variables that can be read from a DATA= data set include

- PHASE (if the READPHASES= option is specified)
- *block-variables*
- *symbol-variable*
- BY variables
- ID variables

Each observation in a DATA= data set should contain a raw measurement for each *process* and a value for the subgroup variable. If the *i*th subgroup contains  $n_i$  items, there should be  $n_i$  consecutive observations for which the value of the subgroup variable is the index of the *i*th subgroup. For example, if each of 30 subgroup samples contains five items, the DATA= data set should contain 150 observations.

By default, the CUSUM procedure reads all of the observations in a DATA= data set. However, if the DATA= data set includes the variable \_PHASE\_, you can read selected groups of observations (referred to as *phases*) by specifying the READPHASES= option in the XCHART statement.

For an example of a DATA= data set, see ["Creating a V-Mask Cusum Chart from Raw Data"](#page-10-0) on page 555.

#### *LIMITS= Data Set*

You can read cusum scheme parameters from a LIMITS= data set specified in the PROC CUSUM statement. As an alternative to specifying the parameters with options, a LIMITS= data set provides the following advantages: it facilitates reusing a permanently saved set of parameters, reading a distinct set of parameters for each *process* specified in the XCHART statement, and keeping track of multiple sets of parameters for the same *process* over time.

The LIMITS= data set can be an OUTLIMITS= data set that was created in a previous run of the CUSUM procedure. Such data sets always contain the variables required for a LIMITS= data set; consequently, this is the easiest way to construct a LIMITS= data set.

A LIMITS= data set can also be created directly using a DATA step. The variables required for the data set depend on the type of cusum scheme and how the scheme is specified. The following restrictions apply:

- The variables \_VAR\_, \_SUBGRP\_, \_DELTA\_, and \_MU0\_ are required.
- For a one-sided cusum scheme,  $-H$  is required.
- For a two-sided cusum scheme, one of the following three variables is required: ALPHA, H, or \_SIGMAS\_.
- If you plan to use the READINDEX= option, the variable INDEX is required; otherwise, it is optional.
- For a one-sided scheme, the variable \_SCHEME\_ is required; otherwise, it is optional.
- If you want to provide a value for the process standard deviation  $\sigma$ , the variable STDDEV is required; otherwise, it is optional.

Variable names in a LIMITS= data set are predefined; the procedure reads only variables with these predefined names. With the exception of BY variables, all names start and end with an underscore. In addition, note the following:

- The variables \_VAR\_, \_SUBGRP\_, \_TYPE\_, and \_SCHEME\_ must be character variables of length eight. The variable \_INDEX\_ must be a character variable of length 16.
- The variable TYPE is a bookkeeping variable that uses the values 'ESTIMATE' and 'STANDARD' to record whether the value of STDDEV represents an estimate or standard (known) value.
- BY variables are required if specified with a BY statement.

For an example of reading control limit information from a LIMITS= data set, see ["Reading Cusum Scheme](#page-22-0)" [Parameters"](#page-22-0) on page 567.

#### *HISTORY= Data Set*

Instead of reading raw data from a DATA= data set, you can read subgroup summary statistics from a HISTORY= data set specified in the PROC CUSUM statement. This enables you to reuse OUTHISTORY= data sets that have been created in previous runs of the CUSUM, MACONTROL, or SHEWHART procedures or to read output data sets created with SAS summarization procedures such as PROC MEANS. A HISTORY= data set must contain the following variables:

- *subgroup-variable*
- subgroup mean variable for each *process*
- subgroup standard deviation variable for each *process*
- subgroup sample size variable for each *process*

The names of the subgroup mean, subgroup standard deviation, and subgroup sample size variables must be the *process* concatenated with the special suffix characters *X*, *S*, and *N* respectively.

For example, consider the following statements:

```
proc cusum history=Steel limits=Steelparm;
   xchart (Weight Yieldstrength)*Batch;
run;
```
The data set Steel must contain the variables Batch, WeightX, WeightS, WeightN, YieldstrengthX, YieldstrengthS, and YieldstrengthN.

Note that if you specify a *process* name that contains 32 characters, the names of the summary variables must be formed from the first 16 characters and the last 15 characters of the *process* name, suffixed with the appropriate character.

Other variables that can be read from a HISTORY= data set include

- PHASE (if the READPHASES= option is specified)
- *block-variables*
- *symbol-variable*
- BY variables
- ID variables

By default, the CUSUM procedure reads all of the observations in a HISTORY= data set. However, if the HISTORY= data set includes the variable \_PHASE\_, you can read selected groups of observations (referred to as phases) by specifying the READPHASES= option.

For an example of reading summary information from a HISTORY= data set, see ["Creating a V-Mask Cusum](#page-13-0) [Chart from Subgroup Summary Data"](#page-13-0) on page 558.

#### **Missing Values**

An observation read from a DATA= or HISTORY= data set is not analyzed if the value of the subgroup variable is missing. For a particular process variable, an observation read from a DATA= data set is not analyzed if the value of the process variable is missing. Missing values of process variables generally lead to unequal subgroup sample sizes. For a particular process variable, an observation read from a HISTORY= data set is not analyzed if the values of any of the corresponding summary variables are missing.

# **Examples: XCHART Statement**

This section provides advanced examples of the XCHART statement.

# **Example 7.1: Cusum and Standard Deviation Charts**

NOTE: See *Cusum and Standard Deviation Charts* in the SAS/QC Sample Library.

When you are working with subgrouped data, it can be helpful to accompany a cusum chart for means with a Shewhart *s* chart for monitoring the variability of the process. This example creates this combination for the variable Weight in the data set Oil (see ["Creating a V-Mask Cusum Chart from Raw Data"](#page-10-0) on page 555).

The first step is to create a one-sided cusum chart for means that detects a shift of one standard error ( $\delta = -1$ ) below the target mean.

```
proc cusum data=Oil;
  xchart Weight*Hour /
     nochart
     mu0=8.100 /* target mean for process */
     sigma0=0.050 /* known standard deviation */
     delta=-1 /* shift to be detected */
     h=3 /* cusum parameter h */
     k=0.5 /* cusum parameter k */
     scheme=onesided
     outtable = Tabcusum
         ( drop = _var_ _subn_ _subx_ _exlim_
          \texttt{ rename} = ( \_\texttt{cusum} = \_\texttt{subx} \_\texttt{h} = \_\texttt{uclx} ) );
run;
```
The results are saved in an OUTTABLE= data set named Tabcusum. The cusum variable (\_CUSUM\_) and the decision interval variable (\_H\_) are renamed to \_SUBX\_ and \_LCLX\_ so that they can later be read by the SHEWHART procedure.

The next step is to construct a Shewhart  $\bar{X}$  and *s* chart for Weight and save the results in a data set named Tabxscht.

```
proc shewhart data=Oil;
   xschart Weight*Hour /
      nochart
      outtable = Tabxscht
         ( drop = _subx_ _uclx_ );
run;
```
Note that the variables \_SUBX\_ and \_UCLX\_ are dropped from Tabxscht.

The third step is to merge the data sets Tabcusum and Tabxscht.

```
data taball;
   merge Tabxscht Tabcusum; by Hour;
   _mean_ = _uclx_ * 0.5;
   _lclx_ = 0.0;
run;
```
<span id="page-58-0"></span>The variable LCLX is assigned the role of the lower limit for the cusums, and the variable MEAN is assigned a dummy value. Now, TABALL, which is listed in [Output 7.1.1,](#page-58-0) has the structure required for a TABLE= data set used with the XSCHART statement in the SHEWHART procedure (see ["TABLE= Data](#page-0-0) [Set"](#page-0-0) on page 1877).

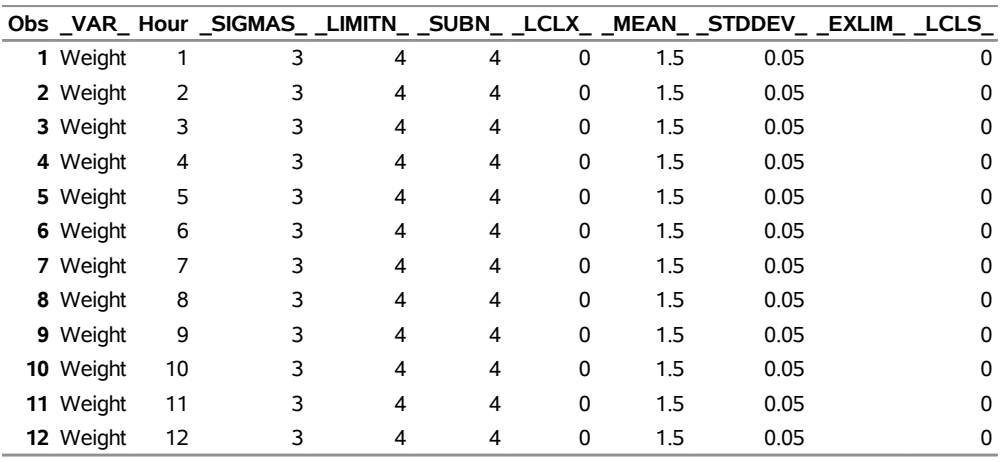

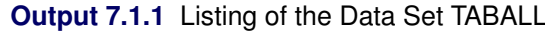

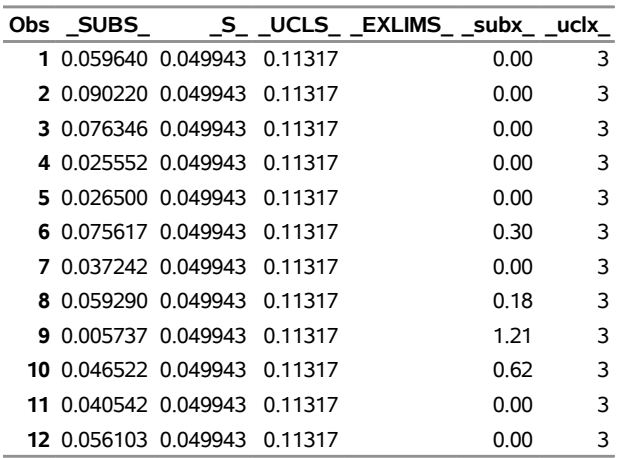

The final step is to use the SHEWHART procedure to read TABALL as a TABLE= data set and to display the cusum and *s* charts.

```
ods graphics on;
title 'Cusum Chart for Mean and s chart';
proc shewhart table=taball;
   xschart Weight * Hour /
      nolimitslegend
      ucllabel = 'h=3.0'
      odstitle = title
      markers
      noctl
      split = '/'
      nolegend ;
   label _subx_ = 'Lower Cusum/Std Dev';
run;
```
<span id="page-59-0"></span>The central line for the primary (cusum) chart is suppressed with the NOCTL option, and the default  $3\sigma$ *Limits* legend is suppressed with the NOLIMITLEGEND option. The charts are shown in [Output 7.1.2.](#page-59-0)

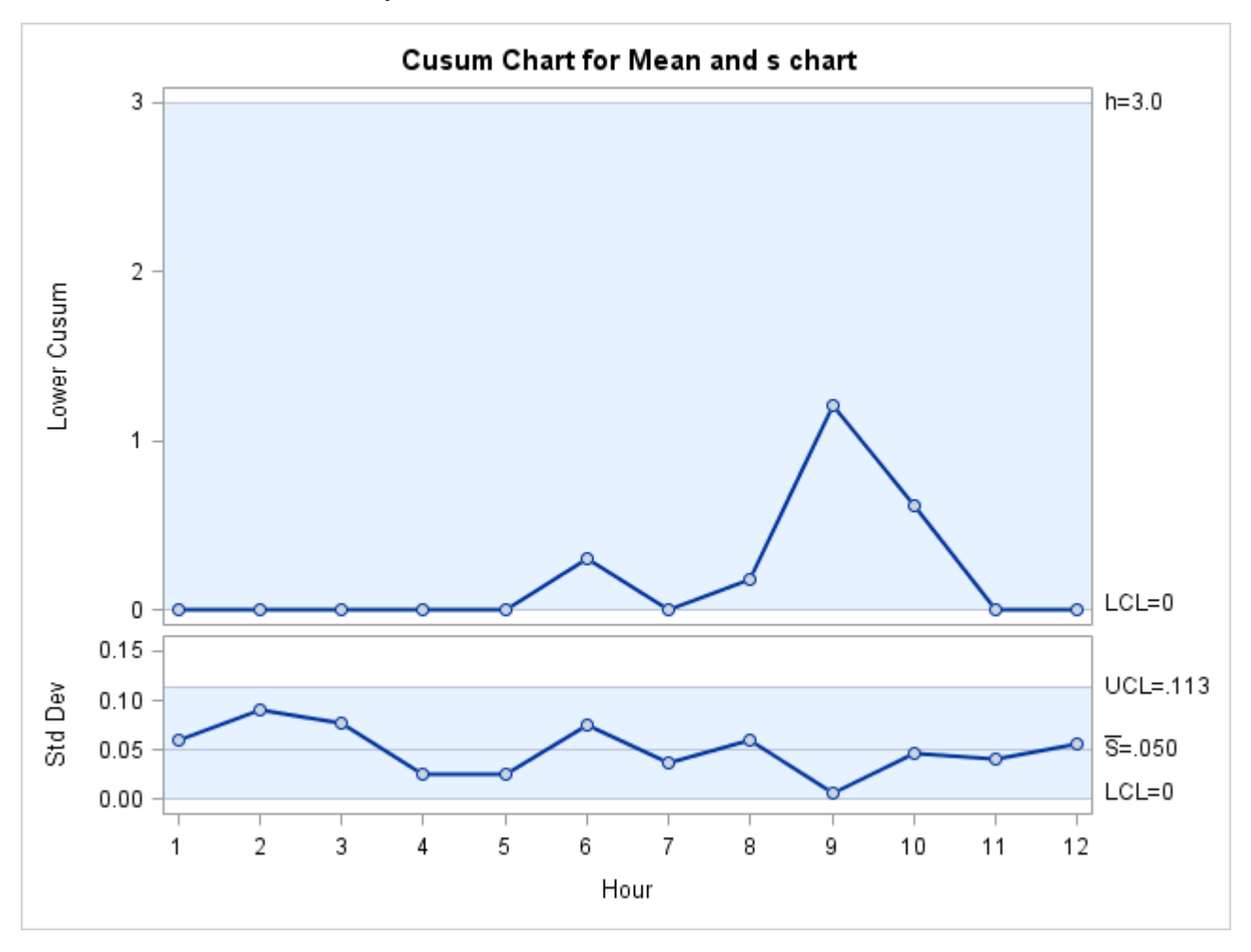

**Output 7.1.2** Combined Cusum Chart and *s* Chart

The process variability is stable, and there is no signal of a downward shift in the process mean.

# **Example 7.2: Upper and Lower One-Sided Cusum Charts**

NOTE: See *Upper and Lower One-Sided Cusum Charts* in the SAS/QC Sample Library.

This example illustrates how to combine upper and lower one-sided cusum charts for means in the same display. As in the preceding example, OUTTABLE= data sets are created with the CUSUM procedure, and the display is created with the SHEWHART procedure.

The following statements analyze the variable Weight in the data set Oil (see ["Creating a V-Mask Cusum](#page-10-0) [Chart from Raw Data"](#page-10-0) on page 555). The first step is to compute and save upper and lower one-sided cusums for shifts of one standard error in the positive and negative directions.

```
proc cusum data=Oil;
  xchart Weight*Hour /
     nochart
     mu0=8.100 /* target mean for process */
     sigma0=0.050 /* known standard deviation */
```

```
delta=1 /* shift to be detected */
  h=3 /* cusum parameter h */
  k=0.5 /* cusum parameter k */
  scheme=onesided
  outtable = tabupper
     ( drop = _subx_ _subs_ _exlim_
       rename = ( _cusum_ = _subx_ _h_ = _uclx_ ) );
xchart Weight*Hour /
  nochart
  mu0=8.100 /* target mean for process */
                 sigma0=0.050 /* known standard deviation */
  delta=-1 /* shift to be detected */
  h=3 /* cusum parameter h */
  k=0.5 /* cusum parameter k */
  scheme=onesided
  outtable = tablower
     ( drop = _var_ _subn_ _subx_ _subs_ _exlim_
       \texttt{ rename} = ( \_\texttt{cusum} = \_\texttt{subs} \_\texttt{h} = \_\texttt{ucls} ) );
```
**run;**

Next, the OUTTABLE= data sets are merged.

```
data Tabboth;
  merge tabupper tablower; by Hour;
  _mean_ = _uclx_ * 0.5;
  _s_ = _ucls_ * 0.5;
  _lclx_ = 0.0;
  _lcls_ = 0.0;
run;
```
The variables LCLX and UCLX are assigned lower limits of zero for the cusums, and the variables MEAN and S are assigned dummy values. Now, Tabboth has the structure required for a TABLE= data set used with the XSCHART statement in the SHEWHART procedure (see ["TABLE= Data Set"](#page-0-0) on page 1877).

The final step is to read Tabboth as a TABLE= data set with the SHEWHART procedure.

```
ods graphics on;
title 'Upper and Lower Cusums';
proc shewhart table=Tabboth;
  xschart Weight * Hour /
     nolimitslegend
     markers
     odstitle = title
     ucllabel = 'h=3.0'
     ucllabel2 = 'h=3.0'
     ypct1 = 50
     vref = 12vref2 = 1 2
     noctl
     noctl2
     split = '/'
     nolegend ;
   label _subx_ = 'Upper Sum/Lower Sum';
run;
```
<span id="page-62-0"></span>The combined display is shown in [Output 7.2.1.](#page-62-0) There is no evidence of a shift in either direction.

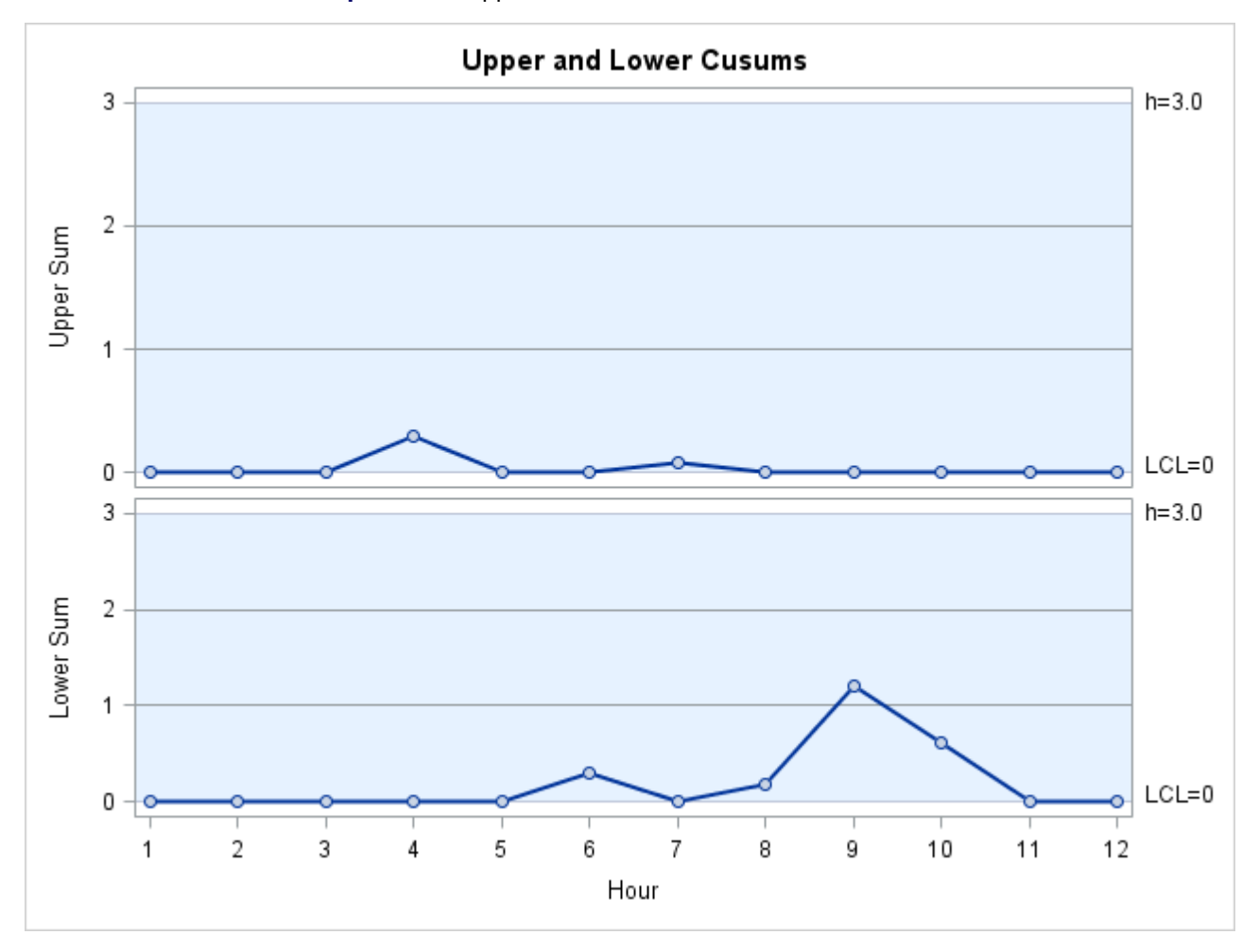

**Output 7.2.1** Upper and Lower One-Sided Cusum Charts

# **Example 7.3: Combined Shewhart–Cusum Scheme**

NOTE: See *Combined Shewhart-Cusum Scheme* in the SAS/QC Sample Library.

[Lucas and Crosier](#page-70-1) [\(1982\)](#page-70-1) introduced a combined Shewhart-cusum scheme that is illustrated in this example. Also refer to [Ryan](#page-70-11) [\(1989\)](#page-70-11). The data set used here is Cans, which is created in ["Creating a One-Sided Cusum](#page-16-0) [Chart with a Decision Interval"](#page-16-0) on page 561.

The first step is to compute and save one-sided cusums to detect a positive shift from the mean.

```
proc cusum data=Cans;
  xchart Weight*Hour /
    nochart
    mu0 = 8.100 /* target mean for process */
     sigma0 = 0.050 /* known standard deviation */
     delta = 1 /* shift to be detected */
    h = 3 /* cusum parameter h */
```

```
k = 0.5 /* cusum parameter k */
scheme = onesided
outtable = Tabcus
    ( drop = <math>var_ sum\_subn_ = <math>exlim</math>)
      \texttt{ rename} = ( \_\texttt{cusum} = \_\texttt{subr} \_\texttt{h} = \_\texttt{uclr} ) );
```
**run;**

Note that a headstart value is not used here but can be specified with the HSTART= option. Several variables in the OUTTABLE= data set are dropped or renamed so that they can later be read by the SHEWHART procedure.

The next step is to construct a Shewhart chart (not shown) for individual measurements.

```
proc shewhart data=Cans;
    irchart Weight*Hour /
        nochart
        mu0 = 8.100
        sigma0 = 0.050
        outtable = Tabx
            (\text{ drop } = \text{\_subr}\_\text{\_left} \text{1clr}\_\text{\_r}\_\text{\_color{blue}right}id comment;
run;
```
By default,  $3\sigma$  limits are computed, but the multiple of  $\sigma$  can be modified with the SIGMAS= option. As before, the results are saved in an OUTTABLE= data set.

Next, the two OUTTABLE= data sets are merged.

```
data Combine;
   merge Tabx Tabcus; by Hour;
   _lclr_ = 0.0;
   r_{-} = 0.5 \star _uclr_;
run;
```
The data set Combine has the structure required for a TABLE= data set used with the IRCHART statement in the SHEWHART procedure (see the section ["TABLE= Data Set"](#page-0-0) on page 1496).

Finally, the combined scheme is displayed with the SHEWHART procedure.

```
ods graphics on;
title "Combined Shewhart-Cusum Analysis for Weight";
proc shewhart table=Combine;
   irchart Weight*Hour /
     odstitle = title
     ypct1 = 50
     noctl2
     markers
     ucllabel2 = 'h=0.3'
     outlabel = ( comment )
     outlabel2 = ( comment )
      split \t= '/';label _subi_ = 'Shewhart/Cusum';
run;
```
<span id="page-63-0"></span>The chart is shown in [Output 7.3.1.](#page-63-0)

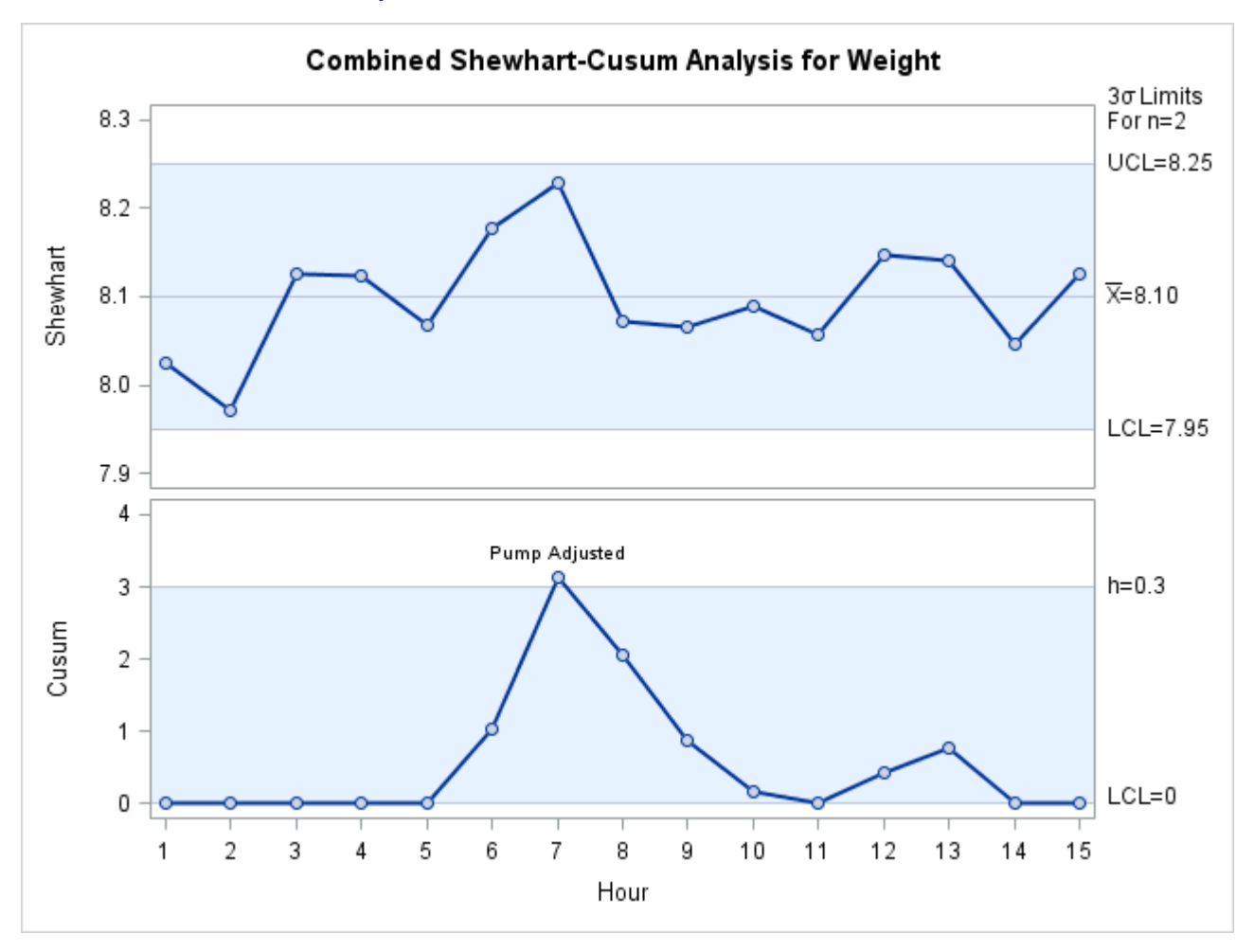

**Output 7.3.1** Combined Shewhart–Cusum Scheme

Note that a shift is detected by the cusum scheme but not by the Shewhart chart. The point exceeding the decision interval is labeled with the variable comment created in the data set Cans.

[Lucas and Crosier](#page-70-1) [\(1982\)](#page-70-1) tabulates average run lengths for combined Shewhart-cusum schemes. The scheme used here has an ARL of 111.1 for  $\delta = 0$  and an ARL of 6.322 for  $\delta = 1$ .

# **INSET Statement: CUSUM Procedure**

# **Overview: INSET Statement**

The INSET statement enables you to enhance a cusum chart by adding a box or table (referred to as an *inset*) of summary statistics directly to the graph. A possible application of an inset is to present cusum parameters on the chart rather than displaying them in a legend. An inset can also display arbitrary values provided in a SAS data set.

Note that the INSET statement by itself does not produce a display but must be used in conjunction with an XCHART statement. Insets are not available with line printer charts, so the INSET statement is not applicable when the LINEPRINTER option is specified in the PROC CUSUM statement.

You can use options in the INSET statement to do the following:

- specify the position of the inset
- specify a header for the inset table
- specify graphical enhancements, such as background colors, text colors, text height, text font, and drop shadows

# **Getting Started: INSET Statement**

This section introduces the INSET statement with a basic example showing how it is used. See the section ["INSET and INSET2 Statements: SHEWHART Procedure"](#page-0-0) on page 1895 in Chapter 19, ["The SHEWHART](#page-0-0) [Procedure,](#page-0-0)" for a complete description of the INSET statement.

This example is based on the same scenario as the first example in the "Getting Started" subsection of ["XCHART Statement: CUSUM Procedure"](#page-9-0) on page 554. A machine fills cans with oil additive and a two-sided cusum chart is used to detect shifts from the target mean of 8.100 ounces. The following statements create the data set Oil and request a two-sided cusum chart with an inset:

```
data Oil;
  label Hour = 'Hour';
  input Hour @;
  do i=1 to 4;
     input Weight @;
     output;
  end;
  drop i;
  datalines;
1 8.024 8.135 8.151 8.065
2 7.971 8.165 8.077 8.157
3 8.125 8.031 8.198 8.050
 4 8.123 8.107 8.154 8.095
 5 8.068 8.093 8.116 8.128
 6 8.177 8.011 8.102 8.030
7 8.129 8.060 8.125 8.144
8 8.072 8.010 8.097 8.153
9 8.066 8.067 8.055 8.059
10 8.089 8.064 8.170 8.086
11 8.058 8.098 8.114 8.156
12 8.147 8.116 8.116 8.018
;
title 'Cusum Chart for Average Weights of Cans';
ods graphics on;
proc cusum data=Oil;
  xchart Weight*Hour /
     mu0 = 8.100 /* Target mean for process */
     sigma0 = 0.050 /* Known standard deviation */
     delta = 1 /* Shift to be detected */
     alpha = 0.10 /* Type I error probability */
     vaxis = -5 to 3odstitle = title
     markers
     nolegend;
  label Weight = 'Cumulative Sum';
  inset arl0 ualpha udelta h k shift sigmas / pos = sw;
run;
```
The ODS GRAPHICS ON statement specified before the PROC CUSUM statement enables ODS Graphics, so the cusum chart is created using ODS Graphics instead of traditional graphics.

<span id="page-67-0"></span>The resulting cusum chart is shown in [Figure 7.3.2.](#page-67-0)

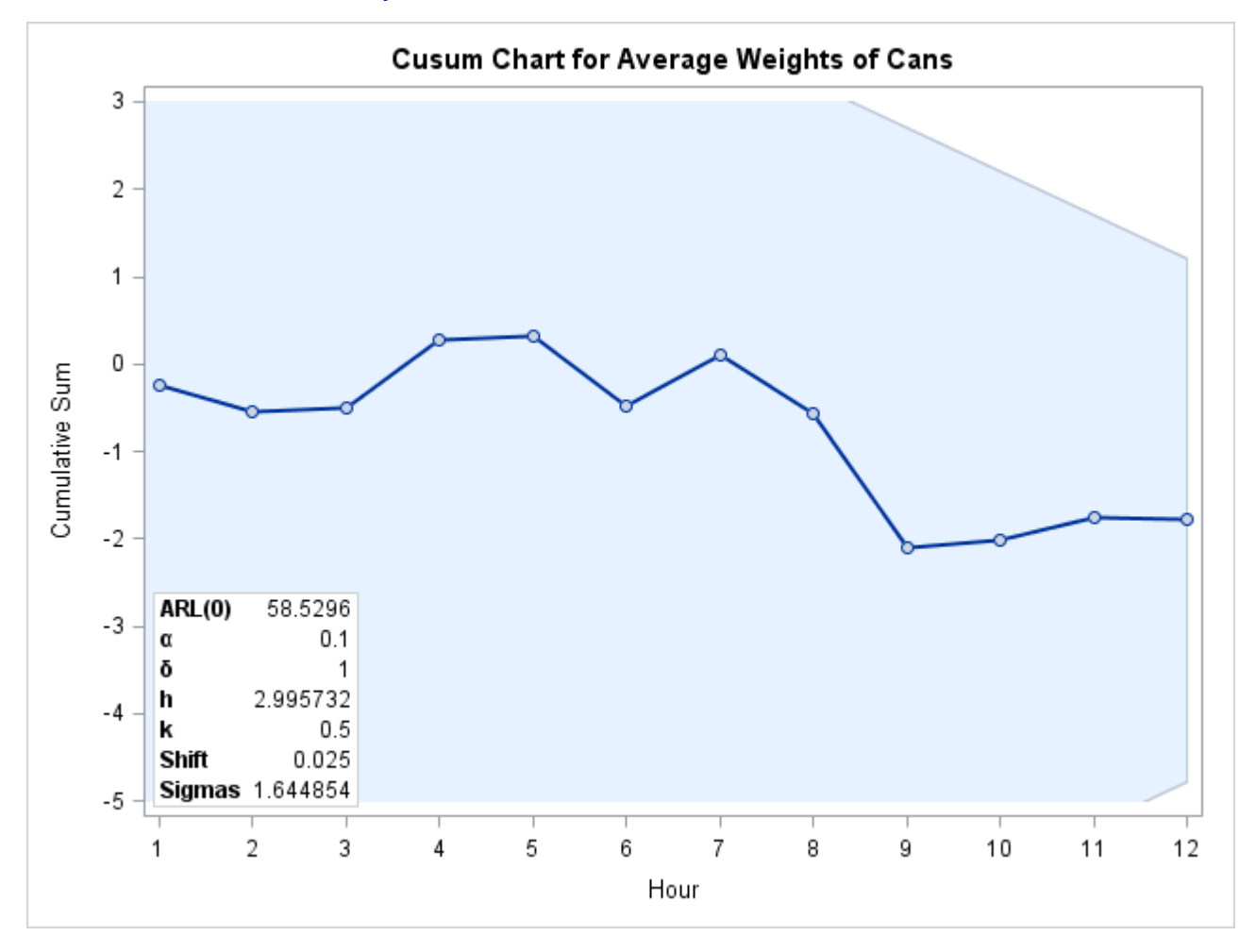

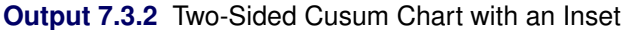

# **Syntax: INSET Statement**

The syntax for the INSET statement is as follows:

#### **INSET** *keyword-list* < */ options* > **;**

You can use any number of INSET statements in the CUSUM procedure. However, when ODS Graphics is enabled, at most two insets are displayed inside the plot area and at most two are displayed in the chart margins. Each INSET statement produces a separate inset and must follow an [XCHART](#page-9-0) statement. The inset appears on every panel (page) produced by the last XCHART statement preceding it.

Keywords specify the statistics to be displayed in an inset; options control the inset's location and appearance. A complete description of the INSET statement syntax is given in the section ["Syntax: INSET and INSET2](#page-0-0) [Statements"](#page-0-0) on page 1901 of Chapter 19, ["The SHEWHART Procedure.](#page-0-0)" The INSET statement options are identical in the CUSUM and SHEWHART procedures, but the available keywords are different. The options are listed in [Table 19.89.](#page-0-0) The keywords available with the CUSUM procedure are listed in [Table 7.11](#page-68-0) to [Table 7.14.](#page-69-10)

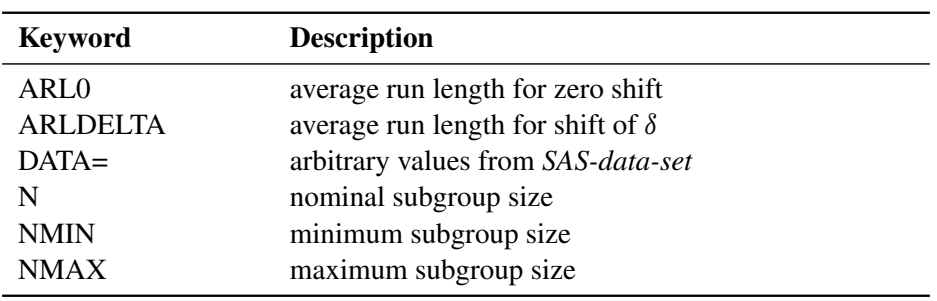

# <span id="page-68-0"></span>**Table 7.11** Summary Statistics

**Table 7.12** Parameters for One-Sided (Decision Interval) Cusum Scheme

| <b>Keyword</b>   | <b>Description</b>                                    |
|------------------|-------------------------------------------------------|
| <b>DELTA</b>     | shift to be detected as multiple of standard error    |
| H                | decision interval $h$ as a multiple of standard error |
| <b>HEADSTART</b> | headstart value $S_0$ as a multiple of standard error |
| K                | reference value $k$                                   |
| MU0              | target mean $\mu_0$                                   |
| <b>SHIFT</b>     | shift to be detected in data units                    |
| <b>STDDEV</b>    | estimated or specified process standard deviation     |
|                  |                                                       |

# **Table 7.13** Parameters for Two-Sided (V-Mask) Cusum Scheme

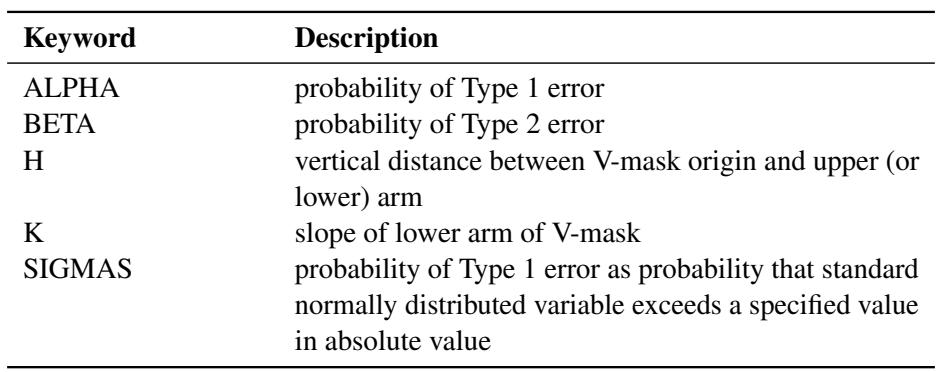

You can use the keywords in [Table 7.14](#page-69-10) only when producing ODS Graphics output. The labels for the statistics use Greek letters.

| <b>Keyword</b>   | <b>Description</b>                                 |
|------------------|----------------------------------------------------|
| <b>UALPHA</b>    | probability of Type 1 error                        |
| <b>UARLDELTA</b> | average run length for shift of $\delta$           |
| <b>UBETA</b>     | probability of Type 2 error                        |
| <b>UDELTA</b>    | shift to be detected as multiple of standard error |
| UMU0             | target mean $\mu_0$                                |
| <b>USIGMA</b>    | estimated or specified process standard deviation  |

<span id="page-69-10"></span>**Table 7.14** Keywords Specific to ODS Graphics Output

# **References**

- <span id="page-69-3"></span>American Society for Quality Control (1983). *ASQC Glossary and Tables for Statistical Quality Control*. Milwaukee: ASQC.
- <span id="page-69-8"></span>Burr, I. W. (1969). "Control Charts for Measurements with Varying Sample Sizes." *Journal of Quality Technology* 1:163–167.
- <span id="page-69-9"></span>Burr, I. W. (1976). *Statistical Quality Control Methods*. New York: Marcel Dekker.
- <span id="page-69-6"></span>Chiu, W. K. (1974). "The Economic Design of Cusum Charts for Controlling Normal Means." *Journal of the Royal Statistical Society, Series C* 23:420–433.
- <span id="page-69-4"></span>Duncan, A. J. (1974). *Quality Control and Industrial Statistics*. 4th ed. Homewood, IL: Irwin.
- Goel, A. L. (1982). "Cumulative Sum Control Charts." In *Encyclopedia of Statistical Sciences*, vol. 2, edited by S. Kotz, N. L. Johnson, and C. B. Read. New York: John Wiley & Sons.
- <span id="page-69-2"></span>Goel, A. L., and Wu, S. M. (1971). "Determination of A.R.L. and a Contour Nomogram for Cusum Charts to Control Normal Mean." *Technometrics* 13:221–230.
- <span id="page-69-7"></span>Ho, C., and Case, K. E. (1994). "Economic Design of Control Charts: A Literature Review for 1981–1991." *Journal of Quality Technology* 26:39–53.
- <span id="page-69-5"></span>Johnson, N. L. (1961). "A Simple Theoretical Approach to Cumulative Sum Control Chart." *Journal of the American Statistical Association* 56:835–840.
- <span id="page-69-0"></span>Johnson, N. L., and Leone, F. C. (1962). "Cumulative Sum Control Charts: Mathematical Principles Applied to Their Construction and Use." *Industrial Quality Control* 18: June, 15–21; July, 29–36; August, 22–28.
- <span id="page-69-1"></span>Johnson, N. L., and Leone, F. C. (1974). *Statistics and Experimental Design.* 2nd ed. Vol. 1. New York: John Wiley & Sons.
- <span id="page-70-5"></span>Kemp, K. W. (1961). "The Average Run Length of the Cumulative Sum Control Chart When a 'V' Mask Is Used." *Journal of the Royal Statistical Society, Series B* 23:149–153.
- <span id="page-70-0"></span>Lucas, J. M. (1976). "The Design and Use of V-Mask Control Schemes." *Journal of Quality Technology*  $8:1-12.$
- <span id="page-70-1"></span>Lucas, J. M., and Crosier, R. B. (1982). "Fast Initial Response for CUSUM Quality Control Schemes: Give Your CUSUM a Head Start." *Technometrics* 24:199–205.
- <span id="page-70-6"></span>Montgomery, D. C. (1980). "The Economic Design of Control Charts: A Review and Literature." *Journal of Quality Technology* 12:75–87.
- <span id="page-70-3"></span>Montgomery, D. C. (1996). *Introduction to Statistical Quality Control*. 3rd ed. New York: John Wiley & Sons.
- <span id="page-70-8"></span>Nelson, L. S. (1984). "The Shewhart Control Chart—Tests for Special Causes." *Journal of Quality Technology* 15:237–239.
- <span id="page-70-9"></span>Nelson, L. S. (1985). "Interpreting Shewhart  $\bar{X}$  Control Charts." *Journal of Quality Technology* 17:114–116.
- <span id="page-70-11"></span>Ryan, T. P. (1989). *Statistical Methods for Quality Improvement*. New York: John Wiley & Sons.
- <span id="page-70-7"></span>Svoboda, L. (1991). "Economic Design of Control Charts: A Review and Literature Survey (1979–1989)." In *Statistical Process Control in Manufacturing*, edited by J. B. Keats and D. C. Montgomery, 311–330. New York: Marcel Dekker.
- <span id="page-70-4"></span>Van Dobben de Bruyn, C. S. (1968). *Cumulative Sum Tests: Theory and Practice, Griffin's Statistical Monographs and Courses, No. 24*. New York: Hafner Publishing.
- <span id="page-70-2"></span>Wadsworth, H. M., Stephens, K. S., and Godfrey, A. B. (1986). *Modern Methods for Quality Control and Improvement*. New York: John Wiley & Sons.
- <span id="page-70-10"></span>Wetherill, G. B. (1977). *Sampling Inspection and Quality Control*. 2nd ed. New York: Chapman & Hall.

# Subject Index

average run lengths (cusum charts), *see* cumulative sum control charts computational form of the cusum chart, *see* cumulative sum control charts cumulative sum control charts annotating, [550](#page-0-0) average run length approach, [590–592](#page-0-0) central reference value, [591](#page-0-0) color, options, [584](#page-0-0) compared with Shewhart charts, [593](#page-0-0) computational form, [561,](#page-0-0) [562,](#page-0-0) [564,](#page-0-0) [565](#page-0-0) cusum schemes, specifying, [582](#page-0-0) decision interval, defining, [588](#page-0-0) designing a cusum scheme, [590–592](#page-0-0) detecting shifts, [580,](#page-0-0) [582](#page-0-0) economic design, [591](#page-0-0) error probability approach, [591](#page-0-0) examples, advanced, [602](#page-0-0) examples, introductory, [555](#page-0-0) FIR (fast initial response) feature, [586](#page-0-0) graphics catalog, specifying, [551](#page-0-0) headstart values, [580,](#page-0-0) [586](#page-0-0) interpreting one-sided charts, [588](#page-0-0) interpreting two-sided charts, [557,](#page-0-0) [590](#page-0-0) introduction, [548](#page-0-0) learning about, [549](#page-0-0) line printer features, [551](#page-0-0) line types, options, [584](#page-0-0) line widths, options, [584](#page-0-0) lineprinter plots, using, [552](#page-0-0) lower cumulative sum, [586](#page-0-0) missing values, [602](#page-0-0) monitoring variability, example, [602–604](#page-0-0) negative shifts, [586](#page-0-0) nonstandardized data, [580](#page-0-0) notation, [585](#page-0-0) ODS tables, [599](#page-0-0) one-sided (decision interval) schemes, [561,](#page-0-0) [562,](#page-0-0) [564,](#page-0-0) [565,](#page-0-0) [585](#page-0-0) options summarized by function, [570,](#page-0-0) [579](#page-0-0) origin, specifying, [581](#page-0-0) overview, [554](#page-0-0) plotting character, [570](#page-0-0) positive shifts, [585](#page-0-0) process mean, specifying, [581](#page-0-0) process standard deviation, specifying, [583](#page-0-0)

reading cusum scheme parameters, [552,](#page-0-0) [567,](#page-0-0) [569,](#page-0-0) [600,](#page-0-0) [601](#page-0-0) reading raw measurements, [550,](#page-0-0) [555–557,](#page-0-0) [600](#page-0-0) reading subgroup summary statistics, [552,](#page-0-0) [558,](#page-0-0) [559,](#page-0-0) [601,](#page-0-0) [602](#page-0-0) reference values, specifying, [580](#page-0-0) saving cusum scheme parameters, [565,](#page-0-0) [566,](#page-0-0) [596,](#page-0-0) [597](#page-0-0) saving subgroup summary statistics, [560,](#page-0-0) [561,](#page-0-0) [597](#page-0-0) saving summary statistics and cusum parameters, [598](#page-0-0) Shewhart charts, combined with, [607,](#page-0-0) [608](#page-0-0) standard deviation, estimating, [583,](#page-0-0) [594–596](#page-0-0) suppressing average run length calculation, [581](#page-0-0) suppressing display of V-mask, [581](#page-0-0) syntax, [550,](#page-0-0) [569](#page-0-0) two-sided (V-mask) schemes, [587,](#page-0-0) [588](#page-0-0) two-sided (V-mask) schemes, examples, [555–559](#page-0-0) Type 1 error probabilities, [579,](#page-0-0) [583](#page-0-0) Type 2 error probabilities, [579](#page-0-0) upper and lower cumulative sum charts, combining, [605,](#page-0-0) [607](#page-0-0) upper cumulative sum, [585](#page-0-0) V-mask, defining, [588,](#page-0-0) [590](#page-0-0) cusum charts, *see* cumulative sum control charts

FIR (fast initial response) feature, *see* cumulative sum control charts

getting started, CUSUM procedure adding insets to plots, [610](#page-0-0)

insets getting started, [610](#page-0-0) overview, [610](#page-0-0)

missing values CUSUM procedure, [602](#page-0-0)

V-mask charts, *see* cumulative sum control charts
## Syntax Index

ALPHA= option CUSUM procedure, [579](#page-0-0) BETA= option CUSUM procedure, [579](#page-0-0) *block-variables*, CUSUM procedure XCHART statement, [570](#page-0-0) BY statement CUSUM procedure, [552](#page-0-0) CINFILL= option CUSUM procedure, [584](#page-0-0) CLIMITS= option CUSUM procedure, [584](#page-0-0) CMASK= option CUSUM procedure, [584](#page-0-0) CUSUM procedure, [550](#page-0-0) ANNOTATE2= option, [550](#page-0-0) ANNOTATE= option, [550](#page-0-0) DATA= data set, [550](#page-0-0) FORMCHAR= option, [551](#page-0-0) GOUT= option, [551](#page-0-0) GRAPHICS option, [566](#page-0-0) HISTORY= data set, [552](#page-0-0) introduction, [548](#page-0-0) LIMITS= data set, [552](#page-0-0) LINEPRINTER option, [552](#page-0-0) overview, [549](#page-0-0) syntax, [550](#page-0-0) CUSUM procedure, BY statement, [552](#page-0-0) CUSUM procedure, INSET statement, *see* INSET and INSET2 statements getting started, [610](#page-0-0) overview, [610](#page-0-0) syntax, [612](#page-0-0) CUSUM procedure, XCHART statement ALLN option, [587](#page-0-0) ALPHA= option, [556,](#page-0-0) [569,](#page-0-0) [579,](#page-0-0) [590](#page-0-0) BETA= option, [579,](#page-0-0) [590](#page-0-0) CINFILL= option, [584](#page-0-0) CLIMITS= option, [584](#page-0-0) CMASK= option, [584](#page-0-0) DATA= data set, [555–557,](#page-0-0) [600](#page-0-0) DATAUNITS option, [580,](#page-0-0) [586](#page-0-0) DELTA= option, [556,](#page-0-0) [569,](#page-0-0) [580,](#page-0-0) [585](#page-0-0) H= option, [562,](#page-0-0) [564,](#page-0-0) [569,](#page-0-0) [580,](#page-0-0) [590](#page-0-0) HEADSTART= option, [580,](#page-0-0) [586](#page-0-0) HISTORY= data set, [558,](#page-0-0) [559,](#page-0-0) [601,](#page-0-0) [602](#page-0-0) INTERVAL= option, [588](#page-0-0)

K= option, [562,](#page-0-0) [564,](#page-0-0) [580,](#page-0-0) [590](#page-0-0) LIMITN= option, [581,](#page-0-0) [585,](#page-0-0) [587](#page-0-0) LIMITS= data set, [567,](#page-0-0) [569,](#page-0-0) [600,](#page-0-0) [601](#page-0-0) LLIMITS= option, [584](#page-0-0) LMASK= option, [584](#page-0-0) missing values, [602](#page-0-0) MU0= option, [556,](#page-0-0) [569,](#page-0-0) [581,](#page-0-0) [585](#page-0-0) NOARL option, [581](#page-0-0) NOMASK option, [581](#page-0-0) NOREADLIMITS option, [581](#page-0-0) ORIGIN= option, [581](#page-0-0) OUTHISTORY= data set, [560,](#page-0-0) [561,](#page-0-0) [597](#page-0-0) OUTLIMITS= data set, [565,](#page-0-0) [566,](#page-0-0) [596,](#page-0-0) [597](#page-0-0) OUTTABLE= data set, [598,](#page-0-0) [602,](#page-0-0) [605](#page-0-0) READINDEX= option, [582](#page-0-0) READLIMITS option, [582](#page-0-0) READSIGMAS option, [582](#page-0-0) SCHEME= option, [562,](#page-0-0) [564,](#page-0-0) [569,](#page-0-0) [582](#page-0-0) SHIFT= option, [582,](#page-0-0) [585](#page-0-0) SIGMA0= option, [556,](#page-0-0) [583](#page-0-0) SIGMAS= option, [583](#page-0-0) SMETHOD= option, [583,](#page-0-0) [594–596](#page-0-0) TABLEALL option, [562,](#page-0-0) [564,](#page-0-0) [583](#page-0-0) TABLECHART option, [583](#page-0-0) TABLECOMP option, [583](#page-0-0) TABLEID option, [583](#page-0-0) TABLEOUT option, [584](#page-0-0) TABLESUMMARY option, [584](#page-0-0) TYPE= option, [584,](#page-0-0) [585](#page-0-0) VAXIS= option, [556](#page-0-0) WLIMITS= option, [584](#page-0-0) WMASK= option, [584](#page-0-0) DATAUNITS option CUSUM procedure, [580](#page-0-0) DELTA= option CUSUM procedure, [580](#page-0-0) H= option CUSUM procedure, [580](#page-0-0) HEADSTART= option CUSUM procedure, [580](#page-0-0) K= option CUSUM procedure, [580](#page-0-0) LIMITN= option CUSUM procedure, [581](#page-0-0) LLIMITS= option

CUSUM procedure, [584](#page-0-0) LMASK= option CUSUM procedure, [584](#page-0-0) MU0= option CUSUM procedure, [581](#page-0-0) NOARL option CUSUM procedure, [581](#page-0-0) NOMASK option CUSUM procedure, [581](#page-0-0) NOREADLIMITS option CUSUM procedure, [581](#page-0-0) ORIGIN= option CUSUM procedure, [581](#page-0-0) *processes*, CUSUM procedure XCHART statement, [570](#page-0-0) READINDEX= option CUSUM procedure, [582](#page-0-0) READLIMITS option CUSUM procedure, [582](#page-0-0) READSIGMAS option CUSUM procedure, [582](#page-0-0) SCHEME= option CUSUM procedure, [582](#page-0-0) SHIFT= option CUSUM procedure, [582](#page-0-0) SIGMA0= option CUSUM procedure, [583](#page-0-0) SIGMAS= option CUSUM procedure, [583](#page-0-0) SMETHOD= option CUSUM procedure, [583](#page-0-0) *subgroup-variable*, CUSUM procedure XCHART statement, [570](#page-0-0) *symbol-variable*, CUSUM procedure XCHART statement, [570](#page-0-0) TABLEALL option CUSUM procedure, [583](#page-0-0) TABLECHART option CUSUM procedure, [583](#page-0-0) TABLECOMP option CUSUM procedure, [583](#page-0-0) TABLEID option CUSUM procedure, [583](#page-0-0) TABLEOUT option CUSUM procedure, [584](#page-0-0) TABLESUMMARY option CUSUM procedure, [584](#page-0-0) TYPE= option

CUSUM procedure, [584](#page-0-0)

WLIMITS= option CUSUM procedure, [584](#page-0-0) WMASK= option CUSUM procedure, [584](#page-0-0)

XCHART statement, CUSUM procedure, *see also* CUSUM procedure, XCHART statement examples, advanced, [602](#page-0-0) examples, introductory, [555](#page-0-0) notation, [585](#page-0-0) overview, [554](#page-0-0) syntax, [569](#page-0-0)